# **PyArmor Documentation**

*Release 6.4.0*

**Jondy Zhao**

**Sep 17, 2020**

## **Contents**

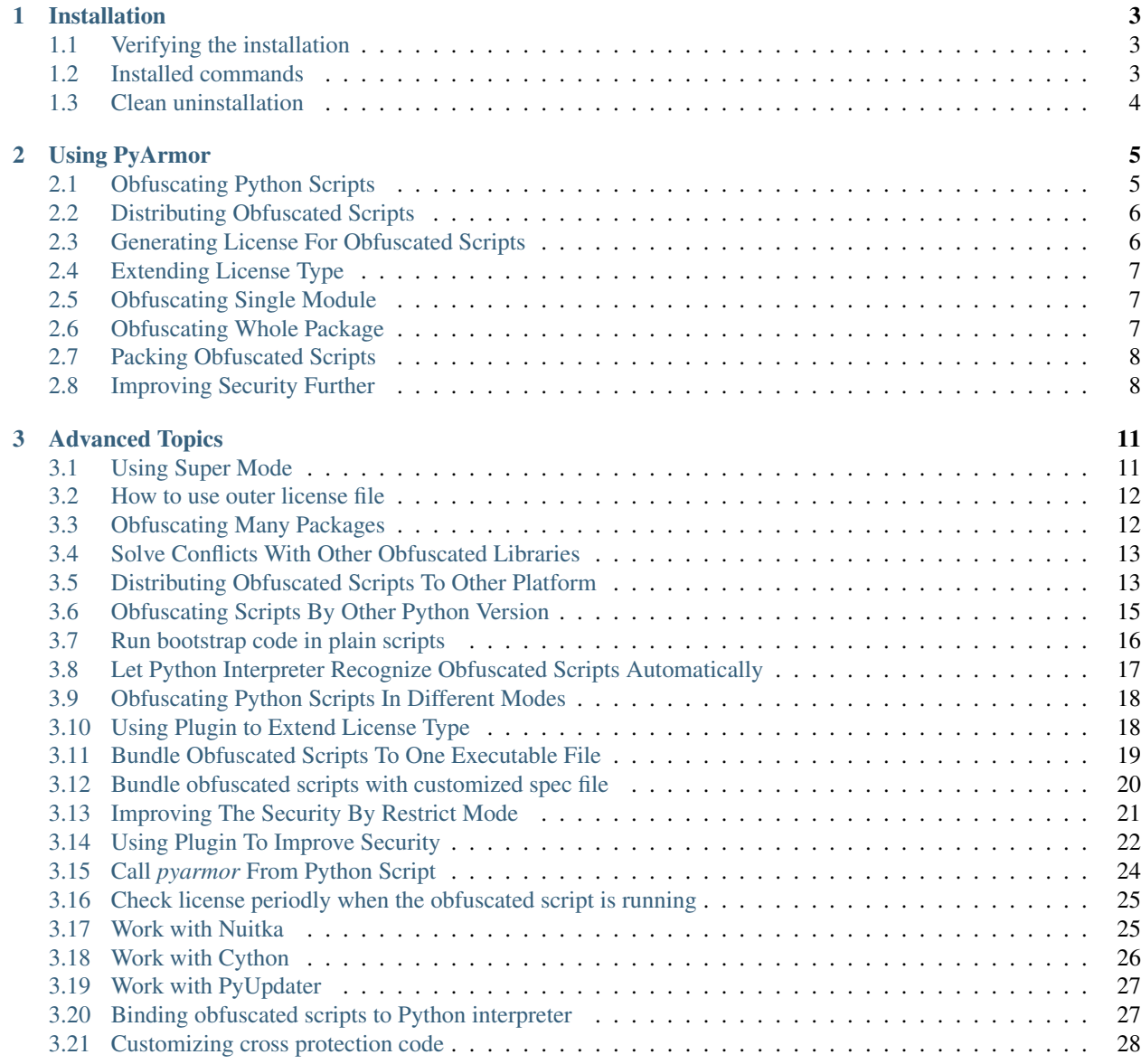

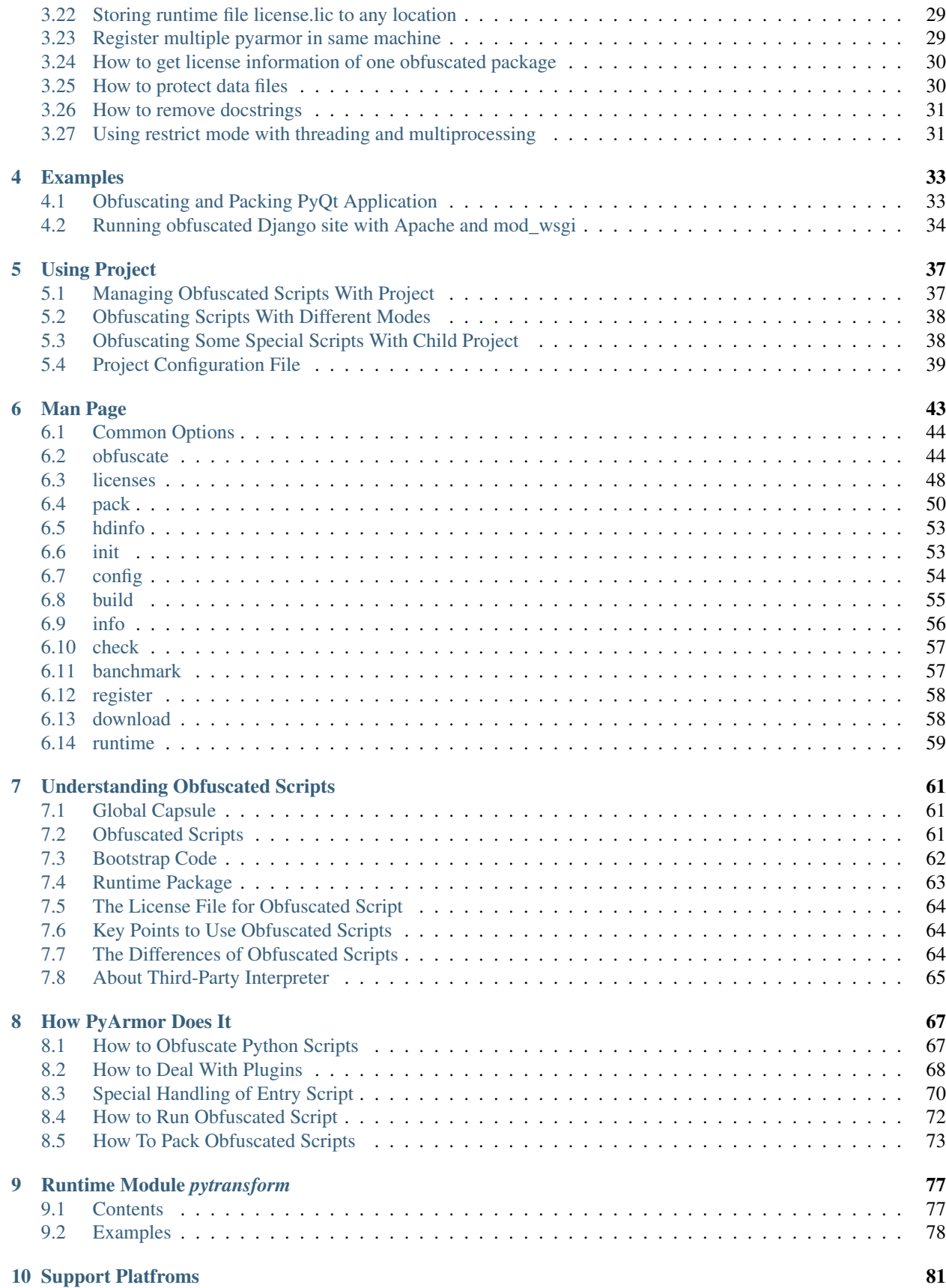

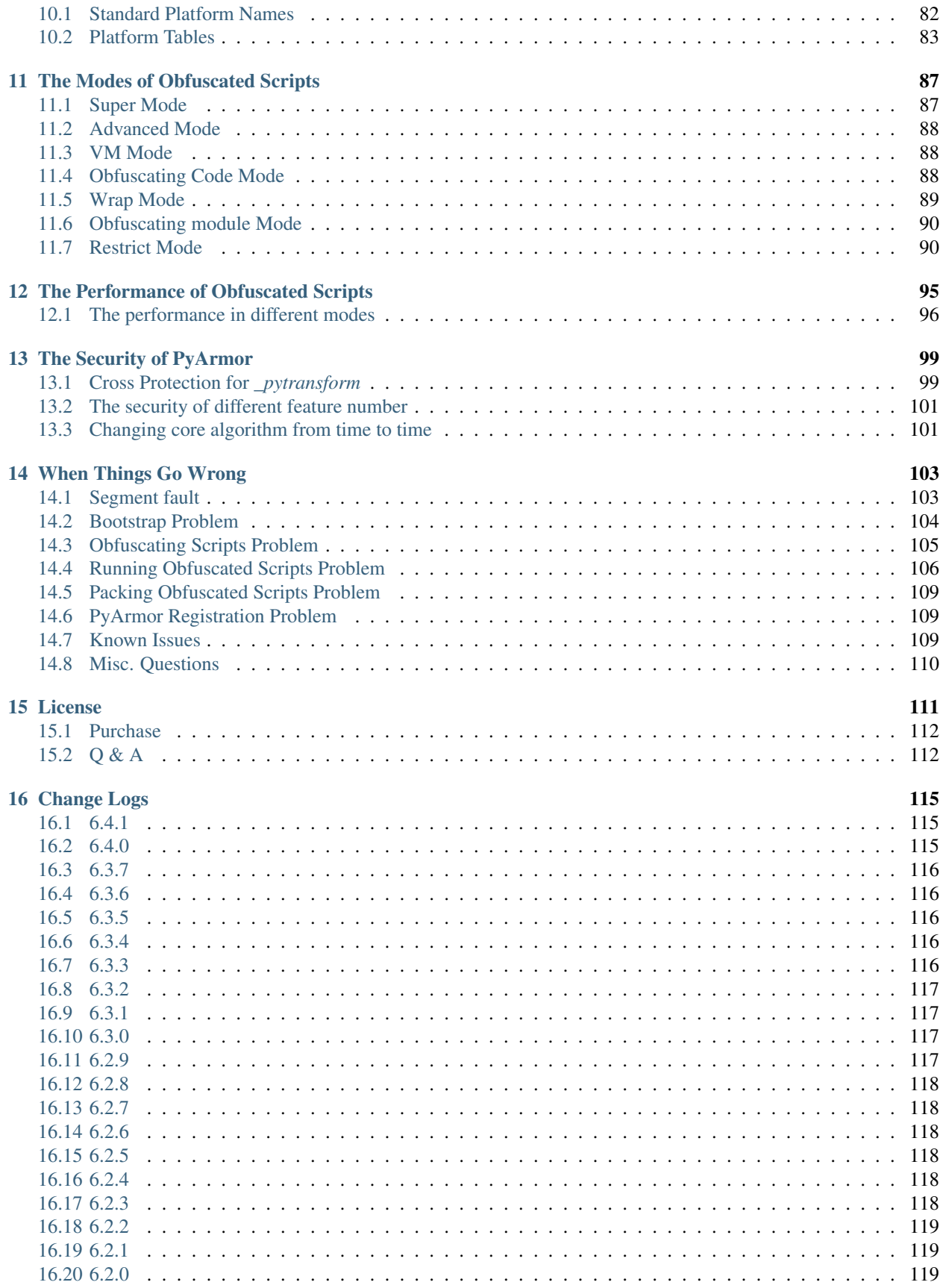

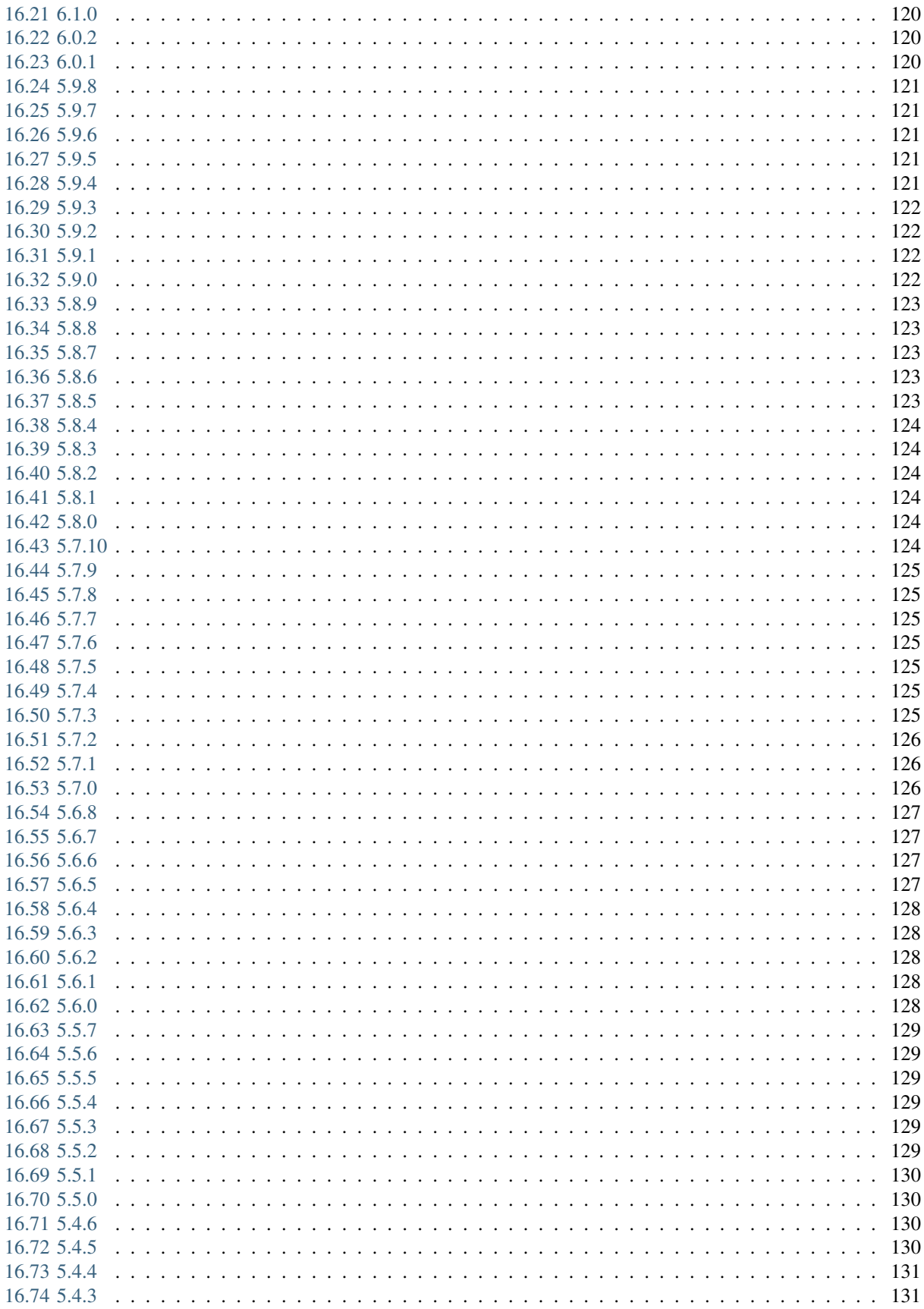

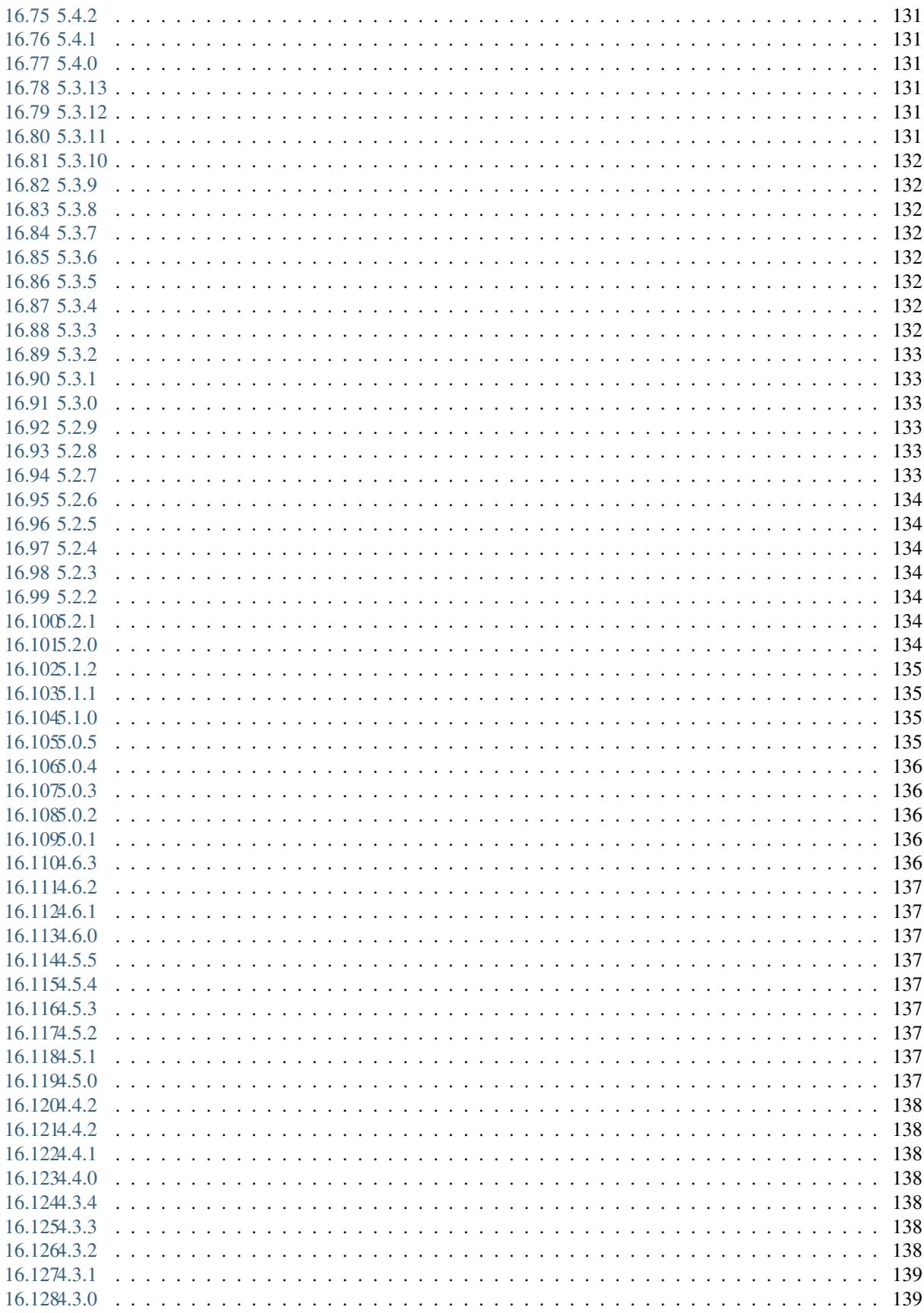

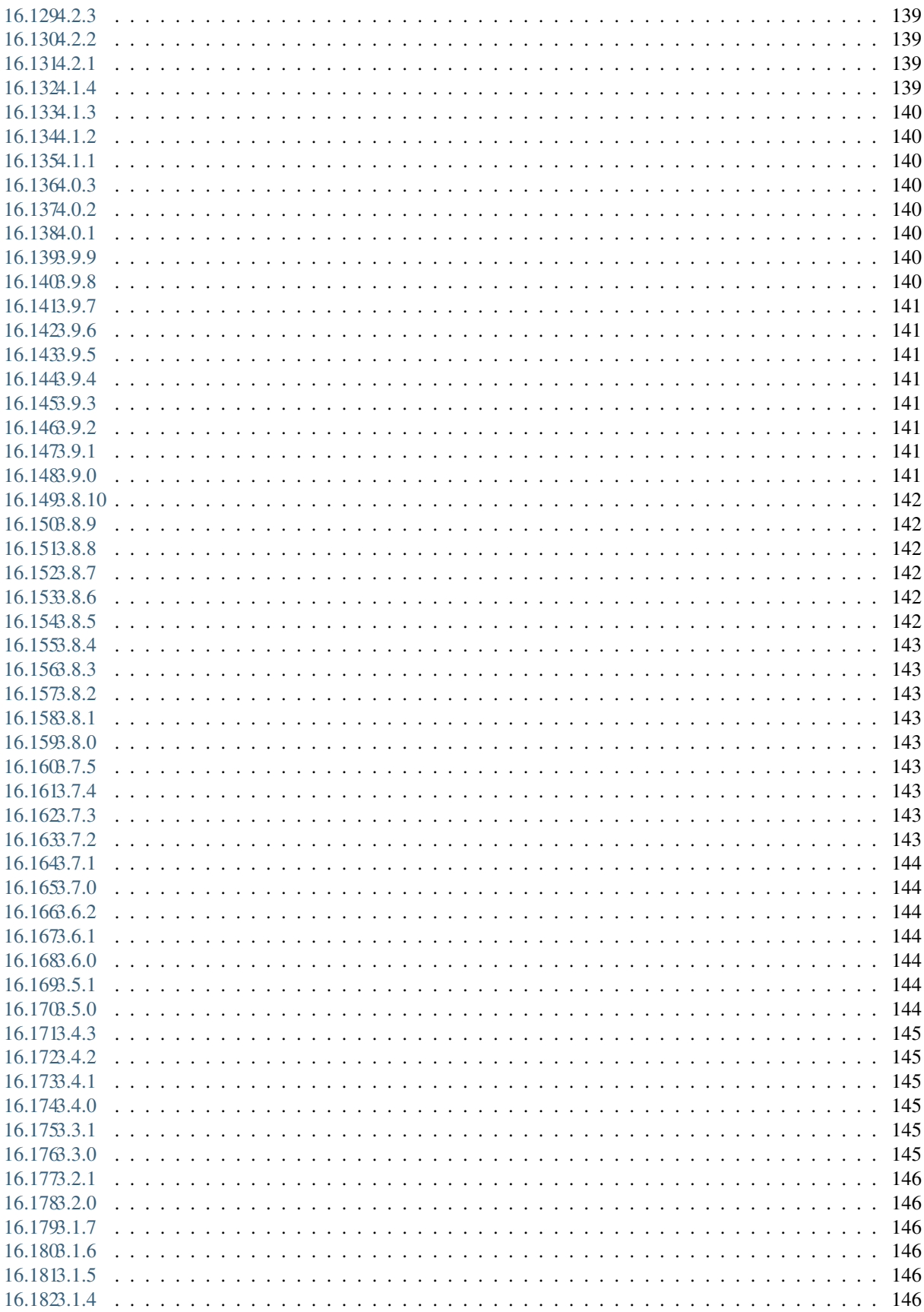

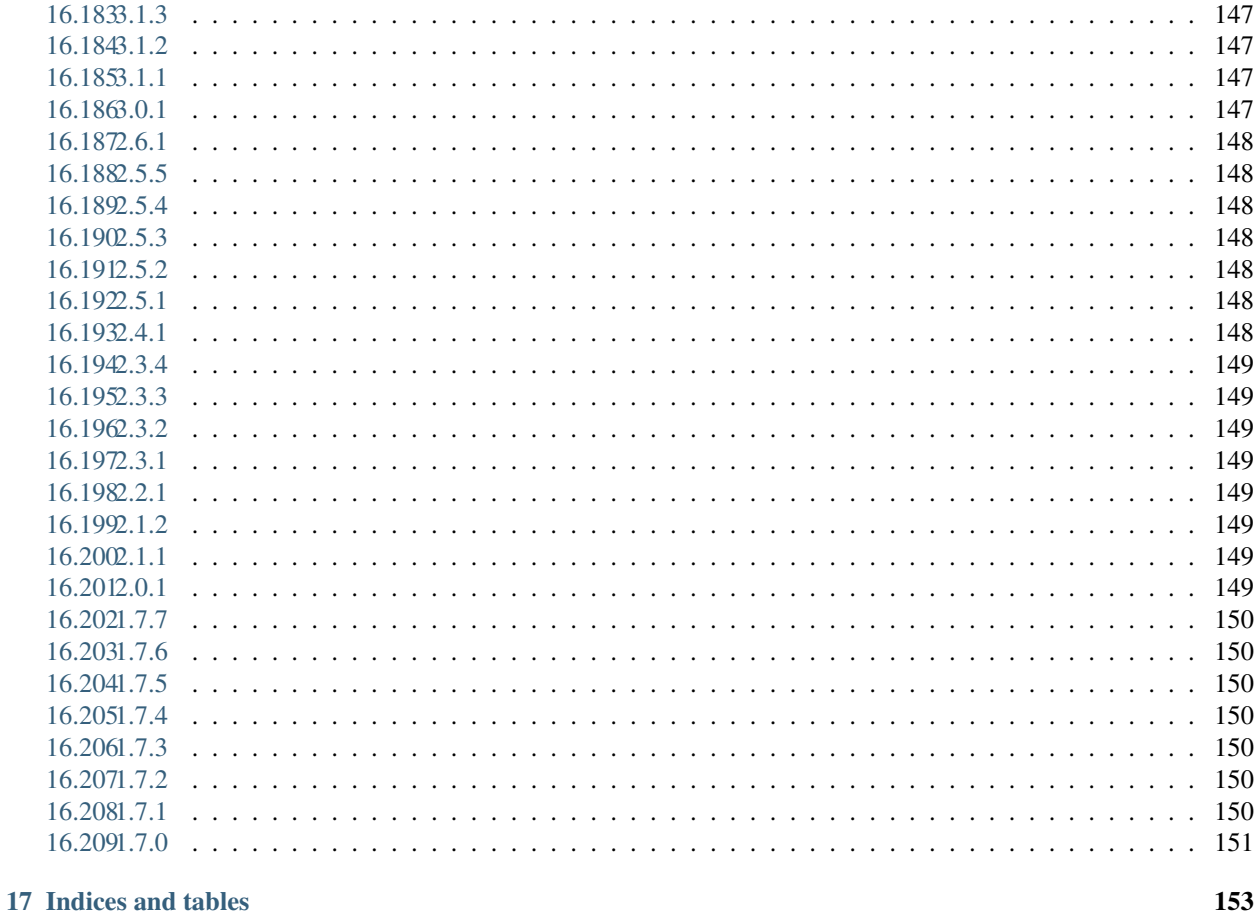

**Index** 

155

Version PyArmor 6.4

Homepage <https://pyarmor.dashingsoft.com/>

Contact [jondy.zhao@gmail.com](mailto:jondy.zhao@gmail.com)

Authors Jondy Zhao

Copyright This document has been placed in the public domain.

*PyArmor* is a command line tool used to obfuscate python scripts, bind obfuscated scripts to fixed machine or expire obfuscated scripts. It protects Python scripts by the following ways:

- Obfuscate code object to protect constants and literal strings.
- Obfuscate co\_code of each function (code object) in runtime.
- Clear f\_locals of frame as soon as code object completed execution.
- Verify the license file of obfuscated scripts while running it.

*PyArmor* supports Python 2.6, 2.7 and Python 3.

*PyArmor* is tested against Windows, Mac OS X, and Linux.

*PyArmor* has been used successfully with FreeBSD and embedded platform such as Raspberry Pi, Banana Pi, Orange Pi, TS-4600 / TS-7600 etc. but is not fullly tested against them.

Contents:

## CHAPTER<sup>1</sup>

## Installation

<span id="page-12-0"></span>*PyArmor* is a normal Python package. You can download the archive from [PyPi,](https://pypi.python.org/pypi/pyarmor/) but it is easier to install using [pip](http://www.pip-installer.org/) where is available, for example:

pip install pyarmor

or upgrade to a newer version:

pip install --upgrade pyarmor

There is also web ui for pyarmor, install it by this command:

pip install pyarmor-webui

## <span id="page-12-1"></span>**1.1 Verifying the installation**

On all platforms, the command pyarmor should now exist on the execution path. To verify this, enter the command:

```
pyarmor --version
```
The result should show PyArmor Version X.Y.Z or PyArmor Trial Version X.Y.Z.

If the command is not found, make sure the execution path includes the proper directory.

#### <span id="page-12-2"></span>**1.2 Installed commands**

The complete installation places these commands on the execution path:

- pyarmor is the main command. See *[Using PyArmor](#page-14-0)*.
- pyarmor-webui is used to open web ui of PyArmor.

If you do not perform a complete installation (installing via  $pip$ ), these commands will not be installed as commands. However, you can still execute all the functions documented below by running Python scripts found in the distribution folder. The equivalent of the pyarmor command is  $pyarmor-folder/pyarmor.py$ .

pyarmor-webui is pyarmor-folder/webui/server.py.

## <span id="page-13-0"></span>**1.3 Clean uninstallation**

The following files are created by *pyarmor* after it has been installed:

```
~/.pyarmor/.pyarmor_capsule.zip (since v6.2.0)
~/.pyarmor/license.lic (since v5.8.0)
\sim/.pyarmor/platforms/
{pyarmor-folder}/license.lic (before v5.8.0)
~/.pyarmor_capsule.zip (before v6.2.0)
```
Run the following commands to make a clean uninstallation:

```
pip uninstall pyarmor
rm -rf ~/.pyarmor
rm -rf {pyarmor-folder} (before v5.8.0)
rm -rf ~/.pyarmor_capsule.zip (before v6.2.0)
```
## CHAPTER 2

## Using PyArmor

<span id="page-14-0"></span>The syntax of the pyarmor command is:

pyarmor [*command*] [*options*]

## <span id="page-14-1"></span>**2.1 Obfuscating Python Scripts**

Use command *[obfuscate](#page-53-1)* to obfuscate python scripts. In the most simple case, set the current directory to the location of your program myscript.py and execute:

pyarmor obfuscate myscript.py

*PyArmor* obfuscates myscript.py and all the  $\star$ .py in the same folder:

- Create .pyarmor\_capsule.zip in the HOME folder if it doesn't exists.
- Creates a folder dist in the same folder as the script if it does not exist.
- Writes the obfuscated myscript.py in the dist folder.
- Writes all the obfuscated  $\star$ . py in the same folder as the script in the dist folder.
- Copy runtime files used to run obfuscated scripts to the dist folder.

In the dist folder the obfuscated scripts and all the required files are generated:

```
dist/
    myscript.py
    pytransform/
          __init__.py
        _pytransform.so/.dll/.dylib
```
The extra folder pytransform called *[Runtime Package](#page-72-0)*, it's required to run the obfuscated script.

Normally you name one script on the command line. It's entry script. The content of  $m\gamma$ script.py would be like this:

```
from pytransform import pyarmor_runtime
pyarmor_runtime()
 __pyarmor__(__name__, __file__, b'\x06\x0f...')
```
The first 2 lines called *[Bootstrap Code](#page-71-0)*, are only in the entry script. They must be run before using any obfuscated file. For all the other obfuscated  $\star$ . py, there is only last line:

\_\_pyarmor\_\_(\_\_name\_\_, \_\_file\_\_, b'**\x0a\x02**...')

Run the obfuscated script:

```
cd dist
python myscript.py
```
By default, only the  $\star$ . py in the same path as the entry script are obfuscated. To obfuscate all the  $\star$ . py in the sub-folder recursively, execute this command:

```
pyarmor obfuscate --recursive myscript.py
```
## <span id="page-15-0"></span>**2.2 Distributing Obfuscated Scripts**

Just copy all the files in the output path *dist* to end users. Note that except the obfuscated scripts, the *[Runtime Package](#page-72-0)* need to be distributed to end users too.

The *[Runtime Package](#page-72-0)* may not with the obfuscated scripts, it could be moved to any Python path, only if *import pytransform* works.

About the security of obfuscated scripts, refer to *[The Security of PyArmor](#page-108-0)*

Note: PyArmor need NOT be installed in the runtime machine

## <span id="page-15-1"></span>**2.3 Generating License For Obfuscated Scripts**

Use command *[licenses](#page-57-0)* to generate new license.lic for obfuscated scripts.

Generate an expired license for obfuscated script:

pyarmor licenses --expired 2019-01-01 r001

*PyArmor* generates new license file:

- Read data from .pyarmor\_capsule.zip in the HOME folder
- Create license.lic in the licenses/r001 folder
- Create license.lic.txt in the licenses/r001 folder

Obfuscate the scripts with this new one:

pyarmor obfuscate --**with**-license licenses/r001/license.lic myscript.py

Now run obfuscated script, It will report error after Jan. 1, 2019:

cd dist python myscript.py

Generate license to bind obfuscated scripts to fixed machine, first get hardware information:

pyarmor hdinfo

Then generate new license bind to harddisk serial number and mac address:

```
pyarmor licenses --bind-disk "100304PBN2081SF3NJ5T" --bind-mac "20:c1:d2:2f:a0:96"
˓→code-002
```
Run obfuscated script with new license:

```
pyarmor obfuscate --with-license licenses/code-002/license.lic myscript.py
cd dist/
python myscript.py
```
It also could be use an outer license file *license.lic* with the obfuscated scripts. By outer license, just obfuscate scripts once, then generate new license to overwrite the old license on demand. This is the tradional way, refer to *[How to use](#page-21-0) [outer license file](#page-21-0)*

## <span id="page-16-0"></span>**2.4 Extending License Type**

It's easy to extend any other licese type for obfuscated scripts: just add authentication code in the entry script. The script can't be changed any more after it is obfuscated, so do whatever you want in your script. In this case the *[Runtime Module pytransform](#page-86-0)* would be useful.

The prefer way is *[Using Plugin to Extend License Type](#page-27-1)*. The advantage is that your scripts needn't be changed at all. Just write authentication code in a separated script, and inject it in the obfuscated scripts as obfuscating. For more information, refer to *[How to Deal With Plugins](#page-77-0)*

Here are some plugin examples

<https://github.com/dashingsoft/pyarmor/tree/master/plugins>

## <span id="page-16-1"></span>**2.5 Obfuscating Single Module**

To obfuscate one module exactly, use option --exact:

pyarmor obfuscate --exact foo.py

Only foo.py is obfuscated, now import this obfuscated module:

cd dist python -c "import foo"

#### <span id="page-16-2"></span>**2.6 Obfuscating Whole Package**

Run the following command to obfuscate a package:

pyarmor obfuscate --recursive --output dist/mypkg mykpg/\_\_init\_\_.py

To import the obfuscated package:

```
cd dist
python -c "import mypkg"
```
### <span id="page-17-0"></span>**2.7 Packing Obfuscated Scripts**

Use command pack to pack obfuscated scripts into the bundle.

First install *PyInstaller*:

pip install pyinstaller

Set the current directory to the location of your program  $m\gamma$ script.py and execute:

pyarmor pack myscript.py

*PyArmor* packs myscript.py:

- Execute pyarmor obfuscate to obfuscate myscript.py
- Execute pyinstaller myscipt.py to create myscript.spec
- Update myscript.spec, replace original scripts with obfuscated ones
- Execute pyinstaller myscript.spec to bundle the obfuscated scripts

In the dist/myscript folder you find the bundled app you distribute to your users.

Run the final executeable file:

dist/myscript/myscript

Generate an expired license for the bundle:

```
pyarmor licenses --expired 2019-01-01 code-003
pyarmor pack --with-license licenses/code-003/license.lic myscript.py
```
dist/myscript/myscript

For complicated cases, refer to command *[pack](#page-59-0)* and *[How To Pack Obfuscated Scripts](#page-82-0)*.

#### <span id="page-17-1"></span>**2.8 Improving Security Further**

These [PyArmor](https://pyarmor.dashingsoft.com/) features could import security further:

- 1. *[Using Super Mode](#page-20-1)* to obufscate scripts if possible, otherwise enable *[Advanced Mode](#page-97-0)* if the platform is supported. In Windows and the performance meets the requirement, enable *[VM Mode](#page-97-1)*
- 2. Try to *[Binding obfuscated scripts to Python interpreter](#page-36-1)*.
- 3. Make sure the entry script is patched by [cross protection code,](https://pyarmor.readthedocs.io/en/latest/how-to-do.html#special-handling-of-entry-script) and try to *[Customizing cross protection code](#page-37-0)*
- 4. Use the corresponding *[Restrict Mode](#page-99-1)*
- 5. Use the high security code obfuscation *–obf-code=2*
- 6. *[Using Plugin To Improve Security](#page-31-0)* by injecting your private checkpoints in the obfuscated scripts
- 7. If data files need to be protected, refer to *[How to protect data files](#page-39-1)*

About the security of obfuscated scripts, refer to *[The Security of PyArmor](#page-108-0)*

## CHAPTER 3

## Advanced Topics

#### <span id="page-20-1"></span><span id="page-20-0"></span>**3.1 Using Super Mode**

The *[Super Mode](#page-96-1)* is introduced since v6.2.0, there is only one extension module required to run the obfuscated scripts, and the *[Bootstrap Code](#page-71-0)* which may confused some users before is gone now, all the obfuscated scripts are same. It improves the security remarkably, and makes the usage simple. The only problem is that only the latest Python versions 2.7, 3.7 and 3.8 are supported.

Enable super mode by option --advanced 2, for example:

pyarmor obfuscate --advanced 2 foo.py

When distributing the obfuscated scripts to any other machine, so long as extension module pytransform in any Python path, the obfuscated scrips could work well.

In order to restirct the obfuscated scripts, generate a license.lic in advanced. For example:

pyarmor licenses --bind-mac xx:xx:xx:xx regcode-01

Then specify this license with option  $--$ with-license, for example:

pyarmor obufscate --**with**-license licenses/regcode-01/license.lic \ --advanced 2 foo.py

By this way the specified license file will be embedded into the extension module pytransform. If you prefer to use outer license.lic, so it can be replaced with the others easily, just set option --with-license to special value outer, for example:

pyarmor obfuscate --**with**-license outer --advanced 2 foo.py

More information, refer to next section.

#### <span id="page-21-0"></span>**3.2 How to use outer license file**

Since v6.3.0, the runtime file *license.lic* has been embeded to dynamic library. If you prefer to use outer license. lic, so it can be replaced with the others easily, just set option --with-license to special value outer, for example:

pyarmor obfuscate --**with**-license outer foo.py

When the obfuscated scripts start, it will search license. lic in order:

- 1. Check environment variable PYARMOR\_LICENSE, if set, use this filename
- 2. If it's not set, search license.lic in the current path
- 3. If not found, search the path of extension module pytransform
- 4. Raise exception if there is still not found

#### <span id="page-21-1"></span>**3.3 Obfuscating Many Packages**

There are 3 packages: *pkg1*, *pkg2*, *pkg2*. All of them will be obfuscated, and use shared runtime files.

First change to work path, create 3 projects:

```
mkdir build
cd build
pyarmor init --src /path/to/pkg1 --entry __init__.py pkg1
pyarmor init --src /path/to/pkg2 --entry __init__.py pkg2
pyarmor init --src /path/to/pkg3 --entry __init__.py pkg3
```
Then make the *[Runtime Package](#page-72-0)*, save it in the path *dist*:

```
pyarmor build --output dist --only-runtime pkg1
```
Next obfuscate 3 packages, save them in the *dist*:

```
pyarmor build --output dist --no-runtime pkg1
pyarmor build --output dist --no-runtime pkg2
pyarmor build --output dist --no-runtime pkg3
```
Check all the output and test these obfuscated packages:

```
ls dist/
cd dist
python -c 'import pkg1
import pkg2
import pkg3'
```
Note: The runtime package pytransform in the output path *dist* also could be move to any other Python path, only if it could be imported.

From v5.7.2, the *[Runtime Package](#page-72-0)* also could be generate by command *[runtime](#page-68-0)* separately:

pyarmor runtime

### <span id="page-22-0"></span>**3.4 Solve Conflicts With Other Obfuscated Libraries**

Note: New in v5.8.7

Suppose there are 2 packages obfuscated by different developers, could they be imported in the same Python interpreter?

If both of them are obfuscated by trial version of pyarmor, no problem, the answer is yes. But if anyone is obfuscated by registerred version, the answer is no.

Since v5.8.7, the scripts could be obfuscated with option --enable-suffix to generate the *[Runtime Package](#page-72-0)* with an unique suffix, other than fixed name pytransform. For example:

pyarmor obfuscate --enable-suffix foo.py

The output would be like this:

```
dist/
   foo.py
   pytransform_vax_000001/
        __init__.py
        ...
```
The suffix \_vax\_000001 is based on the registration code of PyArmor.

For project, set enable-suffix by command *[config](#page-63-0)*:

```
pyarmor config --enable-suffix 1
pyarmor build -B
```
Or disable it by this way:

```
pyarmor config --enable-suffix 0
pyarmor build -B
```
#### <span id="page-22-1"></span>**3.5 Distributing Obfuscated Scripts To Other Platform**

First list all the avaliable platform names by command *[download](#page-67-1)*:

```
pyarmor download
pyarmor download --help-platform
```
Display the detials with option  $--list$ :

```
pyarmor download --list
pyarmor download --list windows
pyarmor download --list windows.x86_64
```
Then specify platform name when obfuscating the scripts:

```
pyarmor obfuscate --platform linux.armv7 foo.py
# For project
pyarmor build --platform linux.armv7
```
#### **3.5.1 Obfuscating scripts with different features**

There may be many available dynamic libraries for one same platform. Each one has different features. For example, both of windows.x86  $64.0$  and windows.x86  $64.7$  work in the platform windwos.x86 64. The last number stands for the features:

- 0: No anti-debug, JIT, advanced mode features, high speed
- 7: Include anti-debug, JIT, advanced mode features, high security

It's possible to obfuscate the scripts with special feature. For example:

pyarmor obfuscate --platform linux.x86\_64.7 foo.py

Note that the dynamic library with different features aren't compatible. For example, try to obfuscate the scripts with --platform linux.arm.0 in Windows:

pyarmor obfuscate --platform linux.arm.0 foo.py

Because the default platform is full features windows.x86\_64.7 in Windows, so PyArmor have to reboot with platform windows.x86\_64.0, then obfuscate the script for this low feature platform linux.arm.0.

It also could be set the enviornment variable PYARMOR\_PLATFORM to same feature platform as target machine. For example:

```
PYARMOR_PLATFORM=windows.x86_64.0 pyarmor obfuscate --platform linux.arm.0 foo.py
# In Windows
set PYARMOR_PLATFORM=windows.x86_64.0
pyarmor obfuscate --platform linux.arm.0 foo.py
set PYARMOR_PLATFORM=
```
#### **3.5.2 Running Obfuscated Scripts In Multiple Platforms**

From v5.7.5, the platform names are standardized, all the available platform names list here *[Standard Platform Names](#page-91-0)*. And the obfuscated scripts could be run in multiple platforms.

In order to support multiple platforms, all the dynamic libraries for these platforms need to be copied to *[Runtime](#page-72-0) [Package](#page-72-0)*. For example, obfuscating a script could run in Windows/Linux/MacOS:

```
pyarmor obfuscate --platform windows.x86_64 \
                  --platform linux.x86_64 \
                  --platform darwin.x86_64 \
                  foo.py
```
The *[Runtime Package](#page-72-0)* also could be generated by command *[runtime](#page-68-0)* once, then obfuscate the scripts without runtime files. For examples:

```
pyarmor runtime --platform windows.x86_64,linux.x86_64,darwin.x86_64
pyarmor obfuscate --no-runtime --recursive \
                  -platform windows.x86 64,linux.x86 64,darwin.x86 64 \
                  foo.py
```
Because the obfuscated scripts will check the dynamic library, the platforms must be specified even if there is option --no-runtime. But if the option --no-cross-protection is specified, the obfuscated scripts will not check the dynamic library, so no platform is required. For example:

pyarmor obfuscate --no-runtime --recursive --no-cross-protection foo.py

Note: If the feature number is specified in one of platform, for example, one is windows. $x86-64.0$ , then all the other platforms must be same feature.

Note: If the obfuscated scripts don't work in other platforms, try to update all the downloaded files:

pyarmor download --update

If it still doesn't work, try to remove the cahced platform files in the path  $$HOME/Pyarmor$ 

#### <span id="page-24-0"></span>**3.6 Obfuscating Scripts By Other Python Version**

If there are multiple Python versions installed in the machine, the command *pyarmor* uses default Python. In case the scripts need to be obfuscated by other Python, run *pyarmor* by this Python explicitly.

For example, first find pyarmor.py:

find /usr/local/lib -name pyarmor.py

Generally it should be in the */usr/local/lib/python2.7/dist-packages/pyarmor* in most of linux.

Then run pyarmor as the following way:

/usr/bin/python3.6 /usr/local/lib/python2.7/dist-packages/pyarmor/pyarmor.py

It's convenient to create a shell script */usr/local/bin/pyarmor3*, the content is:

/usr/bin/python3.6 /usr/local/lib/python2.7/dist-packages/pyarmor/pyarmor.py "\$@"

And

chmod +x /usr/local/bin/pyarmor3

then use *pyarmor3* as before.

In the Windows, create a bat file *pyarmor3.bat*, the content would be like this:

C:\Python36\python C:\Python27\Lib\site-packages\pyarmor\pyarmor.py %\*

## <span id="page-25-0"></span>**3.7 Run bootstrap code in plain scripts**

Before v5.7.0 the *[Bootstrap Code](#page-71-0)* could be inserted into plain scripts directly, but now, for the sake of security, the *[Bootstrap Code](#page-71-0)* must be in the obfuscated scripts. It need another way to run the *[Bootstrap Code](#page-71-0)* in plain scripts.

First create one bootstrap package pytransform\_bootstrap by command *[runtime](#page-68-0)*:

pyarmor runtime -i

Next move bootstrap package to the path of plain script:

mv dist/pytransform\_bootstrap /path/to/script

It also could be copied to python system library, for examples:

```
mv dist/pytransform_bootstrap /usr/lib/python3.5/ (For Linux)
mv dist/pytransform_bootstrap C:/Python35/Lib/ (For Windows)
```
Then edit the plain script, insert one line:

**import pytransform\_bootstrap**

Now any other obfuscated modules could be imported after this line.

Note: Before v5.8.1, create this bootstrap package by this way:

```
echo "" > _init__.py
pyarmor obfuscate -O dist/pytransform_bootstrap --exact __init__.py
```
#### **3.7.1 Run unittest of obfuscated scripts**

In most of obfuscated scripts there are no *[Bootstrap Code](#page-71-0)*. So the unittest scripts may not work with the obfuscated scripts.

Suppose the test script is /path/to/tests/test\_foo.py, first patch this test script, refer to *[run bootstrap code](#page-25-0) [in plain scripts](#page-25-0)*

After that it works with the obfuscated modules:

cd /path/to/tests python test\_foo.py

The other way is patch system package unittest directly. Make sure the bootstrap package pytransform\_bootstrap is copied in the Python system library, refer to *[run bootstrap code in plain scripts](#page-25-0)*

Then edit /path/to/unittest/\_\_init\_\_.py, insert one line:

**import pytransform\_bootstrap**

Now all the unittest scripts could work with the obfuscated scripts. It's useful if there are many unittest scripts.

## <span id="page-26-0"></span>**3.8 Let Python Interpreter Recognize Obfuscated Scripts Automatically**

In a few cases, if Python Interpreter could recognize obfuscated scripts automatically, it will make everything simple:

- Almost all the obfuscated scripts will be run as main script
- In the obfuscated scripts call *multiprocessing* to create new process
- Or call *Popen*, *os.exec* etc. to run any other obfuscated scripts

 $\bullet$  ...

Here are the base steps:

1. First create one bootstrap package pytransform\_bootstrap:

pyarmor runtime -i

Before v5.8.1, it need be created by obfuscating an empty package:

```
echo " " > __init__.pypyarmor obfuscate -O dist/pytransform_bootstrap --exact __init__.py
```
2. Then create virtual python environment to run the obfuscated scripts, move the bootstrap package to virtual python library. For example:

```
# For windows
mv dist/pytransform_bootstrap venv/Lib/
# For linux
mv dist/pytransform_bootstrap venv/lib/python3.5/
```
4. Edit *venv/lib/site.py* or *venv/lib/pythonX.Y/site.py*, import *pytransform\_bootstrap* before the main line:

```
import pytransform_bootstrap
if {\sf __name__} == {\sf '__main__':}...
```
It also could be inserted into the end of function main, or anywhere they could be executed as module site is imported.

After that in the virtual environment python could run the obfuscated scripts directly, because the module site is automatically imported during Python initialization.

Refer to <https://docs.python.org/3/library/site.html>

Note: The command *pyarmor* doesn't work in this virtual environment, it's only used to run the obfuscated scripts.

Note: Before v5.7.0, you need create the bootstrap package by the *[Runtime Files](#page-72-1)* manually.

#### <span id="page-27-0"></span>**3.9 Obfuscating Python Scripts In Different Modes**

*[Advanced Mode](#page-97-0)* is introduced from PyArmor 5.5.0, it's disabled by default. Specify option --advanced to enable it:

```
pyarmor obfuscate --advanced 1 foo.py
# For project
cd /path/to/project
pyarmor config --advanced 1
pyarmor build -B
```
From PyArmor 5.2, the default *[Restrict Mode](#page-99-1)* is 1. It could be changed by the option  $--$ restrict:

```
pyarmor obfuscate --restrict=2 foo.py
pyarmor obfuscate --restrict=3 foo.py
# For project
cd /path/to/project
pyarmor config --restrict 4
pyarmor build -B
```
All the restricts could be disabled by this way if required:

```
pyarmor obfuscate --restrict=0 foo.py
# For project
pyarmor config --restrict=0
pyarmor build -B
```
The modes of *[Obfuscating Code Mode](#page-97-2)*, *[Wrap Mode](#page-98-0)*, *[Obfuscating module Mode](#page-99-0)* could not be changed in command obfucate. They only could be changed by command *[config](#page-63-0)* when *[Using Project](#page-46-0)*. For example:

```
pyarmor init --src=src --entry=main.py .
pyarmor config --obf-mod=1 --obf-code=1 --wrap-mode=0
pyarmor build -B
```
#### <span id="page-27-1"></span>**3.10 Using Plugin to Extend License Type**

PyArmor could extend license type for obfuscated scripts by plugin. For example, check internet time other than local time.

First create plugin script [check\\_ntp\\_time.py.](https://github.com/dashingsoft/pyarmor/blob/master/plugins/check_ntp_time.py) The key function in this script is *check\_ntp\_time*, the other important function is *get license data* which used to get extra data from the *license.lic* of obfuscated scripts.

Then insert 2 comments in the entry script [foo.py:](https://github.com/dashingsoft/pyarmor/blob/master/plugins/foo.py)

```
# {PyArmor Plugins}
# PyArmor Plugin: check_ntp_time()
```
Now obfuscate entry script:

pyarmor obfuscate --plugin check\_ntp\_time foo.py

If the plugin file isn't in the current path, use absolute path instead:

pyarmor obfuscate --plugin /usr/share/pyarmor/check\_ntp\_time foo.py

Finally generate one license file for this obfuscated script, pass extra license data by option  $-x$ , this data could be got by function *\_get\_license\_data* in the plugin script:

```
pyarmor licenses -x 20190501 rcode-001
cp licenses/rcode-001/license.lic dist/
```
More examples, refer to <https://github.com/dashingsoft/pyarmor/tree/master/plugins>

About how plugins work, refer to *[How to Deal With Plugins](#page-77-0)*

Important: The output function name in the plugin must be same as plugin name, otherwise the plugin will not take effects.

#### <span id="page-28-0"></span>**3.11 Bundle Obfuscated Scripts To One Executable File**

Run the following command to pack the script *foo.py* to one executable file *dist/foo.exe*. Here *foo.py* isn't obfuscated, it will be obfuscated before packing:

```
pyarmor pack -e " --onefile" foo.py
dist/foo.exe
```
If you don't want to bundle the *license.lic* of the obfuscated scripts into the executable file, but put it outside of the executable file. For example:

```
dist/
    foo.exe
    license.lic
```
So that we could generate different licenses for different users later easily. Here are basic steps:

1. First create runtime-hook script *copy\_license.py*:

```
import sys
from os.path import join, dirname
with open(join(dirname(sys.executable), 'license.lic'), 'rb') as fs:
    with open(join(sys._MEIPASS, 'license.lic'), 'wb') as fd:
        fd.write(fs.read())
```
2. Then pack the scirpt with extra options:

```
pyarmor pack --clean --without-license -x " --exclude copy_license.py" \
        -e " --onefile --icon logo.ico --runtime-hook copy_license.py" foo.py
```
Option --without-license tells *[pack](#page-59-0)* not to bundle the *license.lic* of obfuscated scripts to the final executable file. By option  $-\text{runtime-hook}$  of [PyInstaller,](https://www.pyinstaller.org/) the specified script copy license.py will be executed before any obfuscated scripts are imported. It will copy outer license.lic to right path.

Try to run dist/foo.exe, it should report license error.

3. Finally run *[licenses](#page-57-0)* to generate new license for the obfuscated scripts, and copy new license.lic and dist/foo.exe to end users:

```
pyarmor licenses -e 2020-01-01 code-001
cp license/code-001/license.lic dist/
dist/foo.exe
```
## <span id="page-29-0"></span>**3.12 Bundle obfuscated scripts with customized spec file**

If there is a customized .spec file works, for example:

pyinstaller myscript.spec

It could be used to pack obfuscated scripts directly:

pyarmor pack -s myscript.spec myscript.py

If it raises this error:

```
Unsupport .spec file, no XXX found
```
Check .spec file, make sure there are 2 lines in top level (no identation):

```
a = Analysis(...
pyz = PYZ (...
```
And there are 3 key parameters when creating an *Analysis* object, for example:

```
a = Analysis(
    ...
    pathex=...,
    hiddenimports=...,
    hookspath=...,
    ...
)
```
PyArmor will append required options to these lines automatically. But before v5.9.6, it need to be patched by manual:

- Add module pytransform to *hiddenimports*
- Add extra path DISTPATH/obf/temp to *pathex* and *hookspath*

After changed, it may be like this:

```
a = Analysis(['myscript.py'],
             pathex=[os.path.join(DISTPATH, 'obf', 'temp'), ...],
             binaries=[],
             datas=[],
             hiddenimports=['pytransform', ...],
             hookspath=[os.path.join(DISTPATH, 'obf', 'temp'), ...],
             ...
```
Note: This featuer is introduced since  $v5.8.0$ 

Before v5.8.2, the extra path is DISTPATH/obf, not DISTPATH/obf/temp

#### <span id="page-30-0"></span>**3.13 Improving The Security By Restrict Mode**

By default the scripts are obfuscated by restrict mode 1, that is, the obfuscated scripts can't be changed. In order to improve the security, obfuscating the scripts by restrict mode 2 so that the obfuscated scripts can't be imported out of the obfuscated scripts. For example:

pyarmor obfuscate --restrict 2 foo.py

Or obfuscating the scripts by restrict mode 3 for more security. It will even check each function call to be sure all the functions are called in the obfuscated scripts. For example:

```
pyarmor obfuscate --restrict 3 foo.py
```
However restrict mode 2 and 3 aren't applied to Python package. There is another solution for Python package to improve the security:

- The *.py* files which are used by outer scripts are obfuscated by restrice mode 1
- All the other *.py* files which are used only in the package are obfuscated by restrict mode 4

For example, *mypkg* includes 2 files:

- $\cdot$  \_init\_\_.py
- foo.py

Here it's the content of *mypkg/\_\_init\_\_.py*

```
from .foo import hello
def open_hello(msg):
   print('This is public hello: %s' % msg)
def proxy_hello(msg):
   print('This is proxy hello from foo: %s' % msg)
    hello(msg)
```
Now obfuscate this package by this way:

```
cd /path/to/mypkg
pyarmor obfuscate -O obf/mypkg --exact __init__.py
pyarmor obfuscate -O obf/mypkg --restrict 4 --recursive --exclude __init__.py .
```
So it's OK to import *mypkg* and call any function in the *\_\_init\_\_.py*:

```
cd /path/to/mypkg/obf
python
>>> import mypkg
>>> mypkg.open_hello("it should work")
>>> mypkg.proxy_hello("also OK")
```
But it doesn't work to call any function in the *mypkg.foo*. For example:

```
cd /path/to/mypkg/obf
python
>>> import mypkg
>>> mypkg.foo.hello("it should not work")
```
More information about restrict mode, refer to *[Restrict Mode](#page-99-1)*

#### <span id="page-31-0"></span>**3.14 Using Plugin To Improve Security**

By plugin any private checkpoint could be injected into the obfuscated scripts, and it doesn't impact the original scripts. Most of them must be run in the obfuscated scripts, if they're not commented as plugin, it will break the plain scripts.

No one knows your check logic, and you can change it in anytime. So it's more security.

#### **3.14.1 Using Inline Plugin To Check Dynamic Library**

Althouth *PyArmor* provides cross protection, it also could check the dynamic library in the startup to make sure it's not changed by others. This example uses inline plugin to check the modified time protecting the dynamic library by inserting the following comment to main.py

```
# PyArmor Plugin: import os
# PyArmor Plugin: libname = os.path.join( os.path.dirname( __file__ ), '_pytransform.
\leftrightarrowso')
# PyArmor Plugin: if not os.stat( libname ).st_mtime_ns == 102839284238:
# PyArmor Plugin: raise RuntimeError('Invalid Library')
```
Then obfuscate the script and enable inline plugin by this way:

pyarmor obfuscate --plugin on main.py

Once the obfuscated script starts, the following plugin code will be run at first

```
import os
libname = os.path.join( os.path.dirname( __file__ ), '_pytransform.so' )
if not os.stat( libname ).st_mtime_ns == 102839284238:
    raise RuntimeError('Invalid Library')
```
#### **3.14.2 Checking Imported Function Is Obfuscated**

Sometimes it need to make sure the imported functions from other module are obfuscated. For example, there are 2 scripts *main.py* and *foo.py*

```
#
# This is main.py
#
import foo
def start_server():
    foo.connect('root', 'root password')
    foo.connect2('user', 'user password')
#
# This is foo.py
#
def connect(username, password):
```

```
mysql.dbconnect(username, password)
```

```
def connect2(username, password):
    db2.dbconnect(username, password)
```
In the *main.py*, it need to be sure *foo.connect* is obfuscated. Otherwise the end users may replace the obfuscated *foo.py* with this plain script, and run the obfuscated *main.py*

```
def connect(username, password):
    print ('password is %s', password)
```
The password is stolen, in order to avoid this, use decorator function to make sure the function *connect* is obfuscated by plugin.

From v6.0.2, the *[Runtime Package](#page-72-0)* pytransform provides internal decorator *assert\_armored*, it can be used to check all the list functions are pyarmored in the script. Now let's edit *main.py*, insert inline plugin code

```
import foo
# PyArmor Plugin: from pytransform import assert_armored
# PyArmor Plugin: @assert_armored(foo.connect, foo.connect2)
def start_server():
    foo.connect('root', 'root password')
```
Then obfuscate it with plugin on:

pyarmor obfuscate --plugin on main.py

The obfuscated script would be like this

```
import foo
from pytransform import assert_armored
@assert_armored(foo.connect, foo.connect2)
def start_server():
    foo.connect('root', 'root password')
```
Before call start\_server, the decorator function assert\_armored will check both connect functions are pyarmored, otherwise it will raise exception.

In order to improve security further, we implement the decorator function in the script, instead of importing it. First create script assert\_armored.py in the current path

```
from pytransform import _pytransform, PYFUNCTYPE, py_object
def assert_armored(*names):
   prototype = PYFUNCTYPE(py_object, py_object)
   dlfunc = prototype(('assert_armored', _pytransform))
    def wrapper(func):
        def _execute(*args, **kwargs):
            # Call check point provide by PyArmor
            dlfunc(names)
```

```
# Add your private check code
        for s in names:
           if s. name == 'connect':
                if s.__code__.co_code[10:12] != b'\x90\xA2':
                    raise RuntimeError('Access violate')
        return func(*args, **kwargs)
   return _execute
return wrapper
```
Next edit *main.py* , insert plugin markers

```
import foo
# {PyArmor Plugins}
# PyArmor Plugin: @assert_armored(foo.connect, foo.connect2)
def start_server():
    foo.connect('root', 'root password')
```
Then obfuscate it with this command:

pyarmor obfuscate --plugin assert\_armored main.py

Note: Since v6.2.0, if obfuscating scripts by *[Super Mode](#page-96-1)*, it's enough to import *assert\_armored* from pytransform, do not create outer script, it doesn't work.

#### <span id="page-33-0"></span>**3.15 Call** *pyarmor* **From Python Script**

It's also possible to call PyArmor methods inside Python script not by *os.exec* or *subprocess.Popen* etc. For example

```
from pyarmor.pyarmor import main as call_pyarmor
call_pyarmor(['obfuscate', '--recursive', '--output', 'dist', 'foo.py'])
```
In order to suppress all normal output of pyarmor, call it with  $--$  silent

```
from pyarmor.pyarmor import main as call_pyarmor
call_pyarmor(['--silent', 'obfuscate', '--recursive', '--output', 'dist', 'foo.py'])
```
From v5.7.3, when *pyarmor* called by this way and something is wrong, it will raise exception other than call *sys.exit*.

#### **3.15.1 Generating license key by web api**

It's also possible to generate license key as string other than writing to a file inside Python script. It may be useful in case the new license need to be generated by web api.

```
from pyarmor.pyarmor import licenses as generate_license_key
lickey = generate_license_key(name='reg-001',
                              expired='2020-05-30',
                              bind_disk='013040BP2N80S13FJNT5',
```

```
bind_mac='70:f1:a1:23:f0:94',
                              bind_ipv4='192.168.121.110',
                              bind_data='any string')
print('Generate key: %s' % lickey)
```
If there are more than one product need generate licenses from one Web API, set keyword *home* to each registerred product. For example

```
from pyarmor.pyarmor import licenses as generate_license_key
lickey = generate_license_key(name='product-001',
                              expired='2020-06-15',
                              home='~\sim/~.pyarmor-2')print('Generate key for product 1: %s' % lickey)
lickey = generate_license_key(name='product-002',
                              expired='2020-05-30',
                              home='~/.pyarmor-2')
print('Generate key for product 2: %s' % lickey)
```
### <span id="page-34-0"></span>**3.16 Check license periodly when the obfuscated script is running**

Generally only at the startup of the obfuscated scripts the license is checked. Since v5.9.3, it also could check the license per hour. Just generate a new license with --enable-period-mode and overwrite the default one. For example:

```
pyarmor obfuscate foo.py
pyarmor licenses --enable-period-mode code-001
cp licenses/code-001/license.lic ./dist
```
## <span id="page-34-1"></span>**3.17 Work with Nuitka**

Because the obfuscated scripts could be taken as normal scripts with an extra runtime package *pytransform*, they also could be translated to C program by Nuitka. When obfuscating the scprits, the option  $--$ restrict 0 and --no-cross-protection should be set, otherwise the final C program could not work. For example, first obfustate the scripts:

pyarmor obfuscate --restrict 0 --no-cross-protection foo.py

Then translate the obfuscated one as normal python scripts by Nuitka:

```
cd ./dist
python -m nuitka --include-package pytransform foo.py
./foo.bin
```
There is one problem is that the imported modules (packages) in the obfuscated scripts could not be seen by Nuitka. To fix this problem, first generate the corresponding . pyi with original script, then copy it within the obfuscated one. For example:

```
# Generating "mymodule.pyi"
python -m nuitka --module mymodule.py
```

```
pyarmor obfuscate --restrict 0 --no-bootstrap mymodule.py
cp mymodule.pyi dist/
cd dist/
python -m nuitka --module mymodule.py
```
But it may not take advantage of Nuitka features by this way, because most of byte codes aren't translated to c code indeed.

Note: So long as the C program generated by Nuitka is linked against libpython to execute, pyarmor could work with Nuitka. But in the future, just as said in the Nuitka official website:

```
It will do this - where possible - without accessing libpython but in C
with its native data types.
```
In this case, pyarmor maybe not work with Nuitka.

#### <span id="page-35-0"></span>**3.18 Work with Cython**

Here it's an example show how to *cythonize* a python script *foo.py* obfuscated by pyarmor with Python37:

```
print('Hello Cython')
```
First obfuscate it with some extra options:

pyarmor obfuscate --package-runtime 0 --no-cross-protection --restrict 0 foo.py

The obfuscated script and runtime files will be saved in the path *dist*, about the meaning of each options, refer to command *[obfuscate](#page-53-1)*.

Next *cythonize* both *foo.py* and *pytransform.py* with extra options -k and --lenient to generate *foo.c* and *pytransform.c*:

```
cd dist
cythonize -3 -k --lenient foo.py pytransform.py
```
Without options  $-k$  and  $-$ lenient, it will raise exception:

undeclared name **not** builtin: \_\_pyarmor\_\_

Then compile *foo.c* and *pytransform.c* to the extension modules. In MacOS, just run the following commands, but in Linux, with extra cflag  $-FPIC$ :

```
gcc -shared $(python-config --cflags) $(python-config --ldflags) \
     -o foo$(python-config --extension-suffix) foo.c
gcc -shared $(python-config --cflags) $(python-config --ldflags) \setminus-o pytransform$(python-config --extension-suffix) pytransform.c
```
Finally test it, remove all the *.py* files and import the extension modules:

```
mv foo.py pytransform.py /tmp
python -c 'import foo'
```
It will print *Hello Cython* as expected.

### **3.19 Work with PyUpdater**

PyArmor should work with [PyUpdater](https://www.pyupdater.org/) by this way, for example, there is a script *foo.py*:

- 1. Generate *foo.spec* by PyUpdater
- 2. Generate *foo-patched.spec* by pyarmor with option  $-\text{delay}$ :

```
pyarmor pack --debug -s foo.spec foo.py
# If the final executable raises protection error, try to disable restirct mode
# by the following extra options
pyarmor pack --debug -s foo.spec -x " --restrict 0 --no-cross-protection" foo.py
```
This patched *foo-patched.spec* could be used by PyUpdater in build command

If your Python scripts are modified, just obfuscate them again, all the options for command *[obfuscate](#page-53-0)* could be got from the output of command *[pack](#page-59-0)*

If anybody is having issues with the above. Just normally compiling it in PyArmor then zipping and putting it into "/pyu-data/new" works. From there on you can just normally sign, process and upload your update.

More information refer to the description of command *[pack](#page-59-0)* and advanced usage bundle-obfuscated-scripts-withcustomized-spec-file

## <span id="page-36-0"></span>**3.20 Binding obfuscated scripts to Python interpreter**

In order to improve the security of obfuscated scripts, it also could bind the obfuscated scripts to one fixed Python interperter, the obfuscated scripts will not work if the Python dynamic library are changed.

If you use command *obfuscate*, after the scripts are obfuscated, just generate a new *license.lic* which is bind to the current Python and overwrite the default license. For example:

pyarmor licenses --fixed 1 -O dist/license.lic

When start the obfuscated scripts in target machine, it will check the Python dynamic library, it may be pythonXY.dll, libpythonXY.so or libpythonXY.dylib in different platforms. If this library is different from the python dynamic library in build machine, the obfuscated script will quit.

If you use project to obfuscate scripts, first generate a fixed license:

```
cd /path/to/project
pyarmor licenses --fixed 1
```
By default it will be saved to *licenses/pyarmor/license.lic*, then configure the project with this license:

pyarmor config --license=licenses/pyarmor/license.lic

If obfuscate the scripts for different platform, first get the bind key in target platform. Create a script then run it with Python interpreter which would be bind to:

```
from ctypes import CFUNCTYPE, cdll, pythonapi, string_at, c_void_p, c_char_p
from sys import platform
def get_bind_key():
    if platform.startswith('win'):
       from ctypes import windll
        dlsym = windll.kernel32.GetProcAddressA
    else:
        prototype = CFUNCTYPE(c_void_p, c_void_p, c_char_p)
        dlsym = prototype(('dlsym', cdll.LoadLibrary(None)))
    refunc1 = dlsym(pythonapi._handle, b'PyEval_EvalCode')
   refunc2 = dlsym(pythonapi._handle, b'PyEval_GetFrame')
   size = refunc2 - refunc1
   code = string_at(refunc1, size)
   print('Get bind key: %s' % sum(bytearray(code)))
if __name__ == '__main__':
   get_bind_key()
```
It will print the bind key *xxxxxx*, then generate one fixed license with this bind key:

pyarmor licenses --fixed xxxxxx -O dist/license.lic

It also could bind the license to many Python interpreters by passing multiple keys separated by *,*:

```
pyarmor licenses --fixed 1,key2,key3 -O dist/license.lic
pyarmor licenses --fixed key1,key2,key3 -O dist/license.lic
```
The special key *1* means current Python interpreter.

Note: Do not use this feature in 32-bit Windows, because the bind key is different in different machine, it may be changed even if python is restarted in the same machine.

# <span id="page-37-0"></span>**3.21 Customizing cross protection code**

In order to protect core dynamic library of PyArmor, the default protection code will be injected into the entry scripts, refer to *[Special Handling of Entry Script](#page-79-0)*. However this public protection code may be bypassed deliberately, the better way is to write your private protection code, it could improve the security largely.

Since v6.2.0, command *[runtime](#page-68-0)* could generate the default protection code, it could be as template to write your own protection code. Of course, you may write it by yourself. Only if it could make sure the runtime files aren't changed by someone else as running the obfuscated scripts.

First generate protection script build/pytransform\_protection.py:

```
pyarmor runtime --advanced 2 --output build
```
Then edit it with your private code, after that, obfuscate the scripts and set option --cross-protection to this customized script, for example:

```
pyarmor obfuscate --cross-protection build/pytransform_protection.py \
              --advanced 2 foo.py
```
Note: The option --advanced in command *[obfuscate](#page-53-0)* must be same as in command *[runtime](#page-68-0)*, because the runtime files may be different totaly.

### **3.22 Storing runtime file license.lic to any location**

By creating a symbol link in the runtime package, it's easy to store runtime file license.lic to any location when running the obfuscated scripts.

In linux, for example, store license file in /opt/my\_app:

ln -s /opt/my\_app/license.lic /path/to/obfuscated/pytransform/license.lic

In windows, store license file in C:/Users/Jondy/my\_app:

mklink \path\to\obfuscated\pytransform\license.lic C:\Users\Jondy\my\_app\license.lic

When distributing the obfuscated package, just run this function on post-install:

```
import os
def make_link_to_license_file(package_path, target_license="/opt/mypkg/license.lic"):
    license_file = os.path.join(package_path, 'pytransform', 'license.lic')
   if os.path.exists(license_file):
       os.rename(license_file, target_license)
   os.symlink(target_license, license_file)
```
## **3.23 Register multiple pyarmor in same machine**

From v5.9.0, pyarmor reads license and capsule data from environment variable *PYARMOR\_HOME*, the default value is *~/.pyarmor*. So it's easy to register multiple pyarmor in one machine by setting environment variable *PYARMOR\_HOME* to another path before run pyarmor.

It also could create a new command *pyarmor2* for the second project by the following way.

```
In Linux, create a shell script pyarmor2
```

```
export PYARMOR_HOME=$HOME/.pyarmor_2
pyarmor "$@"
```
Save it to /*usr/local/pyarmor2*, and change its mode:

chmod +x /usr/local/pyarmor2

In Windows, create a bat script pyarmor2.bat

SET PYARMOR\_HOME=%HOME%\another\_pyarmor pyarmor %\*

After that, run *pyarmor2* for the second project:

```
pyarmor2 register pyarmor-regkey-2.zip
pyarmor2 obfuscate foo2.py
```
# **3.24 How to get license information of one obfuscated package**

How to get the license information of one obfuscated package? Since v6.2.5, just run this script in the path of runtime package pytransform

```
from pytransform import pyarmor_init, get_license_info
pyarmor_init(is_runtime=1)
licinfo = get_license_info()
print('This obfuscated package is issued by %s' % licinfo['ISSUER'])
print('License information:')
print(licinfo)
```
For the scripts obfuscated by super mode, there is no package *pytransform*, but an extension *pytransform*. It's simiar and more simple

```
from pytransform import get_license_info
licinfo = get_license_info()
print('This obfuscated package is issued by %s' % licinfo['ISSUER'])
print('License information:')
print(licinfo)
```
Since v6.2.7, it also could call the helper script by this way:

```
cd /path/to/obfuscated_package
python -m pyarmor.helper.get_license_info
```
# **3.25 How to protect data files**

This is still an experiment feature.

PyArmor does not touch data files, but it could wrap data file to python module, and then obfuscate this data module by restrict mode 4, so that it only could be imported from the obfuscated scripts. By this way, the data file could be protected by PyArmor.

Since v6.2.7, there is a helper script which could create a python module from data file, for example:

python -m pyarmor.helper.build\_data\_module data.txt > data.py

Next obfuscate this data module with restrict mode 4:

pyarmor obfuscate  $--$ exact  $--$ restrict  $4$   $--$ no-runtime data.py

After that, use the data file in other obfuscated scripts. For example:

```
import data
# Here load the content of data file to memory variable "text"
# And clear it from memory as exiting the context
with data.Safestr() as text:
  ...
```
Before v6.2.7, download this helper script build data module.py and run it directly:

python build\_data\_module.py data.txt > data.py

### **3.26 How to remove docstrings**

By setting PYTHONOPTIMIZE=2 in the command line the docstrings could be removed from the obfuscated scripts. For examples:

```
# In linux
PYTHONOPTIMIZE=2 pyarmor obfuscate foo.py
# In Windows
set PYTHONOPTIMIZE=2
pyarmor obfuscate foo.py
```
### **3.27 Using restrict mode with threading and multiprocessing**

It may complain of protection exception if using multiprocessing or threading with restrict mode 3 and 4 directly. Because both of these system modules aren't obfuscated, but they try to call the function in the restrict modules.

One solution is to define a public module with restrict mode 1, let plain scripts call functions in this public module.

For example, here is a script foo.py using public module pub\_foo.py

```
import multiprocessing as mp
import pub_foo
def hello(q):
    print('module name: s s' % _name_)
    q.put('hello')
if __name__ == '__main__':
   ctx = mp.get_context('spawn')
   q = ctx. Queue ()
    # call "proxy_hello" instead private "hello"
   p = ctx.Process(target=pub_foo.proxy_hello, args=(q,))p.start()
   print(q.get())
   p.join()
```
The content of public module pub\_foo.py

#### **import foo**

```
def proxy_hello(q):
    return foo.hello(q)
```
Now obfuscate foo.py with mode 3 and pub\_foo.py with mode 1:

```
pyarmor obfuscate --restrict 3 foo.py
# both of options --exact and --no-runtime are required
pyarmor obfuscate --restrict 1 --exact --no-runtime pub_foo.py
```
The other solution is to obfuscate system module threading or some modules in package multiprocessing with mode 1. Make sure the caller is obfuscated.

# CHAPTER 4

# Examples

Here are some examples.

# **4.1 Obfuscating and Packing PyQt Application**

There is a tool *easy-han* based on PyQt. Here list the main files:

```
config.json
main.py
ui_main.py
readers/
    __init__.py
    msexcel.py
tests/
vnev/py36
```
Here the shell script used to pack this tool by PyArmor:

```
cd /path/to/src
pyarmor pack --name easy-han \
             -e " --hidden-import comtypes --add-data 'config.json;.'" \
             -x " --exclude vnev --exclude tests" main.py
cd dist/easy-han
./easy-han
```
By option -e passing extra options to run [PyInstaller,](https://www.pyinstaller.org/) to be sure these options work with [PyInstaller:](https://www.pyinstaller.org/)

```
cd /path/to/src
pyinstaller --name easy-han --hidden-import comtypes --add-data 'config.json;.' main.
\rightarrowpy
```
(continues on next page)

(continued from previous page)

```
cd dist/easy-han
./easy-han
```
By option -x passing extra options to obfuscate the scripts, there are many *.py* files in the path *tests* and *vnev*, but all of them need not to be obfuscated. By passing option --exclude to exclude them, to be sure these options work with command *[obfuscate](#page-53-0)*:

```
cd /path/to/src
pyarmor obfuscate -r --exclude vnev --exclude tests main.py
```
Important: The command *[pack](#page-59-0)* will obfuscate the scripts automatically, do not try to pack the obfuscated the scripts.

Note: From PyArmor 5.5.0, it could improve the security by passing the obfuscated option  $-\text{advanced 1 to}$ enable *[Advanced Mode](#page-97-0)*. For example:

```
pyarmor pack -x " --advanced 1 --exclude tests" foo.py
```
### **4.2 Running obfuscated Django site with Apache and mod\_wsgi**

Here is a simple site of Django:

```
/path/to/mysite/
   db.sqlite3
   manage.py
   mysite/
         \_init.py
       settings.py
       urls.py
       wsgi.py
   polls/
        _init_.py
       admin.py
       apps.py
       migrations/
           __init__.py
       models.py
       tests.py
       urls.py
       views.py
```
#### First obfuscating all the scripts:

```
# Create target path
mkdir -p /var/www/obf_site
# Copy all files to target path, because pyarmor don't deal with any data files
cp -a /path/to/mysite/* /var/www/obf_site/
cd /path/to/mysite
```
(continues on next page)

(continued from previous page)

```
# Obfuscating all the scripts in the current path recursively, specify the entry_
˓→script "wsgi.py"
# The obfuscate scripts will be save to "/var/www/obf_site"
pyarmor obfuscate --src="." -r --output=/var/www/obf_site mysite/wsgi.py
```
Then edit the server configuration file of Apache:

```
WSGIScriptAlias / /var/www/obf_site/mysite/wsgi.py
WSGIPythonHome /path/to/venv
# The runtime files required by pyarmor are generated in this path
WSGIPythonPath /var/www/obf_site
<Directory /var/www/obf_site/mysite>
    <Files wsgi.py>
        Require all granted
    \langleFiles>
</Directory>
```
Finally restart Apache:

apachectl restart

# CHAPTER 5

# Using Project

Project is a folder include its own configuration file, which used to manage obfuscated scripts.

There are several advantages to manage obfuscated scripts by Project:

- Increment build, only updated scripts are obfuscated since last build
- Filter obfuscated scripts in the project, exclude some scripts
- Obfuscate the scripts with different modes
- More convenient to manage obfuscated scripts

# **5.1 Managing Obfuscated Scripts With Project**

Use command *[init](#page-62-0)* to create a project:

```
cd examples/pybench
pyarmor init --entry=pybench.py
```
It will create project configuration file .pyarmor\_config in the current path. Or create project in another path:

pyarmor init --src=examples/pybench --entry=pybench.py projects/pybench

The project path *projects/pybench* will be created, and .pyarmor\_config will be saved there.

The common usage for project is to do any thing in the project path:

cd projects/pybench

Show project information:

pyarmor info

Obfuscate all the scripts in this project by command *[build](#page-64-0)*:

pyarmor build

Change the project configuration by command *[config](#page-63-0)*.

For example, exclude the dist, test, the *.py* files in these folder will not be obfuscated:

pyarmor config --manifest "include \*.py, prune dist, prune test"

By --manifest, the project scripts could be selected exactly, more information refer to the description of the attribute *manifest* in the section *[Project Configuration File](#page-48-0)*

Force rebuild:

```
pyarmor build --force
```
Run obfuscated script:

cd dist python pybench.py

After some scripts changed, just run *[build](#page-64-0)* again:

cd projects/pybench pyarmor build

### **5.2 Obfuscating Scripts With Different Modes**

First configure the different modes, refer to *[The Modes of Obfuscated Scripts](#page-96-0)*:

pyarmor config --obf-mod=1 --obf-code=0

Then obfuscating scripts in new mode:

pyarmor build -B

# **5.3 Obfuscating Some Special Scripts With Child Project**

Suppose most of scripts in the project are obfuscated with restrict mode 3, but a few of them need to be obfuscated with restrict mode 2. The child project is right for this case.

1. First create a project in the source path:

```
cd /path/to/src
pyarmor init --entry foo.py
pyarmor config --restrict 3
```
2. Next clone the project configuration file to create a child project named *.pyarmor\_config-1*:

```
cp .pyarmor_config .pyarmor_config-1
```
3. Then config the child project with special scripts, no entry script, and restrict mode 2:

```
pyarmor config --entry "" \
               --manifest "include a.py other/path/sa*.py" \
               --restrict 2 \
               .pyarmor_config-1
```
4. Finally build the project and child project:

```
pyarmor build -B
pyarmor build --no-runtime -B .pyarmor_config-1
```
# <span id="page-48-0"></span>**5.4 Project Configuration File**

Each project has a configure file. It's a json file named . pyarmor\_config stored in the project path.

• name

Project name.

• title

Project title.

• src

Base path to match files by manifest template string.

It could be absolute path, or relative path based on project folder.

• manifest

A string specifies files to be obfuscated, same as MANIFEST.in of Python Distutils, default value is:

**global**-include \*.py

It means all files anywhere in the *src* tree matching.

Multi manifest template commands are spearated by comma, for example:

**global**-include \*.py, exclude \_\_mainfest\_\_.py, prune test

Refer to <https://docs.python.org/2/distutils/sourcedist.html#commands>

• is\_package

Available values: 0, 1, None

When it's set to 1, the basename of *src* will be appended to *output* as the final path to save obfuscated scripts, but runtime files are still in the path *output*

When init a project and no  $-\text{type}$  specified, it will be set to 1 if there is *\_\_init\_\_.py* in the path *src*, otherwise it's None.

• restrict\_mode

Available values: 0, 1, 2, 3, 4

By default it's set to 1.

Refer to *[Restrict Mode](#page-99-0)*

• entry

A string includes one or many entry scripts.

When build project, insert the following bootstrap code for each entry:

**from pytransform import** pyarmor\_runtime pyarmor\_runtime()

The entry name is relative to *src*, or filename with absolute path.

Multi entries are separated by comma, for example:

main.py, another/main.py, /usr/local/myapp/main.py

Note that entry may be NOT obfuscated, if *manifest* does not specify this entry.

• output

A path used to save output of build. It's relative to project path.

• capsule

Warning: Removed since v5.9.0

Filename of project capsule. It's relative to project path if it's not absolute path.

• obf\_code

How to obfuscate byte code of each code object, refer to *[Obfuscating Code Mode](#page-97-1)*:

– 0

No obfuscate

– 1 (Default)

Obfuscate each code object by default algorithm

– 2

Obfuscate each code object by more complex algorithm

• wrap\_mode

Available values: 0, 1, None

Whether to wrap code object with *try..final* block.

The default value is *1*, refer to *[Wrap Mode](#page-98-0)*

• obf\_mod

How to obfuscate whole code object of module, refer to *[Obfuscating module Mode](#page-99-1)*:

– 0

No obfuscate

– 1 (Default)

Obfuscate byte-code by DES algorithm

• cross\_protection

How to proect dynamic library in obfuscated scripts:

– 0

No protection

– 1

Insert proection code with default template, refer to *[Special Handling of Entry Script](#page-79-0)*

– Filename

Read the template of protection code from this file other than default template.

• runtime\_path

None or any path.

When run obfuscated scripts, where to find dynamic library *\_pytransform*. The default value is None, it means it's within the *[Runtime Package](#page-72-0)* or in the same path of pytransform.py.

It's useful when obfuscated scripts are packed into a zip file, for example, use py2exe to package obfuscated scripts. Set runtime\_path to an empty string, and copy *[Runtime Files](#page-72-1)* to same path of zip file, will solve this problem.

• plugins

None or list of string

Extend license type of obfuscated scripts, multi-plugins are supported. For example:

plugins: ["check\_ntp\_time", "show\_license\_info"]

About the usage of plugin, refer to *[Using Plugin to Extend License Type](#page-27-0)*

• package runtime

How to save the runtime files:

– 0

Save them in the same path with the obufscated scripts

– 1 (Default)

Save them in the sub-path *pytransform* as a package

```
• enable_suffix
```
Note: New in  $v5.8.7$ 

How to generate runtime package (module) and bootstrap code, it's useful as importing the scripts obfuscated by different developer:

– 0 (Default)

There is no suffix for the name of runtime package (module)

– 1

The name of runtime package (module) has a suffix, for example, pytransform\_vax\_00001

• platform

#### Note: New in  $v5.9.0$

A string includes one or many platforms. Multi platforms are separated by comma.

Leave it to None or blank if not cross-platform obfuscating

• license\_file

Note: New in  $v5.9.0$ 

Use this license file other than the default one.

Leave it to None or blank to use the default one.

• bootstrap\_code

Note: New in  $v5.9.0$ 

How to generate *[Bootstrap Code](#page-71-0)* for the obfuscated entry scripts:

– 0

Do not insert bootstrap code into entry script

– 1 (Default)

Insert the bootstrap code into entry script. If the script name is \_\_init\_\_.py, make a relative import with leading dots, otherwise make absolute import.

– 2

The bootstrap code will always be made an absolute import without leading dots in the entry script.

– 3

The bootstrap code will always be made a relative import with leading dots in the entry script.

# CHAPTER 6

# Man Page

PyArmor is a command line tool used to obfuscate python scripts, bind obfuscated scripts to fixed machine or expire obfuscated scripts.

The syntax of the pyarmor command is:

pyarmor <command> [options]

The most commonly used pyarmor commands are:

```
obfuscate Obfuscate python scripts
licenses Generate new licenses for obfuscated scripts
pack Obfuscate scripts then pack them to one bundle
hdinfo Show hardware information
```
The commands for project:

```
init Create a project to manage obfuscated scripts
config Update project settings
build Obfuscate all the scripts in the project
info Show project information
check Check consistency of project
```
The other commands:

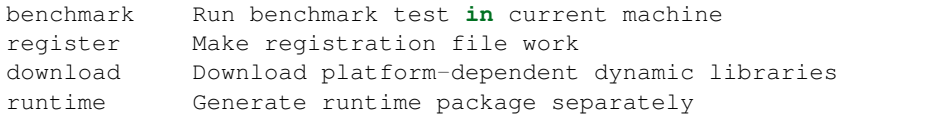

See *pyarmor* <*command>* -*h* for more information on a specific command.

Note: From v5.7.1, the first character is command alias for most usage commands:

obfuscate, licenses, pack, init, config, build

For example:

```
pyarmor o => pyarmor obfuscate
```
## **6.1 Common Options**

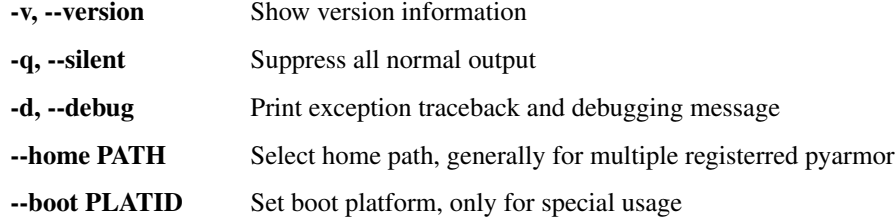

These options can be used after *pyarmor*, before sub-command. For example, print debug information to locate the error:

pyarmor -d obfuscate foo.py

Do not print log in the console:

pyarmor --silent obfuscate foo.py

Obfuscate scripts with another purchased license:

```
pyarmor --home ~/.pyarmor-2 register pyarmor-keyfile-2.zip
pyarmor --home ~/.pyarmor-2 obfuscate foo.py
```
# <span id="page-53-0"></span>**6.2 obfuscate**

Obfuscate python scripts.

#### SYNOPSIS:

pyarmor obfuscate <options> SCRIPT...

#### OPTIONS

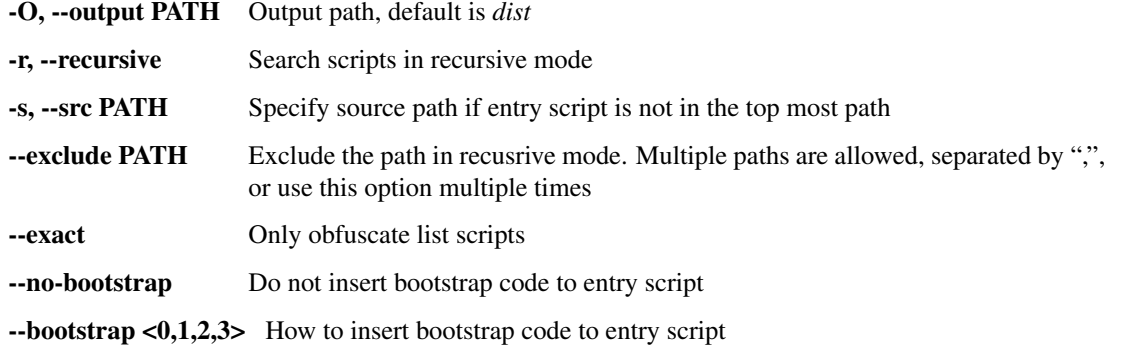

--no-cross-protection Do not insert protection code to entry script

**--plugin NAME** Insert extra code to entry script, it could be used multiple times

--platform NAME Distribute obfuscated scripts to other platform

--advanced <0,1,2,3,4> Enable advanced mode *1*, super mode *2*, vm mode *3* and *4*

 $-$ **restrict**  $\langle 0,1,2,3,4 \rangle$  Set restrict mode

-n, --no-runtime DO NOT generate runtime files

--runtime PATH Use prebuilt runtime package

--package-runtime <0,1> Save the runtime files as package or not

--enable-suffix Generate the runtime package with unique name

--obf-mod <0,1,2> Disable or enable to obfuscate module

--obf-code <0,1,2> Disable or enable to obfuscate function

--wrap-mode <0,1> Disable or enable wrap mode

--with-license FILENAME Use this licese, special value *outer* means no license

--cross-protection FILENAME Specify customized protection script

#### DESCRIPTION

PyArmor first checks whether *[Global Capsule](#page-70-0)* exists in the HOME path. If not, make it.

Then find all the scripts to be obfuscated. There are 3 modes to search the scripts:

- Normal: find all the *.py* files in the same path of entry script
- Recursive: find all the *.py* files in the path of entry script recursively
- Exact: only these scripts list in the command line

The default mode is *Normal*, option  $-\text{recursive}$  and  $-\text{exact}$  enable the corresponding mode.

Note that only the *.py* files are touched by this command, all the other files aren't copied to output path. If there are many data files in the package, first copy the whole package to the output path, then obfuscate the *.py* files, thus all the *.py* files in the output path are overwritten by the obfuscated ones.

If there is an entry script, PyArmor will modify it, insert cross protection code into the entry script. Refer to *[Special](#page-79-0) [Handling of Entry Script](#page-79-0)*

If there is any plugin specified in the command line, PyArmor will scan all the source scripts and inject the plugin code into them before obfuscating. Refer to *[How to Deal With Plugins](#page-77-0)*

Next obfuscate all found scripts, save them in the default output path *dist*.

After that make the *[Runtime Package](#page-72-0)* in the *dist* path.

Finally insert the *[Bootstrap Code](#page-71-0)* into entry script.

Option  $-\text{src}$  used to specify source path if entry script is not in the top most path. For example:

```
# if no option --src, the "./mysite" is the source path
pyarmor obfuscate --src "." --recursive mysite/wsgi.py
```
Option --plugin is used to extend license type of obfuscated scripts, it will inject the content of plugin script into the obfuscated scripts. The corresponding filename of plugin is *NAME.py*. More information about plugin, refer to *[How to Deal With Plugins](#page-77-0)*, and here is a real example to show usage of plugin *[Using Plugin to Extend License Type](#page-27-0)*

Option --platform is used to specify the target platform of obfuscated scripts if target platform is different from build platform. Use this option multiple times if the obfuscated scripts are being to run many platforms. From v5.7.5, the platform names are standardized, command *download* could list all the available platform names.

Option --restrict is used to set restrict mode, *[Restrict Mode](#page-99-0)*

Option --advanced is used to enable some advanced features to improve the security. The available value for this option

- 0: Disable any advanced feature
- 1: Enable avanced mode
- 2: Enable *[Super Mode](#page-96-1)*
- 3: Enable *[Advanced Mode](#page-97-0)* and *[VM Mode](#page-97-2)*
- 4: Enable *[Super Mode](#page-96-1)* and *[VM Mode](#page-97-2)*

For usage of option --runtime, refer to command *[runtime](#page-68-0)*

#### RUNTIME FILES

If *[Super Mode](#page-96-1)* is enabled, there is only one extension module:

pytransform.pyd/.so

For all the others, the runtime files will be saved in the separated folder  $pyt$  ransform as package:

```
pytransform/
   __init__.py
    _pytransform.so/.dll/.dylib
```
But if  $-\text{package-runtime}$  is 0, they will be saved in the same path with obfuscated scripts as four separated files:

```
pytransform.py
_pytransform.so/.dll/.dylib
```
If the option  $--enable-suffix$  is set, the runtime package or module name will be pytransform\_xxx, here xxx is unique suffix based on the registration code of PyArmor.

#### BOOTSTRAP CODE

If *[Super Mode](#page-96-1)* is enabled, no so called *[Bootstrap Code](#page-71-0)*, all the obfuscated scripts will import the runtime module at the first line:

**from pytransform import** pyarmor

For all the others, the following *[Bootstrap Code](#page-71-0)* will be inserted into the entry script:

```
from pytransform import pyarmor_runtime
pyarmor_runtime()
```
If the entry script is \_\_init\_\_.py, the *[Bootstrap Code](#page-71-0)* will make a relative import by using leading dots like this:

**from .pytransform import** pyarmor\_runtime pyarmor\_runtime()

But the option --bootstrap is set to 2, the *[Bootstrap Code](#page-71-0)* always makes absolute import without leading dots. If it is set to 3, the *[Bootstrap Code](#page-71-0)* always makes relative import with leading dots.

If the option  $--enable-suffix$  is set, the bootstrap code may like this:

```
from pytransform_vax_000001 import pyarmor_runtime
pyarmor_runtime(suffix='vax_000001')
```
If  $-\text{no-bootstrap}$  is set, or  $-\text{bootstrap}$  is *0*, then no bootstrap code will be inserted into the entry scripts.

#### EXAMPLES

• Obfuscate all the *.py* only in the current path:

pyarmor obfuscate foo.py

• Obfuscate all the *.py* only in the current path and multiple entry scripts:

pyarmor obfuscate foo.py foo-svr.py foo-client.py

• Obfuscate all the *.py* in the current path recursively:

pyarmor obfuscate --recursive foo.py

• Obfuscate all the *.py* in the current path recursively, but entry script not in top most path:

pyarmor obfuscate --src "." --recursive mysite/wsgi.py

• Obfuscate a script *foo.py* only, no runtime files:

pyarmor obfuscate --no-runtime --exact foo.py

• Obfuscate all the *.py* in a path recursive, no entry script, no generate runtime package:

```
pyarmor obfuscate --recursive --no-runtime .
pyarmor obfuscate --recursive --no-runtime src/
```
• Obfuscate all the *.py* in the current path recursively, exclude all the *.py* in the path *build* and *tests*:

```
pyarmor obfuscate --recursive --exclude build,tests foo.py
pyarmor obfuscate --recursive --exclude build --exclude tests foo.py
```
• Obfuscate only two scripts *foo.py*, *moda.py* exactly:

pyarmor obfuscate --exact foo.py moda.py

• Obfuscate all the *.py* file in the path *mypkg/*:

pyarmor obfuscate --output dist/mypkg mypkg/\_\_init\_\_.py

• Obfuscate all the *.py* files in the current path, but do not insert cross protection code into obfuscated script dist/foo.py:

pyarmor obfuscate --no-cross-protection foo.py

• Obfuscate all the *.py* files in the current path, but do not insert bootstrap code at the beginning of obfuscated script dist/foo.py:

pyarmor obfuscate --no-bootstrap foo.py

• Insert the content of check\_ntp\_time.py into *foo.py*, then obfuscating *foo.py*:

pyarmor obfuscate --plugin check\_ntp\_time foo.py

• Only plugin *assert\_armored* is called then inject it into the *foo.py*:

```
pyarmor obfuscate --plugin @assert_armored foo.py
```
• Obfuscate the scripts in Macos and run obfuscated scripts in Ubuntu:

```
pyarmor obfuscate --platform linux.x86_64 foo.py
```
• Obfuscate the scripts in advanced mode:

```
pyarmor obfuscate --advanced 1 foo.py
```
• Obfuscate the scripts with restrict mode 2:

```
pyarmor obfuscate --restrict 2 foo.py
```
• Obfuscate all the *.py* files in the current path except *\_\_init\_\_.py* with restrice mode 4:

```
pyarmor obfuscate --restrict 4 --exclude __init__.py --recursive .
```
• Obfuscate a package with unique runtime package name:

```
cd /path/to/mypkg
pyarmor obfuscate -r --enable-suffix --output dist/mypkg __init__.py
```
• Obfuscate scripts by super mode with expired license:

```
pyarmor licenses -e 2020-10-05 regcode-01
pyarmor obfuscate --with-license licenses/regcode-01/license.lic \
                  --advanced 2 foo.py
```
• Obfuscate scripts by super mode with customized cross protection scripts, and don't embed license file to extension module, but use outer license.lic:

```
pyarmor obfuscate --cross-protection build/pytransform_protection.py \
                  --with-license outer --advanced 2 foo.py
```
• Use prebuilt runtime package to obfuscate scripts:

```
pyarmor runtime --advanced 2 --with-license outer -O myruntime-1
pyarmor obfuscate --runtime myruntime-1 --with-license licenses/r001/license.lic
\rightarrowfoo.py
pyarmor obfuscate --runtime @myruntime-1 --exact foo-2.py foo-3.py
```
### **6.3 licenses**

Generate new licenses for obfuscated scripts.

#### SYNOPSIS:

pyarmor licenses <options> CODE

#### OPTIONS

-O, --output OUTPUT Output path, *stdout* is supported

-e, --expired YYYY-MM-DD Expired date for this license

-d, --bind-disk SN Bind license to serial number of harddisk

-4, --bind-ipv4 IPV4 Bind license to ipv4 addr

-m, --bind-mac MACADDR Bind license to mac addr

-x, --bind-data DATA Pass extra data to license, used to extend license type

--disable-restrict-mode Disable all the restrict modes

--enable-period-mode Check license per hour when the obfuscated script is running

–fixed key,. . . Bind license to Python interpreter

#### DESCRIPTION

In order to run obfuscated scripts, it's necessarey to hava a *license.lic*. As obfuscating the scripts, there is a default *license.lic* created at the same time. In this license the obfuscated scripts can run on any machine and never expired.

This command is used to generate new licenses for obfuscated scripts. For example:

pyarmor licenses --expired 2019-10-10 mycode

An expired license will be generated in the default output path plus code name *licenses/mycode*, then overwrite the old one in the same path of obfuscated script:

cp licenses/mycode/license.lic dist/pytransform/

Another example, bind obfuscated scripts in mac address and expired on 2019-10-10:

```
pyarmor licenses --expired 2019-10-10 --bind-mac 2a:33:50:46:8f tom
cp licenses/tom/license.lic dist/pytransform/
```
Before this, run command *[hdinfo](#page-62-1)* to get hardware information:

pyarmor hdinfo

By option *-x* any data could be saved into the license file, it's mainly used to extend license tyoe. For example:

pyarmor licenses -x "2019-02-15" tom

In the obfuscated scripts, the data passed by *-x* could be got by this way:

```
from pytransfrom import get_license_info
info = get_license_info()
print(info['DATA'])
```
It also could output the license key in the stdout other than a file:

pyarmor --silent licenses --output stdout -x "2019-05-20" reg-0001

By option --fixed, the license could be bind to Python interpreter. For example, use special key *1* to bind the license to current Python interpreter:

pyarmor licenses --fixed 1

It also could bind the license to many Python interpreters by passing multiple keys separated by comma:

pyarmor licenses --fixed 4265050,5386060

How to get bind key of Python interpreter, refer to *[Binding obfuscated scripts to Python interpreter](#page-36-0)*

Do not use this feature in 32-bit Windows, because the bind key is different in different machine, it may be changed even if python is restarted in the same machine.

Note: Here is a real example *[Using Plugin to Extend License Type](#page-27-0)*

### <span id="page-59-0"></span>**6.4 pack**

Obfuscate the scripts or project and pack them into one bundle.

#### SYNOPSIS:

pyarmor pack <options> SCRIPT | PROJECT

#### **OPTIONS**

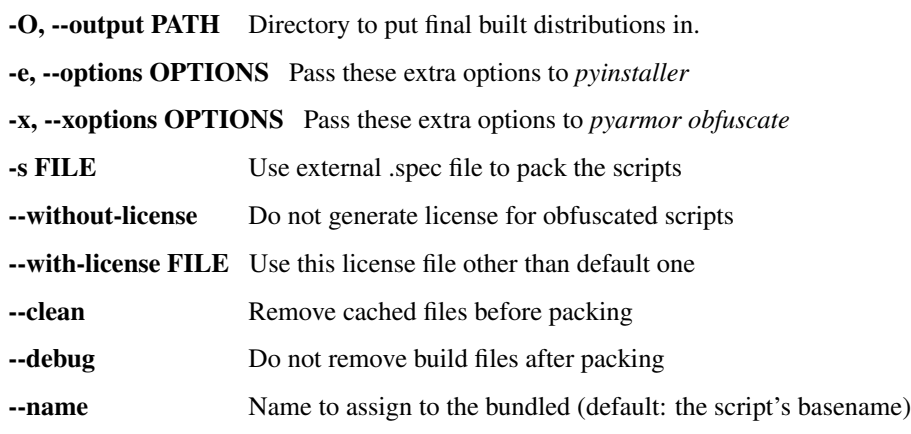

#### DESCRIPTION

The command *[pack](#page-59-0)* first calls [PyInstaller](https://www.pyinstaller.org/) to generate *.spec* file which name is same as entry script. The options specified by --e will be pass to [PyInstaller](https://www.pyinstaller.org/) to generate *.spec* file. It could be any option accepted by [PyInstaller](https://www.pyinstaller.org/) except -y, --noconfirm, -n, --name, --distpath, --specpath.

If there is in trouble, make sure the script could be bundled by [PyInstaller](https://www.pyinstaller.org/) directly. For example:

pyinstaller foo.py

So long as [PyInstaller](https://www.pyinstaller.org/) could work, just pass those options by -e, the command *[pack](#page-59-0)* should work either.

Then *[pack](#page-59-0)* will obfuscates all the *.py* files in the same path of entry script recursively. It will call command *[obfuscate](#page-53-0)* with options  $-r$ ,  $-\text{output}$ ,  $-\text{package-rantime}$  0 and the options specified by  $-x$ . However if packing a project, *[pack](#page-59-0)* will obfuscate the project by command *[build](#page-64-0)* with option -B, and all the options specifed by -x will be ignored. In this case config the project to control how to obfuscate the scripts.

Next *[pack](#page-59-0)* patches the *.spec* file so that the original scripts could be replaced with the obfuscated ones.

Finally *[pack](#page-59-0)* call [PyInstaller](https://www.pyinstaller.org/) with this pacthed *.spec* file to generate the output bundle with obfuscated scripts. Refer to *[How To Pack Obfuscated Scripts](#page-82-0)*.

If the option --debug is set, for example:

pyarmor pack --debug foo.py

The following generated files will be kept, generally all of them are removed after packing end:

```
foo.spec
foo-patched.spec
dist/obf/temp/hook-pytransform.py
dist/obf/*.py \# All the obfuscated scripts
```
The patched *foo-patched.spec* could be used by pyinstaller to pack the obfuscated scripts directly, for example:

pyinstaller -y --clean foo-patched.spec

If some scripts are modified, just obfuscate them again, then run this command to pack them quickly. All the options for command *[obfuscate](#page-53-0)* could be got from the output of command *[pack](#page-59-0)*.

If you'd like to change the final bundle name, specify the option  $-\text{name}$  directly, do not pass it by the option  $-\text{e}$ , it need some special handling.

If you have a worked *.spec* file, just specify it by option -s (in this case the option -e will be ignored), for example:

pyarmor pack -s foo.spec foo.py

The main script (here it's *foo.py*) must be list in the command line, otherwise *[pack](#page-59-0)* doesn't know where to find the scripts to be obfuscated. More refer to *[Bundle obfuscated scripts with customized spec file](#page-29-0)*

If there are many data files or hidden imports, it's better to write a hook file to find them easily. For example, create a hook file named hook-sys.py:

```
from PyInstaller.utils.hooks import collect_data_files, collect_all
datas, binaries, hiddenimports = collect_all('my_module_name')
datas += collect_data_files('submodule')
hiddenimports += ['_gdbm', 'socket', 'h5py.defs']
datas += [ ('/usr/share/icons/education_*.png', 'icons') ]
```
Then call *[pack](#page-59-0)* with extra option  $--additional-hooks-dir$  . to tell pyinstaller find the hook in the current path:

pyarmor pack -e " --additional-hooks-dir ." foo.py

More information about pyinstaller hook, refer to [https://pyinstaller.readthedocs.io/en/stable/hooks.html#](https://pyinstaller.readthedocs.io/en/stable/hooks.html#understanding-pyinstaller-hooks) [understanding-pyinstaller-hooks](https://pyinstaller.readthedocs.io/en/stable/hooks.html#understanding-pyinstaller-hooks)

When something is wrong, turn on PyArmor debug flag to print traceback:

pyarmor -d pack ...

#### EXAMPLES

• Obfuscate *foo.py* and pack them into the bundle *dist/foo*:

pyarmor pack foo.py

• Remove the build folder, and start a clean pack:

pyarmor pack --clean foo.py

• Pack the obfuscated scripts by an exists *myfoo.spec*:

pyarmor pack -s myfoo.spec foo.py

• Pass extra options to run *PyInstaller*:

pyarmor pack -e " -w --icon app.ico" foo.py pyarmor pack -e " --icon images**\\**app.ico" foo.py

• Pass extra options to obfuscate scripts:

pyarmor pack -x " --exclude venv --exclude test" foo.py

• Pack the obfuscated script to one file and in advanced mode:

pyarmor pack -e " --onefile" -x " --advanced 1" foo.py

• Pack the obfuscated scripts and expired on 2020-12-25:

```
pyarmor licenses -e 2020-12-25 cy2020
pyarmor pack --with-license licenses/cy2020/license.lic foo.py
```
• Change the final bundle name to *my\_app* other than *foo*:

```
pyarmor pack --name my_app foo.py
```
• Pack a project with advanced mode:

```
pyarmor init --entry main.py
pyarmor config --advanced 1
pyarmor pack .
```
Note: Since v5.9.0, possible pack one project directly by specify the project path in the command line. For example, create a project in the current path, then pack it:

```
pyarmor init --entry main.py
pyarmor pack .
```
By this way the obfuscated scripts could be fully controlled.

Note: In Windows, use double black splash in extra options. For example:

pyarmor pack -e " --icon images**\\**app.ico" foo.py

Note: For option  $-e$  and  $-x$ , pass an extra leading whitespace to avoid command line error:

pyarmor pack -e " --onefile" -x " --advanced 2" foo.py

Important: The command *pack* will obfuscate the scripts automatically, do not try to pack the obfuscated the scripts.

## <span id="page-62-1"></span>**6.5 hdinfo**

Show hardware information of this machine, such as serial number of hard disk, mac address of network card etc. The information got here could be as input data to generate license file for obfuscated scripts.

#### SYNOPSIS:

pyarmor hdinfo

If *pyarmor* isn't installed, downlad this tool *hdinfo*

<https://github.com/dashingsoft/pyarmor-core/tree/master/#hdinfo>

And run it directly:

hdinfo

It will print the same hardware information as *pyarmor hdinfo*

### <span id="page-62-0"></span>**6.6 init**

Create a project to manage obfuscated scripts.

#### SYNOPSIS:

pyarmor init <options> PATH

#### OPTIONS

-t, --type <auto,app,pkg> Project type, default value is *auto*

-s, --src SRC Base path of python scripts, default is current path

-e, --entry ENTRY Entry script of this project

#### DESCRIPTION

This command will create a project in the specify *PATH*, and a file *.pyarmor\_config* will be created at the same time, which is project configuration of JSON format.

If the option --type is set to *auto*, which is the default value, the project type will set to *pkg* if the entry script is *\_\_init\_\_.py*, otherwise to *app*.

The *init* command will set *is\_package* to *1* if the new project is configured as *pkg*, otherwise it's set to *0*.

After project is created, use command *[config](#page-63-0)* to change the project settings.

#### EXAMPLES

• Create a project in the current path:

pyarmor init --entry foo.py

• Create a project in the build path *obf* :

pyarmor init --entry foo.py obf

• Create a project for package:

pyarmor init --entry \_\_init\_\_.py

• Create a project in the path *obf*, manage the scripts in the path */path/to/src*:

```
pyarmor init --src /path/to/src --entry foo.py obf
```
# <span id="page-63-0"></span>**6.7 config**

Update project settings.

#### SYNOPSIS:

pyarmor config <options> [PATH]

#### **OPTIONS**

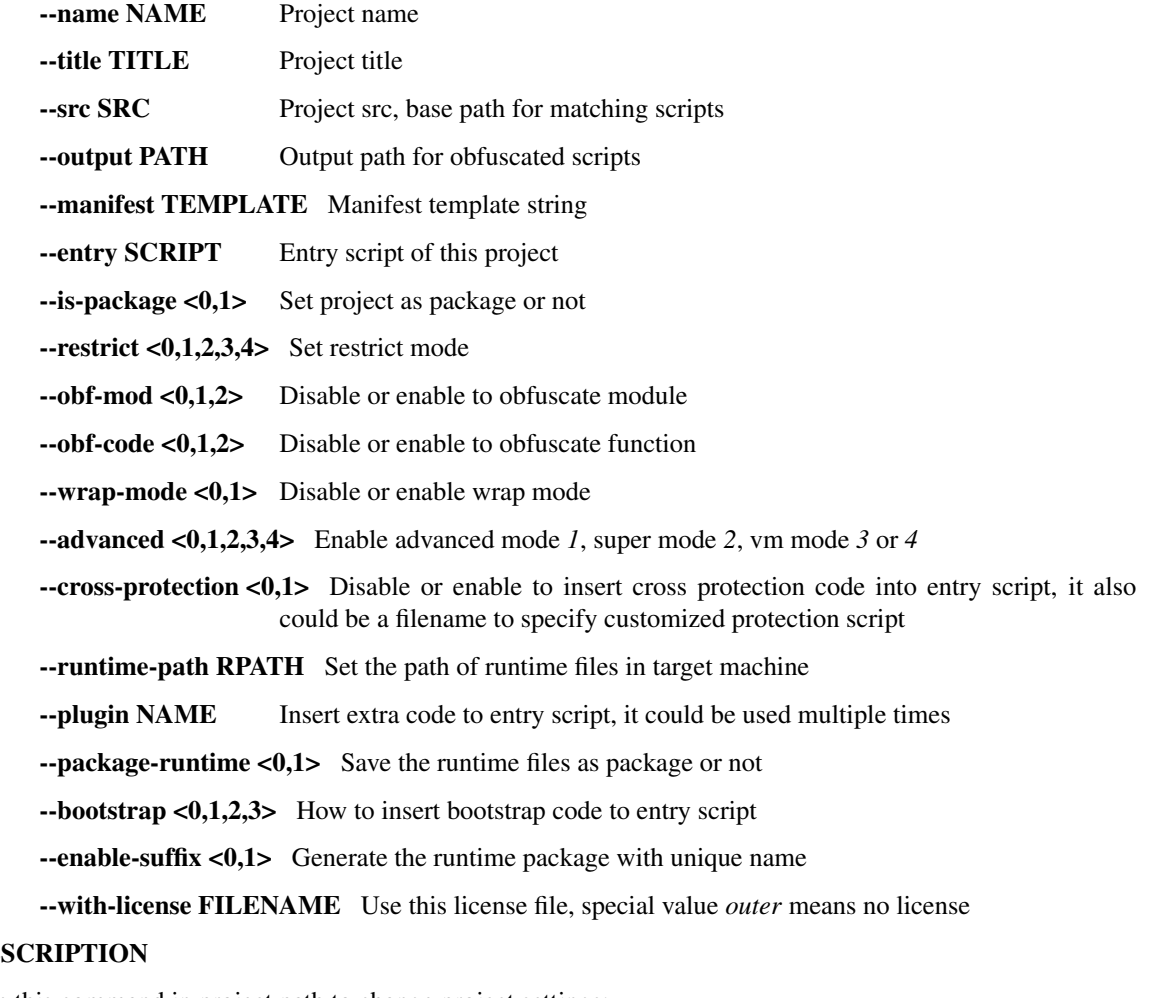

#### DE.

Run this command in project path to change project settings:

pyarmor config --option new-value

Or specify the project path at the end:

pyarmor config --option new-value /path/to/project

Option --manifest is comma-separated list of manifest template command, same as MANIFEST.in of Python Distutils.

Option --entry is comma-separated list of entry scripts, relative to src path of project.

If option --plugin is set to empty string, all the plugins will be removed.

For the details of each option, refer to *[Project Configuration File](#page-48-0)*

#### EXAMPLES

• Change project name and title:

pyarmor config --name "project-1" --title "My PyArmor Project"

• Change project entries:

```
pyarmor config --entry foo.py, hello.py
```
• Exclude path *build* and *dist*, do not search *.py* file from these paths:

pyarmor config --manifest "global-include \*.py, prune build, prune dist"

• Obfuscate script with wrap mode off:

pyarmor config --wrap-mode 0

• Set plugin for entry script. The content of *check\_ntp\_time.py* will be insert into entry script as building project:

pyarmor config --plugin check\_ntp\_time.py

• Remove all plugins:

```
pyarmor config --plugin ''
```
### <span id="page-64-0"></span>**6.8 build**

Build project, obfuscate all scripts in the project.

#### SYNOPSIS:

pyarmor config <options> [PATH]

#### OPTIONS

-B, --force Force to obfuscate all scripts -r, --only-runtime Generate extra runtime files only -n, --no-runtime DO NOT generate runtime files -O, --output OUTPUT Output path, override project configuration --platform NAME Distribute obfuscated scripts to other platform --package-runtime <0,1> Save the runtime files as package or not --runtime PATH Use prebuilt runtime package

#### DESCRIPTION

Run this command in project path:

pyarmor build

Or specify the project path at the end:

pyarmor build /path/to/project

The option --no-runtime may impact on the *[Bootstrap Code](#page-71-0)*, the bootstrap code will make absolute import without leading dots in entry script.

About option --platform and --package-runtime, refer to command *[obfuscate](#page-53-0)*

About option --runtime, refer to command *[runtime](#page-68-0)*

#### EXAMPLES

• Only obfuscate the scripts which have been changed since last build:

pyarmor build

• Force build all the scripts:

pyarmor build -B

• Generate runtime files only, do not try to obfuscate any script:

pyarmor build -r

• Obfuscate the scripts only, do not generate runtime files:

pyarmor build -n

• Save the obfuscated scripts to other path, it doesn't change the output path of project settings:

pyarmor build -B -O /path/to/other

• Build project in Macos and run obfuscated scripts in Ubuntu:

pyarmor build -B --platform linux.x86\_64

### **6.9 info**

Show project information.

#### SYNOPSIS:

pyarmor info [PATH]

#### DESCRIPTION

Run this command in project path:

pyarmor info

Or specify the project path at the end:

pyarmor info /path/to/project

### **6.10 check**

Check consistency of project.

SYNOPSIS:

pyarmor check [PATH]

#### DESCRIPTION

Run this command in project path:

pyarmor check

Or specify the project path at the end:

```
pyarmor check /path/to/project
```
### **6.11 banchmark**

Check the performance of obfuscated scripts.

#### SYNOPSIS:

```
pyarmor benchmark <options>
```
#### OPTIONS:

-m, --obf-mod <0,1,2> Whether to obfuscate the whole module

-c, --obf-code <0,1,2> Whether to obfuscate each function

-w, --wrap-mode <0,1> Whether to obfuscate each function with wrap mode

-a, --advanced <0,1,2,3,4> Set advanced mode, super mode and vm mode

--debug Do not remove test path

#### **DESCRIPTION**

This command will generate a test script, obfuscate it and run it, then output the elapsed time to initialize, import obfuscated module, run obfuscated functions etc.

#### EXAMPLES

• Test performance with default mode:

pyarmor benchmark

• Test performance with no wrap mode:

pyarmor benchmark --wrap-mode 0

• Check the test scripts which saved in the path *.benchtest*:

pyarmor benchmark --debug

## **6.12 register**

Make registration keyfile effect, or show registration information.

#### SYNOPSIS:

pyarmor register [KEYFILE]

#### DESCRIPTION

This command is used to register the purchased keyfile to take it effects:

pyarmor register /path/to/pyarmor-regfile-1.zip

Show registration information:

pyarmor register

### **6.13 download**

List and download platform-dependent dynamic libraries.

#### SYNOPSIS:

```
pyarmor download <options> NAME
```
#### OPTIONS:

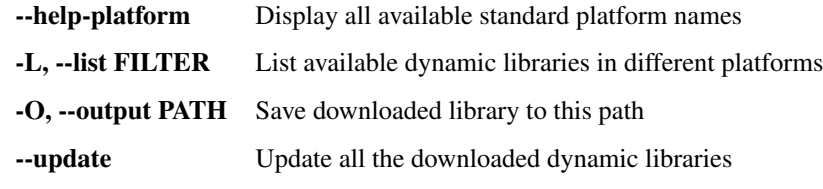

#### DESCRIPTION

This command mainly used to download available dynamic libraries for cross platform.

List all available standard platform names. For examples:

```
pyarmor download
pyarmor download --help-platform
pyarmor download --help-platform windows
pyarmor download --help-platform linux.x86_64
```
Then download one from the list. For example:

```
pyarmor download linux.armv7
pyarmor download linux.x86_64
```
By default the download file will be saved in the path  $\sim/$ . pyarmor/platforms with different platform names.

Option  $-\text{l}$  ist could filter the platform by name, arch, features, and display the information in details. For examples:

```
pyarmor download --list
pyarmor download --list windows
pyarmor download --list windows.x86_64
pyarmor download --list JIT
pyarmor download --list armv7
```
After *pyarmor* is upgraded, however these downloaded dynamic libraries won't be upgraded. The option  $-\text{update}$ could be used to update all these downloaded files. For example:

pyarmor download --update

### <span id="page-68-0"></span>**6.14 runtime**

Geneate *[Runtime Package](#page-72-0)* separately.

#### SYNOPSIS:

pyarmor runtime <options>

#### OPTIONS:

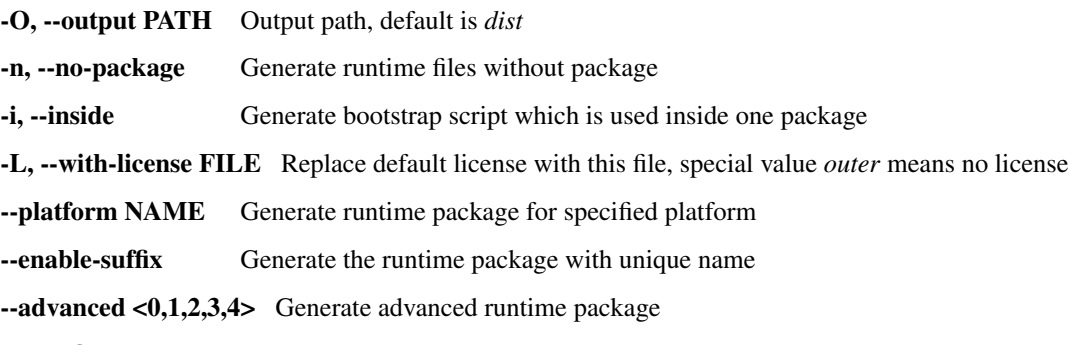

#### DESCRIPTION

This command is used to generate the runtime package separately.

The *[Runtime Package](#page-72-0)* could be shared if the scripts are obufscated by same *[Global Capsule](#page-70-0)*. So generate it once, then need not generate the runtime files when obfuscating the scripts later.

It also generates a bootstrap script pytransform\_bootstrap.py in the output path. This script is obfuscated from an empty script, and there is *[Bootstrap Code](#page-71-0)* in it. It's mainly used to run *[Bootstrap Code](#page-71-0)* in the plain script. For example, once it's imported, all the other obfuscated modules could be imported in one plain script:

```
import pytransform_bootstrap
import obf_foo
```
If option --inside is specified, it will generate bootstrap package pytransform\_bootstrap other than one single script.

The option --advanced is used to generate advanced runtime package, for example, *[Super Mode](#page-96-1)* etc.

About option --platform and --enable-suffix, refer to command *[obfuscate](#page-53-0)*

Since v6.2.0, it also generates protection script pytransform\_protection.py, which is used to patch entry scripts. Refer to *[Customizing cross protection code](#page-37-0)*

Since v6.3.7, the runtime package will remember the option *–advanced*, *–platform*, *–enable-suffix*, and save them to cross protection script *pytransform\_protection.py* as leading comment. The advantage is when obfuscating the scripts with option  $--runtime$ , it could get these settings automatically and use the same cross protection script. For example:

```
pyarmor runtime --platform linux.armv7 --enable-suffix --advanced 1 -O myruntime-1
pyarmor obfuscate --runtime myruntime-1 foo.py
```
The second command is same as:

pyarmor obfuscate --platform linux.armv7 --enable-suffix --advanced 1 foo.py

With a leading  $\&$  in the runtime path, it will not copy any runtime file, but read the settings of runtime package. It's useful if there are multiple entry scripts need to be obufscated. For example:

pyarmor obfuscate --runtime **@myruntime**-1 --exact foo-2.py foo-3.py

#### EXAMPLES

• Generate *[Runtime Package](#page-72-0)* pytransform in the default path *dist*:

pyarmor runtime

• Not generate a package, but four separate files *[Runtime Files](#page-72-1)*:

pyarmor runtime -n

• Generate bootstrap package dist/pytransform\_boostrap:

pyarmor runtime -i

• Generate *[Runtime Package](#page-72-0)* for platform *armv7* with expired license:

```
pyarmor licenses --expired 2020-01-01 code-001
pyarmor runtime --with-license licenses/code-001/license.lic --platform linux.
˓→armv7
```
• Generate runtime module for super mode:

pyarmor runtime --advanced 2

• Generate runtime module for super mode but with outer license:

pyarmor runtime --advanced 2 --**with**-license outer

# CHAPTER 7

# Understanding Obfuscated Scripts

# <span id="page-70-0"></span>**7.1 Global Capsule**

The .pyarmor\_capsule.zip in the HOME path called *Global Capsule*. *PyArmor* will read data from *Global Capsule* when obfuscating scripts or generating licenses for obfuscated scripts.

All the trial version of PyArmor shares one same .pyarmor capsule.zip, which is created implicitly when executing command pyarmor obfuscate. It uses 1024 bits RSA keys, called *public capsule*.

For purchased version, each user will receive one exclusive *private capsule*, which use 2048 bits RSA key.

The capsule can't help restoring the obfuscated scripts at all. If your *private capsuel* got by someone else, the risk is that he/she may generate new license for your obfuscated scripts.

Generally this capsule is only in the build machine, it's not used by the obfuscated scripts, and should not be distributed to the end users.

### **7.2 Obfuscated Scripts**

After the scripts are obfuscated by *PyArmor*, in the *dist* folder you find all the required files to run obfuscated scripts:

```
dist/
   myscript.py
   mymodule.py
    pytransform/
        __init__.py
        _pytransform.so/.dll/.dylib
```
Before v6.3, there are 2 extra files:

pytransform.key license.lic

The obfuscated scripts are normal Python scripts. The module *dist/mymodule.py* would be like this:

```
__pyarmor__(__name__, __file__, b'\x06\x0f...', 1)
```
The entry script *dist/myscript.py* would be like this:

```
from pytransform import pyarmor_runtime
pyarmor_runtime()
 __pyarmor__(__name__, __file__, b'\x0a\x02...', 1)
```
#### **7.2.1 Super Obfuscated Scripts**

If the scripts are obfuscated by *[Super Mode](#page-96-1)*, it's totaly different. There is only one runtime file, that is extension module pytransform. Only these files in the dist:

```
myscript.py
mymodule.py
pytransform.so or pytransform.dll
```
All the obfuscated scripts would be like this:

```
from pytransform import pyarmor
pyarmor(__name__, __file__, b'\x0a\x02...', 1)
```
Or there is a suffix in extension name, for example:

```
from pytransform_vax_000001 import pyarmor
pyarmor(__name__, __file__, b'\x0a\x02...', 1)
```
Note: The *[bootstrap code](#page-71-0)* is gone in the super mode which may make some users confused. And both *[runtime](#page-72-0) [package](#page-72-0)* and *[runtime files](#page-72-1)* now refer to the extension module pytransform.

#### **7.2.2 Entry Script**

In PyArmor, entry script is the first obfuscated script to be run or to be imported in a python interpreter process. For example, *\_\_init\_\_.py* is entry script if only one single python package is obfuscated.

### <span id="page-71-0"></span>**7.3 Bootstrap Code**

The first 2 lines in the entry script called *Bootstrap Code*. It's only in the entry script:

```
from pytransform import pyarmor_runtime
pyarmor_runtime()
```
For the obfuscated package which entry script is *\_\_init\_\_.py*. The bootstrap code may make a relateive import by leading ".":

```
from .pytransform import pyarmor_runtime
pyarmor_runtime()
```
And there is another form if the runtime path is specified as obfuscating scripts:

```
from pytransform import pyarmor_runtime
pyarmor_runtime('/path/to/runtime')
```
Since v5.8.7, the runtime package may has a suffix. For example:

```
from pytransform_vax_000001 import pyarmor_runtime
pyarmor_runtime(suffix='_vax_000001')
```
### <span id="page-72-0"></span>**7.4 Runtime Package**

The package *pytransform* which is in the same folder with obfuscated scripts called *Runtime Packge*. It's required to run the obfuscated script, and it's the only dependency of obfuscated scripts.

Generally this package is in the same folder with obfuscated scripts, but it can be moved anywhere. Only this package in any Python Path, the obfuscated scripts can be run as normal scripts. And all the scripts obfuscated by the same *[Global Capsule](#page-70-0)* could share this package.

There are 2 files in this package:

```
pytransform/
   __init__.py A normal python module
   _pytransform.so/.dll/.lib A dynamic library implements core functions
```
Before v6.3.0, there are 2 extra files:

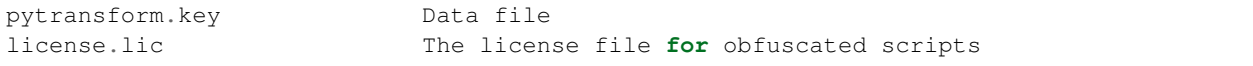

Before v5.7.0, the runtime package has another form *Runtime Files*

#### **7.4.1 Runtime Files**

They're not in one package, but as 2 separated files:

```
pytransform.py <br>
A normal python module
_pytransform.so/.dll/.lib A dynamic library implements core functions
```
Before v6.3.0, there are 2 extra files:

```
pytransform.key Data file
license.lic The license file for obfuscated scripts
```
Obviously *Runtime Package* is more clear than *Runtime Files*.

Since v5.8.7, the runtime package (module) may has a suffix, for example:

```
pytransform_vax_000001/
    __init__.py
    ...
pytransform_vax_000001.py
...
```
## **7.5 The License File for Obfuscated Script**

There is a special runtime file *license.lic*, it's required to run the obfuscated scripts. Since v6.3.0, it may be embedded into the dynamic library.

When executing pyarmor obfuscate, a default one will be generated, which allows obfuscated scripts run in any machine and never expired.

In order to bind obfuscated scripts to fix machine, or expire the obfuscated scripts, use command pyarmor licenses to generate a new *license.lic* and overwrite the default one.

Note: In PyArmor, there is another *license.lic*, which locates in the source path of PyArmor. It's required to run *pyarmor*, and issued by me, :)

# **7.6 Key Points to Use Obfuscated Scripts**

- The obfuscated scripts are normal python scripts, so they can be seamless to replace original scripts.
- There is only one thing changed, the *[bootstrap code](#page-71-0)* must be executed before running or importing any obfuscated scripts.
- The *[runtime package](#page-72-0)* must be in any Python Path, so that the *[bootstrap code](#page-71-0)* can run correctly.
- The *[bootstrap code](#page-71-0)* will load dynamic library *\_pytransform.so/.dll/.dylib* by *ctypes*. This file is dependentplatform, all the prebuilt dynamic libraries list here *[Support Platfroms](#page-90-0)*
- By default the *[bootstrap code](#page-71-0)* searchs dynamic library *\_pytransform* in the *[runtime package](#page-72-0)*. Check *pytransform.\_load\_library* to find the details.
- If the dynamic library *\_pytransform* isn't within the *[runtime package](#page-72-0)*, change the *[bootstrap code](#page-71-0)*:

```
from pytransform import pyarmor_runtime
pyarmor_runtime('/path/to/runtime')
```
• When starts a fresh python interpreter process by *multiprocssing.Process*, *os.exec*, *subprocess.Popen* etc., make sure the *[bootstrap code](#page-71-0)* are called in new process before running any obfuscated script.

More information, refer to *[How to Obfuscate Python Scripts](#page-76-0)* and *[How to Run Obfuscated Script](#page-81-0)*

## **7.7 The Differences of Obfuscated Scripts**

There are something changed after Python scripts are obfuscated:

- The major/minor version of Python in build machine should be same as in target machine. Because the scripts will be compiled to byte-code before they're obfuscated, so the obfuscated scripts can't be run by all the Python versions as the original scripts could. Especially for Python 3.6, it introduces word size instructions, and it's totally different from Python 3.5 and before. It's recommeded to run the obfuscated scripts with same major and minor version of Python.
- If Python interpreter is compiled with Py\_TRACE\_REFS or Py\_DEBUG, it will crash to run obfuscated scripts.
- The callback function set by sys.settrace, sys.setprofile, threading.settrace and threading.setprofile will be ignored by obfuscated scripts.
- Some function in the module inspect may not work, and any other module or package may not work if it visits the source or byte code of the obfuscated scripts.
- It will crash to visit the attribute co\_const of code object directly if the script is obfuscated in advanced mode.
- If the exception is raised, the line number in the traceback may be different from the original script, especially this script has been patched by plugin script or cross protection code.
- The attribute \_\_file\_\_ of code object in the obfuscated scripts will be  $\leq$  frozen name> other than real filename. So in the traceback, the filename is shown as  $\leq$  frozen name>.

Note that \_\_file\_\_ of moudle is still filename. For example, obfuscate the script foo.py and run it:

```
def hello(msg):
    print(msg)
# The output will be 'foo.py'
print(__file__)
# The output will be '<frozen foo>'
print(hello.__file__)
```
• In super mode, builtin functions *dirs()*, *vars()* don't work if no argument, call it by this way:

```
dirs() => sorted(locals().keys())
vars() \Rightarrow locals()
```
Note that *dirs(x)*, *vars(x)* still work if x is not None.

# **7.8 About Third-Party Interpreter**

About third-party interperter, for example Jython, and any embeded Python C/C++ code, they should satisfy the following conditions at least to run the obfuscated scripts:

- They must be load offical Python dynamic library, which should be built from the soure [https://github.com/](https://github.com/python/cpython) [python/cpython](https://github.com/python/cpython) , and the core source code should not be modified.
- On Linux, *RTLD\_GLOBAL* must be set as loading *libpythonXY.so* by *dlopen*, otherwise obfuscated scripts couldn't work.

Note: Boost::python does not load *libpythonXY.so* with *RTLD\_GLOBAL* by default, so it will raise error "No PyCode\_Type found" as running obfuscated scripts. To solve this problem, try to call the method *sys.setdlopenflags(os.RTLD\_GLOBAL)* as initializing.

• The module *ctypes* must be exists and *ctypes.pythonapi.\_handle* must be set as the real handle of Python dynamic library, PyArmor will query some Python C APIs by this handle.

# CHAPTER 8

## How PyArmor Does It

Look at what happened after  $f \circ \circ \circ \circ$  by is obfuscated by PyArmor. Here are the files list in the output path dist:

```
foo.py
pytransform/
   __init__.py
   _pytransform.so, or _pytransform.dll in Windows, _pytransform.dylib in MacOS
   pytransform.key
    license.lic
```
dist/foo.py is obfuscated script, the content is:

```
from pytransform import pyarmor_runtime
pyarmor_runtime()
 __pyarmor__(__name__, __file__, b'\x06\x0f...')
```
There is an extra folder *pytransform* called *[Runtime Package](#page-72-0)*, which are the only required to run or import obfuscated scripts. So long as this package is in any Python Path, the obfuscated script *dist/foo.py* can be used as normal Python script. That is to say:

The original python scripts can be replaced with obfuscated scripts seamlessly.

## <span id="page-76-0"></span>**8.1 How to Obfuscate Python Scripts**

How to obfuscate python scripts by PyArmor?

First compile python script to code object:

```
char *filename = "foo.py";char *source = read_file( filename );
PyCodeObject *co = Py_CompileString( source, "<frozen foo>", Py_file_input );
```
Then change code object as the following way

• Wrap byte code co\_code within a try...finally block:

```
wrap header:
       LOAD_GLOBALS N (__armor_enter__) N = length of co_consts
       CALL_FUNCTION 0
       POP_TOP
       SETUP_FINALLY X (jump to wrap footer) X = size of original byte code
changed original byte code:
       Increase oparg of each absolute jump instruction by the size of wrap.
˓→header
       Obfuscate original byte code
        ...
wrap footer:
       LOAD_GLOBALS N + 1 (__armor_exit__)
       CALL FUNCTION 0
       POP_TOP
       END_FINALLY
```
- Append function names armor enter, armor exit to co consts
- Increase co\_stacksize by 2
- Set CO\_OBFUSCAED (0x80000000) flag in co\_flags
- Change all code objects in the co\_consts recursively

Next serializing reformed code object and obfuscate it to protect constants and literal strings:

```
char *string\_code = marshall.dumps( co);char *obfuscated_code = obfuscate_algorithm( string_code );
```
Finally generate obfuscated script:

```
sprintf( buf, "_pyarmor_(_name_, _file_, b'%s')", obfuscated_code );
save_file( "dist/foo.py", buf );
```
The obfuscated script is a normal Python script, it looks like this:

```
__pyarmor__(__name__, __file__, b'\x01\x0a...')
```
### **8.2 How to Deal With Plugins**

In PyArmor, the plugin is used to inject python code into the obfuscted script before the script is obfuscated, thus the plugin code could be executed when the obfuscated script is running. For example, use a plugin to check internet time:

pyarmor obfuscate --plugin check\_ntp\_time foo.py

Why not insert the plugin code into the script directly? Because most of them must be called in the obufscated scripts. For example, get the license information of the obfuscated scripts.

Each plugin is a normal Python script, PyArmor searches it by this way:

- If the plugin has absolute path, then find the corresponding *.py* file exactly.
- If it has relative path, search the *.py* file in:
	- The current path
	- \$HOME/.pyarmor/plugins
	- {pyarmor\_folder}/plugins
- Raise exception if not found

When there is plugin specified as obfuscating the script, each comment line will be scanned to find any plugin marker. There are 3 types of plugin marker:

- Plugin Definition Marker
- Plugin Inline Marker
- Plugin Call Marker

The *Plugin Definition Marker* looks like this:

# {PyArmor Plugins}

Generally there is only one in a script, all the plugins will be injected here. It must be one leading comment line, no indentation. If there is no plugin definition marker, none of plugins will be injected.

The others are mainly used to call the function defined in the plugin scripts. There are 3 forms, any comment line with this prefix will be as a plugin marker:

```
# PyArmor Plugin:
# pyarmor_
# @pyarmor_
```
They could appear many times, in any indentation, generally should be behind plugin definition marker.

The first form called *Plugin Inline Marker*, PyArmor just removes this pattern and one following whitespace exactly, and leave the rest part as it is. For example, these are inline markers in the script  $f \circ \circ \circ \cdot \circ \vee$ :

```
# PyArmor Plugin: check_ntp_time()
# PyArmor Plugin: print('This is plugin code')
# PyArmor Plugin: if sys.flags.debug:
# PyArmor Plugin: check_something():
```
In the dist/foo.py, they'll be replaced as:

```
check_ntp_time()
print('This is plugin code')
if sys.flags.debug:
    check_something()
```
So long as there is any plugin specified in the command line, these replacements will be taken place. If there is no external plugin script, use special plugin name on in the command line. For example:

pyarmor obfuscate --plugin on foo.py

The second form called *Plugin Call Marker*, it's only used to call function deinfed in the plugin script. Besides, if this function name is not specified as plugin name, PyArmor doesn't touch this marker. For example, obufscate the script by this command:

pyarmor obfuscate --plugin check\_ntp\_time foo.py

In the  $f \circ \circ \circ \circ \circ \circ \circ \circ$ , only the first marker will be handled, the second marker will be kept as it is, because there is no plugin name specified in the command line as the function name check\_multi\_mac:

```
# pyarmor_check_ntp_time()
# pyarmor_check_multi_mac()
=check_ntp_time()
# pyarmor_check_multi_mac()
```
The last form # @pyarmor\_ is almost same as the second, but the comment prefix will be replaced with @, it's mainly used to inject a decorator. For example:

```
# @pyarmor_assert_obfuscated(foo.connect)
def login(user, name):
   foo.connect(user, name)
=@assert_obfuscated(foo.connect)
def login(user, name):
    foo.connect(user, name)
```
If the plugin name have a leading  $\mathcal{C}$ , it will be injected into the script only when it's used in the script, otherwise it's ignored. For example:

pyarmor obfuscate --plugin **@check\_ntp\_time** foo.py

The script foo.py must call plugin function check\_ntp\_time by one of *Plugin Call Marker*. For example:

# pyarmor\_check\_ntp\_time()

The *Plugin Inline Marker* doesn't work. For example:

# PyArmor Plugin: check\_ntp\_time()

Even this marker will be replaced with check\_ntp\_time(), but the plugin script will not be injected into the obfuscated script. When it runs, it will complain of no function *check\_ntp\_name* found.

### <span id="page-79-0"></span>**8.3 Special Handling of Entry Script**

There are 2 extra changes for entry script:

- Before obfuscating, insert protection code to entry script.
- After obfuscated, insert bootstrap code to obfuscated script.

Before obfuscating entry scipt, PyArmor will search the content line by line. If there is line like this:

# {PyArmor Protection Code}

PyArmor will replace this line with protection code.

If there is line like this:

{No PyArmor Protection Code}

PyArmor will not patch this script.

If both of lines aren't found, insert protection code before the line:

**if**  ${\bf$  \_name ==  ${\bf \frac{1}{2}}$  main  ${\bf \frac{1}{2}}$ 

Do nothing if no *\_\_main\_\_* line found.

Here it's the default template of protection code:

```
def protect_pytransform():
    import pytransform
    def check_obfuscated_script():
        CO\_SIZES = 49, 46, 38, 36CO_NAMES = set(['pytransform', 'pyarmor_runtime', '__pyarmor__',
                         __name__', '__file__'])
        co = pytransform.sys._getframe(3).f_code
        if not ((set(co.co_names) < = CO_NAMES)and (len(co.co_code) in CO_SIZES)):
            raise RuntimeError('Unexpected obfuscated script')
    def check_mod_pytransform():
        def _check_co_key(co, v):
            return (len(co.co_names), len(co.co_consts), len(co.co_code)) == v
        for k, (v1, v2, v3) in {keylist}:
            co = getattr(pytransform, k) . {code}if not _check_co_key(co, v1):
                raise RuntimeError('unexpected pytransform.py')
            if v2:
                if not _check_co_key(co.co_consts[1], v2):
                    raise RuntimeError('unexpected pytransform.py')
            if v3:
                if not _check_co_key(co.{closure}[0].cell_contents.{code}, v3):
                    raise RuntimeError('unexpected pytransform.py')
    def check_lib_pytransform():
        filename = pytransform.os.path.join({rpath}, {filename})
        size = {size}
        n = size \gg 2with open(filename, 'rb') as f:
            buf = f.read(size)fmt = 'I' \times nchecksum = sum(pytransform.struct.unpack(fmt, buf)) & 0xFFFFFFFF
        if not checksum == {checksum}:
            raise RuntimeError("Unexpected %s" % filename)
    try:
        check_obfuscated_script()
        check_mod_pytransform()
        check_lib_pytransform()
    except Exception as e:
        print("Protection Fault: %s" % e)
        pytransform.sys.exit(1)
protect_pytransform()
```
All the string template  $\{xxx\}$  will be replaced with real value by PyArmor.

To prevent PyArmor from inserting this protection code, pass --no-cross-protection as obfuscating the scripts:

```
pyarmor obfuscate --no-cross-protection foo.py
```
After the entry script is obfuscated, the *[Bootstrap Code](#page-71-0)* will be inserted at the beginning of the obfuscated script.

#### <span id="page-81-0"></span>**8.4 How to Run Obfuscated Script**

How to run obfuscated script dist/foo.py by Python Interpreter?

The first 2 lines, which called Bootstrap Code:

```
from pytransform import pyarmor_runtime
pyarmor_runtime()
```
It will fulfil the following tasks

- Load dynamic library \_pytransform by ctypes
- Check license.lic is valid or not
- Add 3 cfunctions to module builtins: \_\_pyarmor\_\_, \_\_armor\_enter\_\_, \_\_armor\_exit\_

The next code line in dist/foo.py is:

\_\_pyarmor\_\_(\_\_name\_\_, \_\_file\_\_, b'**\x01\x0a**...')

\_\_pyarmor\_\_ is called, it will import original module from obfuscated code:

```
static PyObject *
  __pyarmor__(char *name, char *pathname, unsigned char *obfuscated_code)
{
    char *string\_code = restore\_obfuscated\_code( obfuscated\_code).PyCodeObject *co = \text{marshall}\cdot \text{loads}( \text{string code } );
    return PyImport_ExecCodeModuleEx( name, co, pathname );
}
```
After that, in the runtime of this python interpreter

• \_\_armor\_enter\_\_ is called as soon as code object is executed, it will restore byte-code of this code object:

```
static PyObject *
 _armor_enter__(PyObject *self, PyObject *args)
{
   // Got code object
   PyFrameObject *frame = PyEval_GetFrame();
   PyCodeObject *f\_code = frame->f\_code;// Increase refcalls of this code object
   // Borrow co_names->ob_refcnt as call counter
   // Generally it will not increased by Python Interpreter
   PyObject *refcalls = f_code->co_names;refcalls->ob_refcnt ++;
    // Restore byte code if it's obfuscated
```
(continues on next page)

(continued from previous page)

```
if (IS_OBFUSCATED(f_code->co_flags)) {
    restore_byte_code(f_code->co_code);
    clear_obfuscated_flag(f_code);
}
Py_RETURN_NONE;
```
}

 $a$ rmor $e$ xit $\frac{1}{2}$  is called so long as code object completed execution, it will obfuscate byte-code again:

```
static PyObject *
 _armor_exit__(PyObject *self, PyObject *args)
{
    // Got code object
    PyFrameObject *frame = PyEval_GetFrame();
    PyCodeObject *f_code = frame->f_code;
    // Decrease refcalls of this code object
    PyObject *refcalls = f_code->co_names;
    refcalls->ob_refcnt --;
    // Obfuscate byte code only if this code object isn't used by any function
    // In multi-threads or recursive call, one code object may be referenced
    // by many functions at the same time
    if (refcalls->ob_refcnt == 1) {
        obfuscate_byte_code(f_code->co_code);
        set_obfuscated_flag(f_code);
    }
    // Clear f_locals in this frame
    clear_frame_locals(frame);
    Py_RETURN_NONE;
}
```
# **8.5 How To Pack Obfuscated Scripts**

The obfuscated scripts generated by PyArmor can replace Python scripts seamlessly, but there is an issue when packing them into one bundle by PyInstaller:

#### All the dependencies of obfuscated scripts CAN NOT be found at all

To solve this problem, the common solution is

- 1. Find all the dependencies by original scripts.
- 2. Add runtimes files required by obfuscated scripts to the bundle
- 3. Replace original scripts with obfuscated in the bundle
- 4. Replace entry script with obfuscated one

PyArmor provides command *[pack](#page-59-0)* to achieve this. But in some cases maybe it doesn't work. This document describes what the command *pack* does, and also could be as a guide to bundle the obfuscated scripts by yourself.

First install pyinstaller:

pip install pyinstaller

Then obfuscate scripts to dist/obf:

pyarmor obfuscate --output dist/obf --package-runtime 0 hello.py

Next generate specfile, add runtime files required by obfuscated scripts:

```
pyi-makespec --add-data dist/obf/license.lic:. \
             --add-data dist/obf/pytransform.key:. \
             --add-data dist/obf/_pytransform.*:. \
             -p dist/obf --hidden-import pytransform \
             hello.py
```
If the scripts are obfuscated by super mode:

pyarmor obfuscate --output dist/obf --advanced 2 --package-runtime 0 hello.py

Generate *.spec* file by this command:

pyi-makespec -p dist/obf --hidden-**import pytransform** hello.py

In windows, the : should be replace with ; in the command line.

And patch specfile hello.spec, insert the following lines after the Analysis object. The purpose is to replace all the original scripts with obfuscated ones:

```
src = os.path.abspath('.')
obf_src = os.path.abspath('dist/obf')
for i in range(len(a.scripts)):
    if a.scripts[i][1].startswith(src):
        x = a.scripts[i][1].replace(src, obf\_src)if os.path.exists(x):
            a.scripts[i] = a.scripts[i][0], x, a.scripts[i][2]
for i in range(len(a.pure)):
    if a.pure[i][1].startswith(src):
        x = a.pure[i][1].replace(src, obf\_src)if os.path.exists(x):
            if hasattr(a.pure, '_code_cache'):
                with open(x) as f:
                     a.pure \_\code{code}\_\code{cache[a.pure[i][0]] = compile(f.read(), a.pure[i][1],}˓→ 'exec')
            a.pure[i] = a.pure[i][0], x, a.pure[i][2]
```
Run patched specfile to build final distribution:

pyinstaller --clean -y hello.spec

Note: Option  $-\text{clean}$  is required, otherwise the obfuscated scripts will not be replaced because the cached *.pyz* will be used.

Check obfuscated scripts work:

dist/hello/hello.exe

# CHAPTER 9

# Runtime Module *pytransform*

If you have realized that the obfuscated scripts are black box for end users, you can do more in your own Python scripts.In these cases, pytransform would be useful.

The pytransform module is distributed with obfuscated scripts, and must be imported before running any obfuscated scripts. It also can be used in your python scripts.

## **9.1 Contents**

#### **exception PytransformError**

It's DEPRECATED.

This is raised when any pytransform api failed. The argument to the exception is a string indicating the cause of the error.

It's not available in super mode.

#### **get\_expired\_days**()

Return how many days left for time limitation license.

- >0: valid in these days
- -1: never expired

Note: If the obfuscated script has been expired, it will raise exception and quit directly. All the code in the obfuscated script will not run, so this function will never return 0.

#### **get\_license\_info**()

Get license information of obfuscated scripts.

It returns a dict with keys:

- ISSUER: The issuer id
- EXPIRED: Expired date
- IFMAC: mac address bind to this license
- HARDDISK: serial number of harddisk bind to this license
- IPV4: ipv4 address bind to this license
- DATA: extra data stored in this licese, used by extending license type
- CODE: registration code of this license

The value *None* means no this key in the license.

The key *ISSUER* is introduced from v6.2.5. It will be *trial* if the *license.lic* is generated by trial pyarmor. For purchased pyarmor, it will be the purchased key like *pyarmor-vax-NNNNNN*. Note that if the *license.lic* is generated by pyarmor before v6.0.1, it will be None.

Raise Exception if license is invalid, for example, it has been expired.

#### **get\_license\_code**()

Return a string, which is last argument as generating the licenses for obfucated scripts.

Raise Exception if license is invalid.

#### **get\_user\_data**()

Return a string, which is specified by  $-x$  as generating the licenses for obfucated scripts.

```
Return None if no specify -x.
```
Raise Exception if license is invalid.

<span id="page-87-0"></span>**get\_hd\_info**(*hdtype*, *size=256*)

Get hardware information by *hdtype*, *hdtype* could one of

*HT\_HARDDISK* return the serial number of first harddisk

*HT\_IFMAC* return mac address of first network card

*HT\_IPV4* return ipv4 address of first network card

*HT\_DOMAIN* return domain name of target machine

Raise Exception if something is wrong.

#### **HT\_HARDDISK, HT\_IFMAC, HT\_IPV4, HT\_DOMAIN**

Constant for *hdtype* when calling  $qet$  *hd*  $info()$ 

#### **assert\_armored**(*\*args*)

A decorator function used to check each function list in the args is obfuscated.

Raise Exception if any function is not obfuscated.

### **9.2 Examples**

Copy those example code to any script, for example *foo.py*, obfuscate it, then run the obfuscated script.

Show left days of license

```
from pytransform import get_license_info, get_expired_days
try:
    code = get_license_info()['CODE']
    left_days = get_expired_days()
    if left_days == -1:
        print('This license for %s is never expired' % code)
```
(continues on next page)

(continued from previous page)

```
else:
       print('This license for %s will be expired in %d days' % (code, left_days))
except Exception as e:
   print(e)
```
More usage refer to *[Using Plugin to Extend License Type](#page-27-0)*

Note: Though *pytransform.py* is not obfuscated when running the obfuscated script, it's also protected by *PyArmor*. If it's changed, the obfuscated script will raise protection exception.

Refer to *[Special Handling of Entry Script](#page-79-0)*

# CHAPTER 10

# Support Platfroms

<span id="page-90-0"></span>The core of PyArmor is written by C, the prebuilt dynamic libraries include the common platforms and some embeded platforms.

Some of them are distributed with PyArmor source package, in these platforms, *pyarmor* could run without downloading anything. Refer to *[Prebuilt Libraries Distributed with PyArmor](#page-92-0)*.

For the other platforms, *pyarmor* first searches path ~/.pyarmor/platforms/SYSTEM/ARCH, SYSTEM.ARCH is one of *[Standard Platform Names](#page-91-0)*. If there is none, PyArmor will download it from remote server automatically. Refer to *[The Others Prebuilt Libraries For PyArmor](#page-93-0)*.

Since v6.2.0, *[Super Mode](#page-96-0)* is introduced, it uses the extension module pytransform directly. All the prebuilt extension files list in the table *[The Prebuilt Extensions For Super Mode](#page-93-1)*

For all the latest platforms, refer to [pyarmor-core/platforms/index.json](https://github.com/dashingsoft/pyarmor-core/blob/master/platforms/index.json)

There may be serveral dynamic libraries with different features in each platform. The platform name with feature number suffix combines an unique name.

Each feature has its own bit

- 1: Anti-Debug
- 2: JIT
- 4: ADV, advanced mode
- 8: SUPER, super mode
- 16: VM, vm protection mode

For example, windows.x86\_64.7 means anti-debug(1), JIT(2) and advanced mode(4) supported, windows. x86\_64.0 means no any feature, so highest speed.

Note that zero feature dynamic library isn't compatible with any featured library. For security reason, the zero feature library uses different alogrithm to obfuscate the scripts. So the platform windows.x86 64.7 can not share the same obfuscated scripts with platform linux.armv7.0.

In some platforms, *pyarmor* doesn't know it but there is available dynamic library in the table *[The Others Prebuilt](#page-93-0) [Libraries For PyArmor](#page-93-0)*. Just download it and save it in the path ~/.pyarmor/platforms/SYSTEM/ARCH, this command pyarmor -d download will also display this path at the beginning. It's appreicated to send this platform information to [jondy.zhao@gmail.com](mailto:jondy.zhao@gmail.com) so that it could be recognized by *pyarmor* automatically.

This script will display the required information by *pyarmor*:

```
from platform import *
print('system name: %s' % system())
print('machine: \frac{9}{5}s' % machine())
print('processor: %s' % processor())
print('aliased terse platform: %s' % platform(aliased=1, terse=1))
if system().lower().startswith('linux'):
    print('libc: %s' % libc_ver())
    print('distribution: %s' % linux_distribution())
```
Contact [jondy.zhao@gmail.com](mailto:jondy.zhao@gmail.com) if you'd like to run PyArmor in other platform.

### <span id="page-91-0"></span>**10.1 Standard Platform Names**

These names are used in the command *[obfuscate](#page-53-0)*, *[build](#page-64-0)*, *[runtime](#page-68-0)*, *[download](#page-67-0)* to specify platform.

- windows.x86
- windows.x86\_64
- linux.x86
- linux.x86\_64
- darwin.x86\_64
- vs2015.x86
- vs2015.x86\_64
- linux.arm
- linux.armv6
- linux.armv7
- linux.aarch32
- linux.aarch64
- android.aarch64
- android.armv7 (New in 5.9.3)
- uclibc.armv7 (New in 5.9.4)
- linux.ppc64
- darwin.arm64
- freebsd.x86\_64
- musl.x86\_64 (Renamed in 6.3.1, the old name is alpine.x86\_64)
- musl.arm (Renamed in 6.3.1, the old name is alpine.arm)
- musl.mips32 (New in 6.3.1)
- linux.mips64 (New in 6.3.3)
- linux.mips64el (New in 6.3.3)
- poky.x86

# **10.2 Platform Tables**

<span id="page-92-0"></span>

| Name                                  | <b>Platform</b>        | Arch              | Features    |      | Download Description                                        |
|---------------------------------------|------------------------|-------------------|-------------|------|-------------------------------------------------------------|
|                                       | windows. $x80$ indows  | i686              | Anti-Debug, | JIT, | pytransfor@roldgetalstyle.compile by i686-pc-mingw32-gcc in |
|                                       |                        |                   | <b>ADV</b>  |      | cygwin                                                      |
|                                       | windows. $x80$ i64 ows | AMD <sub>64</sub> | Anti-Debug, | JIT, | pytransform to the compile by $x86\_64-w64$ -mingw 32-      |
|                                       |                        |                   | <b>ADV</b>  |      | gcc in cygwin                                               |
| $\lim_{x \to 86}$                     | Linux                  | i686              | Anti-Debug, | JIT. | pytransfor <b>Built</b> by GCC                              |
|                                       |                        |                   | <b>ADV</b>  |      |                                                             |
| $\lim_{x \to 86}$ 64 $\lim_{x \to 6}$ |                        | x86 64            | Anti-Debug, | JIT. | _pytransfor <b>Buidt</b> by GCC                             |
|                                       |                        |                   | <b>ADV</b>  |      |                                                             |
|                                       | darwin.x86 M4cOSX      | x86 64,           | Anti-Debug, | JIT, | pytransfor <b>Builtiby CLang with MacOSX10.11</b>           |
|                                       |                        | intel             | <b>ADV</b>  |      |                                                             |

Table 1: Table-1. Prebuilt Libraries Distributed with PyArmor

<span id="page-93-0"></span>

| <b>Name</b>                                      | Platform               | <b>Arch</b>             | Features            | Download Description                                         |  |  |
|--------------------------------------------------|------------------------|-------------------------|---------------------|--------------------------------------------------------------|--|--|
|                                                  | vs2015.x86Windows      | x86                     |                     | pytransfor <b>Built</b> by VS2015                            |  |  |
| vs2015.x86V6ihdows                               |                        | x64                     |                     | _pytransfor <b>Built</b> by VS2015                           |  |  |
| $\lim_{x \to a}$ Linux                           |                        | armv <sub>5</sub>       |                     | _pytransforß2sbit Armv5 (arm926ej-s)                         |  |  |
| $\overline{\text{linx}}$ u.army $\bigoplus$ inux |                        | armv6                   |                     | _pytransfor62sbit Armv6 (-marm -march=armv6 -                |  |  |
|                                                  |                        |                         |                     | mfloat-abi=hard)                                             |  |  |
| linux.army7Linux                                 |                        | armv7                   | Anti-Debug, JIT     | _pytransforß2sbit Armv7 Cortex-A, hard-float, little-        |  |  |
|                                                  |                        |                         |                     | endian                                                       |  |  |
| linux.aarch32inux                                |                        | aarch32                 | Anti-Debug, JIT     | _pytransfor62sbit Armv8 Cortex-A, hard-float, little-        |  |  |
|                                                  |                        |                         |                     | endian                                                       |  |  |
| linux.aarchd4inux                                |                        | aarch64                 | Anti-Debug, JIT     | _pytransfor64sbit Armv8 Cortex-A, little-endian              |  |  |
| linux.ppc64Linux                                 |                        | ppc64le                 |                     | _pytransfor <b>FordPOWER8</b>                                |  |  |
| darwin.arm649S                                   |                        | arm64                   |                     | _pytransfor <b>Builthy CLang with iPhoneOS9.3.sdk</b>        |  |  |
|                                                  | freebsd.x86F6deBSD     | x86_64                  |                     | _pytransforMotosupport harddisk serial number                |  |  |
| alpine.x86_64pine                                |                        | x86_64                  |                     | _pytransfor <b>Built</b> with musl-1.1.21 for Docker         |  |  |
|                                                  | Linux                  |                         |                     |                                                              |  |  |
| alpine.arm Alpine                                |                        | arm                     |                     | pytransformulat with musl-1.1.21, 32-bit Armv5T,             |  |  |
|                                                  | Linux                  |                         |                     | hard-float, little-endian                                    |  |  |
| poky.x86                                         | Inel                   | i586                    |                     | _pytransfor@ross compile by i586-poky-linux                  |  |  |
|                                                  | Quark                  |                         |                     |                                                              |  |  |
| android.aarchofdroid                             |                        | aarch64                 |                     | android-ndk-<br>_pytransfor <b>Buidd</b><br>by               |  |  |
|                                                  |                        |                         |                     | r20/toolchains/llvm/prebuilt/linux-                          |  |  |
|                                                  |                        |                         |                     | x86_64/bin/aarch64-linux-android21-clang                     |  |  |
| android.arm<br><b>Android</b>                    |                        | $a$ <sub>rmv</sub> $71$ |                     | _pytransfor <b>Buidd</b><br>android-ndk-<br>by               |  |  |
|                                                  |                        |                         |                     | r20/toolchains/llvm/prebuilt/linux-                          |  |  |
|                                                  |                        |                         |                     | x86_64/bin/armv7a-linux-android21-clang                      |  |  |
| uclibc.armvLinux                                 |                        | $a$ <sub>rmv</sub> $71$ |                     | _pytransfor <b>Buidd</b> by armv7-buildroot-uclibceabihf-gcc |  |  |
|                                                  | windows. x80. Phildows | $\overline{1686}$       | Anti-Debug,<br>ADV, | _pytransfor@rolds compile by i686-w64-mingw32-gcc            |  |  |
|                                                  |                        |                         | <b>VM</b>           | in cygwin                                                    |  |  |
|                                                  | windows.x8Wi64cMs      | AMD64                   | Anti-Debug,<br>ADV, | _pytransfor@rolds compile by x86_64-w64-mingw32-             |  |  |
|                                                  |                        |                         | <b>VM</b>           | gcc in cygwin                                                |  |  |

Table 2: Table-2. The Others Prebuilt Libraries For PyArmor

Table 3: Table-3. The Prebuilt Extensions For Super Mode

<span id="page-93-1"></span>

| Name | Platform                                     | Arch   | Features     |      | Download Description                        |
|------|----------------------------------------------|--------|--------------|------|---------------------------------------------|
|      | darwin.x8 $6$ M4cOS $\frac{38}{38}$ 8x86_64, |        | Anti-Debug,  | JIT. | pytransformBuilttbynCLang with MacOSX10.11  |
|      |                                              | intel  | <b>SUPER</b> |      | $38-$                                       |
|      |                                              |        |              |      | darwin.so                                   |
|      | darwin.x86 M4cOS $\frac{37}{886}$ 64,        |        | Anti-Debug,  | JIT, | pytransformBuilttbynCLang with MacOSX10.11  |
|      |                                              | intel  | <b>SUPER</b> |      | $37m-$                                      |
|      |                                              |        |              |      | darwin.so                                   |
|      | darwin.x86 M4cOS $\frac{327}{286}$ 64,       |        | Anti-Debug,  | JIT, | pytransformBarilt by CLang with MacOSX10.11 |
|      |                                              | intel  | <b>SUPER</b> |      |                                             |
|      | $\lim_{x \to 86}$ 64 $\lim_{x \to 8}$        | x86 64 | Anti-Debug,  | JIT. | pytransformBuiltbongcc                      |
|      |                                              |        | <b>SUPER</b> |      | $38-$                                       |
|      |                                              |        |              |      | x86 64-                                     |
|      |                                              |        |              |      | linux-                                      |
|      |                                              |        |              |      | gnu.so                                      |

Continued on next page

| Name                           | Platform                                     | Arch              | Features     |      | <b>Download Description</b>                      |
|--------------------------------|----------------------------------------------|-------------------|--------------|------|--------------------------------------------------|
|                                | $\lim_{x \to 86}$ 64ih upy 37                | x86_64            | Anti-Debug,  | JIT, | pytransformBuiltbyngcc                           |
|                                |                                              |                   | <b>SUPER</b> |      | $37m-$                                           |
|                                |                                              |                   |              |      | x86_64-                                          |
|                                |                                              |                   |              |      | linux-                                           |
|                                |                                              |                   |              |      | gnu.so                                           |
|                                | $\text{linux.x86}$ 64ih uxpy 27 x 86_64      |                   | Anti-Debug,  | JIT, | pytransformBuilt by gcc                          |
|                                |                                              |                   | <b>SUPER</b> |      |                                                  |
|                                | windows. x80/j64dwspy38MD64                  |                   | Anti-Debug,  | JIT, | pytransformCross compile by x86_64-w64-mingw32-  |
|                                |                                              |                   | <b>SUPER</b> |      | gcc in cygwin                                    |
|                                | windows. x800/i64dwspy3MD64                  |                   | Anti-Debug,  | JIT, | pytransformCross compile by x86_64-w64-mingw32-  |
|                                |                                              |                   | <b>SUPER</b> |      | gcc in cygwin                                    |
|                                | windows. x800164dwspy2AMD64                  |                   | Anti-Debug,  | JIT, | pytransformCross compile by x86_64-w64-mingw32-  |
|                                |                                              |                   | <b>SUPER</b> |      | gcc in cygwin                                    |
|                                | windows. $x80$ <i>k</i> indows8 i386         |                   | Anti-Debug,  | JIT, | pytransformCross compile by i686-w64-mingw32-gcc |
|                                |                                              |                   | <b>SUPER</b> |      | in cygwin                                        |
|                                | windows. $x80$ . indpy $x\overline{37}$ i386 |                   | Anti-Debug,  | JIT, | pytransformCross compile by i686-w64-mingw32-gcc |
|                                |                                              |                   | <b>SUPER</b> |      | in cygwin                                        |
|                                | windows. * 80% indows7                       | i386              | Anti-Debug,  | JIT, | pytransformCross compile by i686-w64-mingw32-gcc |
|                                |                                              |                   | <b>SUPER</b> |      | in cygwin                                        |
| linux.x86. <sup>1</sup> Linux8 |                                              | i386              | Anti-Debug,  | JIT, | pytransformBuiltbyngcc                           |
|                                |                                              |                   | <b>SUPER</b> |      | 38-i386-                                         |
|                                |                                              |                   |              |      | linux-                                           |
|                                |                                              |                   |              |      | gnu.so                                           |
| linux.x86.1Linux7              |                                              | $\overline{1386}$ | Anti-Debug,  | JIT, | pytransformBuiltbyngcc                           |
|                                |                                              |                   | <b>SUPER</b> |      | $37m-$                                           |
|                                |                                              |                   |              |      | i386-                                            |
|                                |                                              |                   |              |      | linux-                                           |
|                                |                                              |                   |              |      | gnu.so                                           |
| linux.x86.1Lpy27               |                                              | i386              | Anti-Debug,  | JIT, | pytransformBuilt by gcc                          |
|                                |                                              |                   | <b>SUPER</b> |      |                                                  |
|                                | linux.aarchd4indxpy38 aarch64                |                   | Anti-Debug,  | JIT, | pytransformBuiltbyngcc                           |
|                                |                                              |                   | <b>SUPER</b> |      | $38 -$                                           |
|                                |                                              |                   |              |      | aarch64-                                         |
|                                |                                              |                   |              |      | linux-                                           |
|                                |                                              |                   |              |      | gnu.so                                           |
|                                | linux.aarchd4indxpy37 aarch64                |                   | Anti-Debug,  | JIT, | pytransformBuiltbyngcc                           |
|                                |                                              |                   | <b>SUPER</b> |      | $37m-$                                           |
|                                |                                              |                   |              |      | aarch64-                                         |
|                                |                                              |                   |              |      | linux-                                           |
|                                |                                              |                   |              |      | gnu.so                                           |
|                                | linux.aarchd4indxpy27                        | aarch64           | Anti-Debug,  | JIT, | pytransform <b>Built</b> by gcc                  |
|                                |                                              |                   | <b>SUPER</b> |      |                                                  |
|                                | linux.aarch32indxpy38 aarch32                |                   | Anti-Debug,  | JIT, | pytransformBuiltbyrgcc                           |
|                                |                                              |                   | <b>SUPER</b> |      | 38-arm-                                          |
|                                |                                              |                   |              |      | linux-                                           |
|                                |                                              |                   |              |      | gnu.so                                           |

Table 3 – continued from previous page

Continued on next page

| Name | Platform                                                         | Arch                | Features     |                  | Download Description    |                                                  |
|------|------------------------------------------------------------------|---------------------|--------------|------------------|-------------------------|--------------------------------------------------|
|      | linux.aarch32 <sub>1</sub> dupy37                                | aarch <sub>32</sub> | Anti-Debug,  | JIT,             | pytransformBuiltbyngcc  |                                                  |
|      |                                                                  |                     | <b>SUPER</b> |                  | $37m -$                 |                                                  |
|      |                                                                  |                     |              |                  | arm-                    |                                                  |
|      |                                                                  |                     |              |                  | linux-                  |                                                  |
|      |                                                                  |                     |              |                  | gnu.so                  |                                                  |
|      | linux.aarch32d14xpy27                                            | aarch <sub>32</sub> | Anti-Debug,  | JIT,             | pytransformBuilt by gcc |                                                  |
|      |                                                                  |                     | <b>SUPER</b> |                  |                         |                                                  |
|      | linux.army7Linuxy38                                              | armv7l              | Anti-Debug,  | JIT,             | pytransformBuiltbyngcc  |                                                  |
|      |                                                                  |                     | <b>SUPER</b> |                  | $38-arm-$               |                                                  |
|      |                                                                  |                     |              |                  | linux-                  |                                                  |
|      |                                                                  |                     |              |                  | gnu.so                  |                                                  |
|      | $\lim_{x \to 0} \frac{\sqrt{2} \ln \frac{x}{2}}{2}$              | armv7l              | Anti-Debug,  | JIT,             | pytransformBuiltbyngcc  |                                                  |
|      |                                                                  |                     | <b>SUPER</b> |                  | $37m-$                  |                                                  |
|      |                                                                  |                     |              |                  | arm-                    |                                                  |
|      |                                                                  |                     |              |                  | linux-                  |                                                  |
|      |                                                                  |                     |              |                  | gnu.so                  |                                                  |
|      | $\lim_{x \to 0} \frac{\pi}{4}$ in $\lim_{x \to 0} \frac{\pi}{4}$ | armv7l              | Anti-Debug,  | JIT,             | pytransformBuilt by gcc |                                                  |
|      |                                                                  |                     | <b>SUPER</b> |                  |                         |                                                  |
|      | windows. 800164025spy38MD64                                      |                     | Anti-Debug,  | $SU-$            |                         | pytransformCross compile by x86_64-w64-mingw32-  |
|      |                                                                  |                     | PER, VM      |                  |                         | gcc in cygwin                                    |
|      | windows. 800164025spy3AMD64                                      |                     | Anti-Debug,  | $SU-$            |                         | pytransformCross compile by x86_64-w64-mingw32-  |
|      |                                                                  |                     | PER, VM      |                  |                         | gcc in cygwin                                    |
|      | windows. $x80/164025$ spy $25$ MD64                              |                     | Anti-Debug,  | $SU-$            |                         | pytransformCross compile by x86_64-w64-mingw32-  |
|      |                                                                  |                     | PER, VM      |                  |                         | gcc in cygwin                                    |
|      | windows. $x80.200488$ i386                                       |                     | Anti-Debug,  | $\overline{SU-}$ |                         | pytransformGrods compile by i686-w64-mingw32-gcc |
|      |                                                                  |                     | PER, VM      |                  |                         | in cygwin                                        |
|      | windows. $\frac{1}{8}\sqrt{\frac{26}{9}}$ $\frac{1386}{1386}$    |                     | Anti-Debug,  | SU-              |                         | pytransformCross compile by i686-w64-mingw32-gcc |
|      |                                                                  |                     | PER, VM      |                  |                         | in cygwin                                        |
|      | windows. * 80. afdpy 25   i386                                   |                     | Anti-Debug,  | $\overline{SU-}$ |                         | pytransformCross compile by i686-w64-mingw32-gcc |
|      |                                                                  |                     | PER, VM      |                  |                         | in cygwin                                        |

Table 3 – continued from previous page

# CHAPTER 11

# The Modes of Obfuscated Scripts

PyArmor could obfuscate the scripts in many modes in order to balance the security and performance. In most of cases, the default mode works fine. But if the performace is to be bottle-block or in some special cases, maybe you need understand what the differents of these modes and obfuscate the scripts in different mode so that they could work as desired.

## <span id="page-96-0"></span>**11.1 Super Mode**

This feature Super Mode is introduced from PyArmor 6.2.0. In this mode the structure of PyCode\_Type is changed, and byte code or word code is mapped, it's the highest security level in PyArmor. There is only one runtime file required, that is extension pytransform, and the form of obfuscated scripts is unique, no so called *[Bootstrap Code](#page-71-0)* which may make some users confused. All the obfuscated scripts would be like this:

```
from pytransform import pyarmor
pyarmor(__name__, __file__, b'\x0a\x02...', 1)
```
It's recommended to enable this mode in suitable cases. Now only the latest Python versions are supported:

- Python 2.7
- Python 3.7
- Python 3.8

It may support Python 3.5, 3.6 later, but Python 3.0~3.4 is out of plan.

In order to enable it, set option --advanced 2 to *[obfuscate](#page-53-0)*:

```
pyarmor obfuscate --advanced 2 foo.py
```
More usage refer to *[Using Super Mode](#page-20-0)*

## <span id="page-97-0"></span>**11.2 Advanced Mode**

This feature Advanced Mode is introduced from PyArmor 5.5.0. In this mode the structure of PyCode\_Type is changed a little to improve the security. And a hook also is injected into Python interpreter so that the modified code objects could run normally. Besides if some core Python C APIs are changed unexpectedly, the obfuscated scripts in advanced mode won't work. Because this feature is highly depended on the machine instruction set, it's only available for x86/x64 arch now. And pyarmor maybe makes mistake if Python interpreter is compiled by old gcc or some other *C* compiles. It's welcome to report the issue if Python interpreter doesn't work in advanced mode.

Take this into account, the advanced mode is disabled by default. In order to enable it, pass option  $-\text{advanced}$  to command *[obfuscate](#page-53-0)*:

pyarmor obfuscate --advanced 1 foo.py

#### Upgrade Notes:

Before upgrading, please estimate Python interpreter in product environments to be sure it works in advanced mode. Here is the guide

[https://github.com/dashingsoft/pyarmor-core/tree/v5.3.0/tests/advanced\\_mode/README.md](https://github.com/dashingsoft/pyarmor-core/tree/v5.3.0/tests/advanced_mode/README.md)

It is recommended to upgrade in the next minor version.

Note: In trial version the module could not be obfuscated by advanced mdoe if there are more than about 30 functions in this module, (It still could be obfuscated by non-advanced mode).

### <span id="page-97-1"></span>**11.3 VM Mode**

VM mode is introduced since 6.3.3. VM mode is based on code virtualization, it uses a strong vm tool to protect the core algorithm of dynamic library. This mode is an enhancement of advanced mode and super mode.

Enable vm mode with advanced mode by this way:

pyarmor obfuscate --advanced 3 foo.py

Enable vm mode with super mdoe by this way:

pyarmor obfuscate --advanced 4 foo.py

Though vm mode improves the security remarkably, but the size of dynamic library is increased, and the performance is reduced. The original size is about 600K~800K, but in vm mode the size is about 4M. About the performances, refer to *[The Performance of Obfuscated Scripts](#page-104-0)* to test it.

### **11.4 Obfuscating Code Mode**

In a python module file, generally there are many functions, each function has its code object.

 $\bullet$  obf\_code == 0

The code object of each function will keep it as it is.

• obf\_code  $== 1$  (Default)

In this case, the code object of each function will be obfuscated in different ways depending on wrap mode.

• obf  $code == 2$ 

Almost same as obf\_mode 1, but obfuscating bytecode by more complex algorithm, and so slower than the former.

### **11.5 Wrap Mode**

• wrap\_mode  $== 0$ 

When wrap mode is off, the code object of each function will be obfuscated as this form:

```
0 JUMP_ABSOLUTE n = 3 + len(bytecode)3 ...
   ... Here it's obfuscated bytecode of original function
    ...
n LOAD_GLOBAL ? (__armor__)
n+3 CALL_FUNCTION 0
n+6 POP_TOP
n+7 JUMP_ABSOLUTE 0
```
When this code object is called first time

- 1. First op is JUMP\_ABSOLUTE, it will jump to offset n
- 2. At offset n, the instruction is to call PyCFunction *\_\_armor\_\_*. This function will restore those obfuscated bytecode between offset 3 and n, and move the original bytecode at offset 0
- 3. After function call, the last instruction is to jump to offset 0. The really bytecode now is executed.

After the first call, this function is same as the original one.

• wrap  $mode == 1$  (Default)

When wrap mode is on, the code object of each function will be wrapped with *try. . . finally* block:

```
LOAD_GLOBALS N (__armor_enter__) N = length of co_consts
CALL_FUNCTION 0
POP_TOP
SETUP_FINALLY X (jump to wrap footer) X = size of original byte code
Here it's obfuscated bytecode of original function
LOAD_GLOBALS N + 1 (__armor_exit__)
CALL_FUNCTION 0
POP_TOP
END_FINALLY
```
When this code object is called each time

- 1. *\_\_armor\_enter\_\_* will restore the obfuscated bytecode
- 2. Execute the real function code
- 3. In the final block, *\_\_armor\_exit\_\_* will obfuscate bytecode again.

## **11.6 Obfuscating module Mode**

 $\bullet$  obf\_mod == 1

The final obfuscated scripts would like this:

\_\_pyarmor\_\_(\_\_name\_\_, \_\_file\_\_, b'**\x02\x0a**...', 1)

The third parameter is serialized code object of the Python script. It's generated by this way:

```
PyObject *co = Py\_CompileString( source, filename, Py_file_input);obfuscate_each_function_in_module( co, obf_mode );
char *original_code = marshal.dumps(co);
char *obfuscated_code = obfuscate_whole_module( original_code );
sprintf( buffer, "_pyarmor_(_name_, _file_, b'%s', 1)", obfuscated_code );
```
• obf\_mod  $== 2$  (Default)

Use different cipher algorithm, more security and faster, new since v6.3.0

• obf\_mod  $== 0$ 

In this mode, the last statement would be like this to keep the serialized module as it is:

sprintf(buffer, "\_\_pyarmor\_\_(\_\_name\_\_, \_\_file\_\_, b'%s', 0)", original\_code );

And the final obfuscated scripts would be:

\_\_pyarmor\_\_(\_\_name\_\_, \_\_file\_\_, b'**\x02\x0a**...', 0)

All of these modes only could be changed in the project for now, refer to *[Obfuscating Scripts With Different Modes](#page-47-0)*

# **11.7 Restrict Mode**

Each obfuscated script has its own restrict mode used to limit the usage of this script. When importing an obfuscated module and using any function or attribute, the restrict mode will be checked at frist, raises protection exception if the restrict mode is violated.

There are 5 restrict mode, mode 2 and 3 are only for standalone scripts, mode 4 is mainly for obfuscated packages, mode 5 for both.

• Mode 1

In this mode, the obfuscated scripts can't be changed at all. For example, append one *print* statement at the end of the obfuscated script *foo.py*:

```
__pyarmor__(__name__, __file__, b'...', 1)
print('This is obfuscated module')
```
This script will raise restrict exception when it's imported.

• Mode 2

In this mode, the obfuscated scripts can't be imported from plain script, and the main script must be obfuscated as *[Entry](#page-71-1) [Script](#page-71-1)*. It could be run by Python interpreter directly, or imported by other obfuscated scripts. When it's imported, it will check the caller and the main script, and make sure both of them are obfuscated.

For example, *foo2.py* is obfuscated by mode 2. It can be run like this:

python foo2.py

But try to import it from any plain script. For example:

python -c'import foo2'

It will raise protection exception.

• Mode 3

It's an enhancement of mode 2, it also protects module attributes. When visiting any module attribute or calling any module function, the caller will be checked and raise protection exception if the caller is not obfuscated.

• Mode 4

It's almost same as mode 3, the only difference is that it doesn't check the main script is obfuscated or not when it's imported.

It's mainly used to obfuscate the Python package. The common way is that the *\_\_init\_\_.py* is obfuscated by restrict mode 1, all the other modules in this package are obfuscated by restrict mode 4.

For example, there is package *mypkg*:

```
mypkg/
    __init__.py
    private_a.py
    private_b.py
```
In the  $\text{__init__}.$  py, define public functions and attributes which are used by plain scripts:

```
from . import private_a as ma
from . import private_b as mb
public_data = 'welcome'
def proxy_hello():
   print('Call private hello')
   ma.hello()
def public_hello():
   print('This is public hello')
```
In the private\_a.py, define private functions and attributes:

```
import sys
password = 'xxxxxx'
def hello():
    print ('password is: %s' % password)
```
Then obfuscate \_\_init\_\_.py by mode 1 and others by mode 4 in the *dist*:

dist/  $_$ init $_$ .py private\_a.py private\_b.py

Now do some tests from Python interpreter:

**import dist as mypkg** # It works mypkg.public\_hello() mypkg.proxy\_hello() print(mypkg.public\_data) print(mypkg.ma) # It doesn't work mypkg.ma.hello() print(mypkg.ma.password)

• Mode 5 (New in  $v6.4.0$ )

Mode 5 is an enhancement of mode 4, it also protects the globals in the frame. When running any function in the mode 5, the outer plain script could get nothing from the globals of this function. It's highest security, works for both of standalone scripts and packages. But it will check each global variable in runtime, this may reduce the performance.

Important: The protection of module attributes for mode 3 and 4 is introduced in v6.3.7. Before that, only function calling is protected.

Do not import any function or class from private module in the public \_\_init\_\_.py, because only module attributes are protected:

```
# Right, import module only
from . import private_a as ma
# Wrong, function `hello` is opened for plain script
from .private_a import hello
```
Note: Mode 2 and 3 could not be used to obfuscate the Python package, because the main script must be obfuscated either, otherwise it can't not be imported.

Note: Restrict mode is applied to one single script, different scripts could be obfuscated by different restrict mode.

From PyArmor 5.2, Restrict Mode 1 is default.

Obfuscating the scripts by other restrict mode:

```
pyarmor obfuscate --restrict=2 foo.py
pyarmor obfuscate --restrict=4 foo.py
# For project
pyarmor config --restrict=2
pyarmor build -B
```
All the above restricts could be disabled by this way if required:

```
pyarmor obfuscate --restrict=0 foo.py
# For project
pyarmor config --restrict=0
pyarmor build -B
```
For more examples, refer to *[Improving The Security By Restrict Mode](#page-30-0)*

From PyArmor 5.7.0, there is another implicit restrict for obfuscate scripts: the *[Bootstrap Code](#page-71-0)* must be in the obfuscated scripts and must be specified as entry script. For example, there are 2 scripts *foo.py* and *test.py* in the same folder, obfuscated by this command:

```
pyarmor obfuscate foo.py
```
Inserting the *bootstrap code* into obfuscated script *dist/test.py* by manual doesn't work, because it's not specified as entry script. It must be run this command to insert the *[Bootstrap Code](#page-71-0)*:

```
pyarmor obfuscate --no-runtime --exact test.py
```
If you need insert the *[Bootstrap Code](#page-71-0)* into plain script, first obfuscate an empty script like this:

```
echo "" > pytransform_bootstrap.py
pyarmor obfuscate --no-runtime --exact pytransform_bootstrap.py
```
Then import *pytransform\_bootstrap* in the plain script.

# CHAPTER 12

# The Performance of Obfuscated Scripts

#### <span id="page-104-0"></span>Run command *[banchmark](#page-66-0)* to check the performance of obfuscated scripts:

pyarmor benchmark

#### Here it's sample output:

```
INFO PyArmor Trial Version 6.3.0
INFO Python version: 3.7
INFO Start benchmark test ...
INFO Obfuscate module mode: 1
INFO Obfuscate code mode: 1
INFO Obfuscate wrap mode: 1
INFO Obfuscate advanced mode: 0
INFO Benchmark bootstrap ...
INFO Benchmark bootstrap OK.
INFO Run benchmark test ...
Test script: bfoo.py
Obfuscated script: obfoo.py
--------------------------------------
import_first_no_obfuscated_module : 6.177000 ms
import_first_obfuscated_module : 15.107000 ms
re_import_no_obfuscated_module : 0.004000 ms
re_import_obfuscated_module : 0.005000 ms
--- Import 10 modules ---
import_many_no_obfuscated_modules : 58.882000 ms
import_many_obfuscated_modules : 50.592000 ms
run_empty_no_obfuscated_code_object : 0.004000 ms
run_empty_obfuscated_code_object : 0.003000 ms
```
(continues on next page)

(continued from previous page)

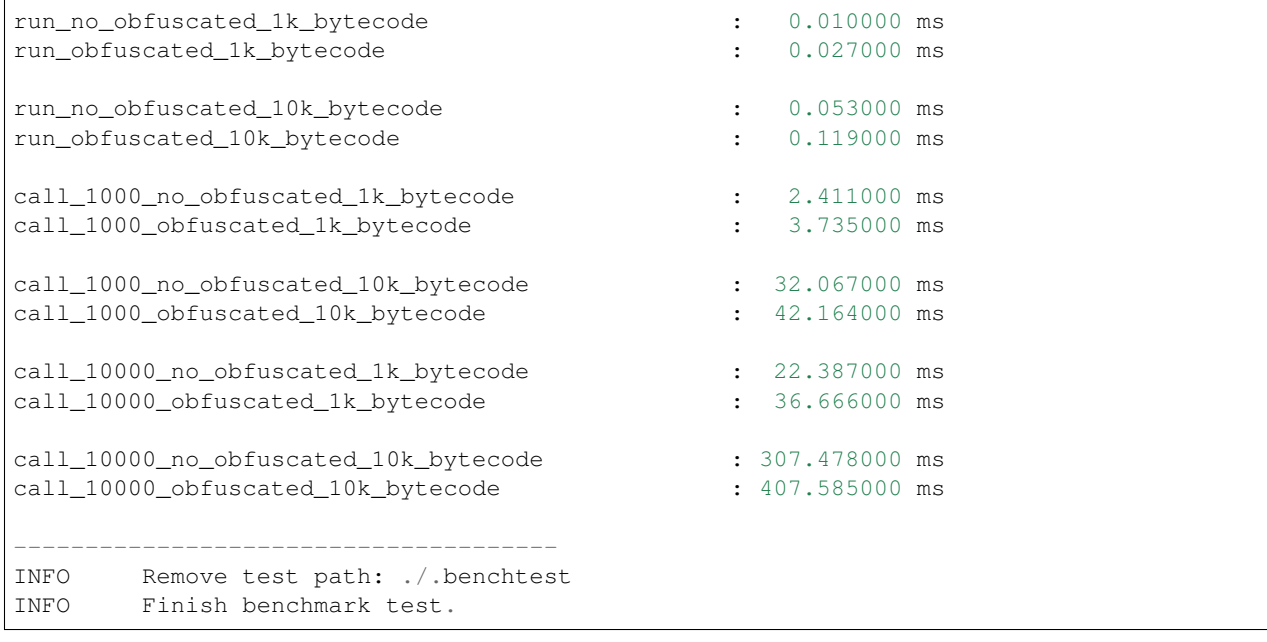

It uses a simple script *bfoo.py* which include 2 functions

- one thousand: the size of byte code is about 1k
- ten\_thousand: the size of byte code is about 10k

The elapse time of *import\_first\_obfuscated\_module* includes the initializing time of dynamic library, the license checking time etc., so it spends more time than normal script. However *import\_many\_obfuscated\_modules* which simplely copy the script to about 10 new files and import them by new names, it's sooner than the normal script, because the obfuscated one has been compiled, the compile time is saved.

The rest of tests, for example, *call\_1000\_no\_obfuscated\_1k\_bytecode* which stands for calling the function *one\_thousand* 1000 times. Comparing the result of *call\_1000\_obfuscated\_1k\_bytecode* to know about the performance of the obfuscated scripts. Note that the result depends on the test scripts, Python version, obfuscated mode etc. even in the same machine run the same command the result may be different.

List all available options:

```
pyarmor benchmark -h
```
Specify other options to check the performance in different mode. For example:

pyarmor benchmark --wrap-mode 0 --obf-code 2

Look at the scripts used to run benchmark test:

pyarmor benchmark --debug

All the used files are saved in the folder *.benchtest*

## **12.1 The performance in different modes**

For *obf-mod*, 2 is more security and faster, so it's default value since introduced in v6.3.0

For *obf-code*, *2* is more security than *1*, and slightly slower than *1*

For *wrap-mode*, *0* means that each function is restored once, however *1* means as many as it called. So the latter is slower than the former, especially most of the functions are called many times.

The *[Advanced Mode](#page-97-0)* and *[Super Mode](#page-96-0)* are almost same in performace. But *[VM Mode](#page-97-1)* will reduce the performance, because the core functions are virtualized.
# CHAPTER 13

## The Security of PyArmor

*PyArmor* will obfuscate python module in two levels. First obfucate each function in module, then obfuscate the whole module file. For example, there is a file *foo.py*:

```
def hello():
    print('Hello world!')
def sum(a, b):
    return a + b
if __name == '__main__':
    hello()
    print ('1 + 1 = \frac{6}{9}d' \frac{6}{9} sum(1, 1))
```
*PyArmor* first obfuscates the function *hello* and *sum*, then obfuscates the whole moudle *foo*. In the runtime, only current called function is restored and it will be obfuscated as soon as code object completed execution. So even trace code in any c debugger, only a piece of code object could be got one time.

# **13.1 Cross Protection for** *\_pytransform*

The core functions of *PyArmor* are written by *c* in the dynamic library *\_pytransform*. *\_pytransform* protects itself by JIT technical, and the obfuscated scripts is protected by *\_pytransform*. On the other hand, the dynamic library *\_pytransform* is checked in the obfuscated script to be sure it's not changed. This is called Cross Protection.

The dynamic library *\_pytransform.so* uses JIT technical to achieve two tasks:

- Keep the des key used to encrypt python scripts from tracing by any c debugger
- The code segment can't be changed any more. For example, change instruction *JZ* to *JNZ*, so that *\_pytransform.so* can execute even if checking license failed

How JIT works?

First PyArmor defines an instruction set based on GNU lightning.

Then write some core functions by this instruction set in c file, maybe like this:

```
t_instruction protect_set_key_iv = {
    // function 1
    0x80001,
    0x50020,
    ...
    // function 2
    0x80001,
    0xA0F80,
    ...
}
t_instruction protect_decrypt_buffer = {
    // function 1
    0x80021,
    0x52029,
    ...
    // function 2
    0x80001,
    0xC0901,
    ...
}
```
Build *\_pytransform.so*, calculate the codesum of code segment of *\_pytransform.so*

Replace the related instructions with real codesum got before, and obfuscate all the instructions except "function 1" in c file. The updated file maybe likes this:

```
t_instruction protect_set_key_iv = {
   // plain function 1
   0x80001,
   0x50020,
    ...
   // obfuscated function 2
   0xXXXXX,
   0xXXXXX,
    ...
}
t_instruction protect_decrypt_buffer = {
   // plain function 1
   0x80021,
   0x52029,
    ...
   // obfuscated function 2
   0xXXXXX,
    0xXXXXX,
    ...
}
```
Finally build *\_pytransform.so* with this changed c file.

When running obfuscated script, *\_pytransform.so* loaded. Once a proected function is called, it will

1. Generate code from *function 1*

- 2. Run *function 1*:
	- check codesum of code segment, if not expected, quit
	- check tickcount, if too long, quit
	- check there is any debugger, if found, quit
	- clear hardware breakpoints if possible
	- restore next function *function 2*
- 3. Generate code from *function 2*
- 4. Run *function 2*, do same thing as *function 1*

After repeat some times, the real code is called. All of that is to be sure there is no breakpoint in protection code.

In order to protect *\_pytransform* in Python script, some extra code will be inserted into the entry script, refer to *[Special](#page-79-0) [Handling of Entry Script](#page-79-0)*

# **13.2 The security of different feature number**

There may be serveral dynamic libraries with different features in each platform. The platform name with feature number suffix combines an unique name. For example, *linux.x86\_64.21* has feature *21*, and *windows.x86.0* has feature *0*. The security of each feature is different.

The library with feature *21* and *25* has been protected by strong vm tool and many anti-debug technicals, it's safe.

Feature 0 means no any protection, so it's better to protect it by any third tool.

For all the other features, they're protected by a simple vm and some anti-debug technicals, it's not strong enough, it's also recommed to protect them by any third tool.

# **13.3 Changing core algorithm from time to time**

PyArmor may change the core algorithm from time to time, so the obfuscated scripts are obfuscated by new version may be totaly different from the prior ones.

# CHAPTER 14

# When Things Go Wrong

When there is in trouble, try to solve it by these ways.

As running pyarmor:

- Check the console output, is there any wrong path, or any odd information
- Run *pyarmor* with debug option  $-d$  to get more information. For example:

pyarmor -d obfuscate --recurisve foo.py

As running the obfuscated scripts:

• Turn on Python debug option by  $-d$  to print more information. For example:

python -d obf\_foo.py

After python debug option is on, there will be a log file *pytransform.log* generated in the current path, which includes more debug information.

Note: There are a lot of reporeted [issues,](https://github.com/dashingsoft/pyarmor/issues/) search here first try to find same issue.

## **14.1 Segment fault**

In the following cases, obfuscated scripts will crash

- Running obfuscated script by the debug version Python
- Obfuscating scripts by Python 2.6 but running the obfuscated scripts by Python 2.7

After PyArmor 5.5.0, some machines may be crashed because of advanced mode. A quick workaround is to disable advanced mode by editing the file pytransform.py which locates in the installed path of pyarmor , in the function  $\_\text{load}\_\text{library}$ , uncomment about line 202. The final code looks like this:

```
# Disable advanced mode if required
m.set_option(5, c_char_p(1))
```
# **14.2 Bootstrap Problem**

#### **14.2.1 Could not find** *pytransform*

Generally, the dynamic library *\_pytransform* is in the *[Runtime Package](#page-72-0)*, before v5.7.0, it's in the same path of obfuscated scripts. It may be:

- *\_pytransform.so* in Linux
- *\_pytransform.dll* in Windows
- *\_pytransform.dylib* in MacOS

First check whether the file exists. If it exists:

• Check the permissions of dynamic library

If there is no execute permissions in Windows, it will complain: *[Error 5] Access is denied*

• Check whether *ctypes* could load *\_pytransform*:

```
from pytransform import _load_library
m = _load_library(path='/path/to/dist')
```
• Try to set the runtime path in the *[Bootstrap Code](#page-71-0)* of entry script:

```
from pytransform import pyarmor_runtime
pyarmor_runtime('/path/to/dist')
```
Still doesn't work, report an **issue\_** 

#### **14.2.2 ERROR: Unsupport platform linux.xxx**

In some machines *pyarmor* could not recognize the platform and raise error. If there is available dynamic library in the table *[Table-2. The Others Prebuilt Libraries For PyArmor](#page-93-0)*. Just download it and save it in the path ~/. pyarmor/platforms/SYSTEM/ARCH, this command pyarmor -d download will also display this path at the beginning.

If there is no any available one, contact [jondy.zhao@gmail.com](mailto:jondy.zhao@gmail.com) if you'd like to run *pyarmor* in this platform.

#### **14.2.3 /lib64/libc.so.6: version 'GLIBC\_2.14' not found**

In some machines there is no *GLIBC\_2.14*, it will raise this exception.

One solution is patching *\_pytransform.so* by the following way.

First check version information:

```
readelf -V /path/to/_pytransform.so
...
Version needs section '.gnu.version_r' contains 2 entries:
```
(continues on next page)

(continued from previous page)

```
Addr: 0x00000000000056e8 Offset: 0x0056e8 Link: 4 (.dynstr)
000000: Version: 1 File: libdl.so.2 Cnt: 1
0x0010: Name: GLIBC_2.2.5 Flags: none Version: 7
0x0020: Version: 1 File: libc.so.6 Cnt: 6
0x0030: Name: GLIBC_2.7 Flags: none Version: 8
0x0040: Name: GLIBC_2.14 Flags: none Version: 6
0x0050: Name: GLIBC_2.4 Flags: none Version: 5
0x0060: Name: GLIBC_2.3.4 Flags: none Version: 4
0x0070: Name: GLIBC_2.2.5 Flags: none Version: 3
 0x0080: Name: GLIBC_2.3 Flags: none Version: 2
```
Then replace the entry of *GLIBC\_2.14* with *GLIBC\_2.2.5*:

- Copy 4 bytes at  $0x56e8+0x10=0x56f8$  to  $0x56e8+0x40=0x5728$
- Copy 4 bytes at  $0x56e8+0x18=0x5700$  to  $0x56e8+0x48=0x5730$

Here are sample commands:

```
xxd -s 0x56f8 -l 4 _pytransform.so | sed "s/56f8/5728/" | xxd -r - _pytransform.so
xxd -s 0x5700 -l 4 _pytransform.so | sed "s/5700/5730/" | xxd -r - _pytransform.so
```
Note: From v5.7.9, this patch is not required. In cross-platform all you need to do is specify the platform to *centos6.x86\_64* to fix this issue. For example:

pyarmor obfuscate --platform centos6.x86\_64 foo.py

## **14.3 Obfuscating Scripts Problem**

#### **14.3.1 Warning: code object xxxx isn't wrapped**

It means this function isn't been obfuscated, because it includes some special instructions.

For example, there is 2-bytes instruction *JMP 255*, after the code object is obfuscated, the operand is increased to *267*, and the instructions will be changed to:

```
EXTEND 1
JMP 11
```
In this case, it's complex to obfuscate the code object with wrap mode. So the code object is obfuscated with non wrap mode, but all the other code objects still are obfuscated with wrap mode.

In current version add some unused code in this function so that the operand isn't the critical value may avoid this warning.

Note: Before v5.5.0, in this case the code object is left as it is.

#### **14.3.2 Code object could not be obufscated with advanced mode 2**

Because this function includes some jump instructions that couldn't be handled. In this case, just refine this function, make sure the first statement will not generate jump instruction. For example, assignment, function call or any simple statement. However, the compound statements, for examples, *try*, *for*, *if*, *with*, *while* etc. will generate the jump instructions. If there is no anyway to refactor the function, insert the following statement at the beginning of this function:

[**None**, **None**]

It will generate some instructions but doesn't change anything.

#### **14.3.3 Error: Try to run unauthorized function**

If there is any file *license.lic* or *pytransform.key* in the current path, pyarmor maybe reports this error. One solution is to remove all of that files, the other solution to upgrade PyArmor to v5.4.5 later.

#### **14.3.4 'XXX' codec can't decode byte 0xXX**

Add the exact source encode at the begin of the script. For example:

```
# -*- coding: utf-8 -*-
```
Refer to <https://docs.python.org/2.7/tutorial/interpreter.html#source-code-encoding>

#### **14.3.5 Why plugin doesn't work**

If the plugin script doesn't work as expected, first check the plugin script could be injected into the entry script by set Python debug flag:

```
# In linux
export PYTHONDEBUG=y
# In Windows
set PYTHONDEBUG=y
pyarmor obfuscate --exact --plugin check_ntp_time foo.py
```
It will generate patched file foo.py.pyarmor-patched, make sure the content of plugin script has been inserted into the right place, and the verify function will be executed.

## **14.4 Running Obfuscated Scripts Problem**

#### **14.4.1 The** *license.lic* **generated doesn't work**

The key is that the capsule used to obfuscate scripts must be same as the capsule used to generate licenses.

The *[Global Capsule](#page-70-0)* will be changed if the trial license file of *PyArmor* is replaced with normal one, or it's deleted occasionally (which will be generated implicitly as running command *pyarmor obfuscate* next time).

In any cases, generating new license file with the different capsule will not work for the obfuscated scripts before. If the old capsule is gone, one solution is to obfuscate these scripts by the new capsule again.

#### **14.4.2 NameError: name '\_\_pyarmor\_\_' is not defined**

No *[Bootstrap Code](#page-71-0)* are executed before importing obfuscated scripts.

When creating new process by *Popen* or *Process* in mod *subprocess* or *multiprocessing*, to be sure that *[Bootstrap Code](#page-71-0)* will be called before importing any obfuscated code in sub-process. Otherwise it will raise this exception.

#### **14.4.3 Marshal loads failed when running xxx.py**

- 1. Check whether the version of Python to run obfuscated scripts is same as the version of Python to obfuscate script
- 2. Run obfuscated script by *python -d* to show more error message.
- 3. Be sure the capsule used to generated the license file is same as the capsule used to obfuscate the scripts. The filename of the capsule will be shown in the console when the command is running.

#### **14.4.4 \_pytransform can not be loaded twice**

When the function *pyarmor\_runtime* is called twice, it will complaint *\_pytransform can not be loaded twice*

For example, if an obfuscated module includes the following lines:

```
from pytransform import pyarmor_runtime
pyarmor_runtime()
 pyarrow(....)
```
When importing this module from entry script, it will report this error. The first 2 lines should be in the entry script only, not in the other module.

This limitation is introduced from v5.1, to disable this check, just edit *pytransform.py* and comment these lines in function *pyarmor\_runtime*:

```
if _pytransform is not None:
   raise PytransformError('_pytransform can not be loaded twice')
```
Note: This limitation has been removed from v5.3.5.

#### **14.4.5 Check restrict mode failed**

Use obfuscated scripts in wrong way, by default all the obfuscated scripts can't be changed any more.

Besides packing the obfuscated scripts will report this error either. Do not pack the obfuscated scripts, but pack the plain scripts directly.

For more information, refer to *[Restrict Mode](#page-99-0)*

#### **14.4.6 Protection Fault: unexpected xxx**

Use obfuscated scripts in wrong way, by default, all the runtime files can't be changed any more. Do not touch the following files

• pytransform.py

• pytransform.so/.dll/.dylib

For more information, refer to *[Special Handling of Entry Script](#page-79-0)*

#### **14.4.7 Run obfuscated scripts reports: Invalid input packet**

If the scripts are obfuscated in different platform, check the notes in *[Distributing Obfuscated Scripts To Other Platform](#page-22-0)*

Before v5.7.0, check if there is any of *license.lic* or *pytransform.key* in the current path. Make sure they're generated for the obfuscated scripts. If not, rename them or move them to other path.

Because the obfuscated scripts will first search the current path, then search the path of runtime module *pytransform.py* to find the file *license.lic* and *pytransform.key*. If they're not generated for the obfuscated script, this error will be reported.

#### **14.4.8 OpenCV fails because of** *NEON - NOT AVAILABLE*

In some Raspberry Pi platform, run the obfuscated scripts to import OpenCV fails:

```
************************************************** ****************
* FATAL ERROR: *
* This OpenCV build doesn't support current CPU / HW configuration *
* *
* Use OPENCV_DUMP_CONFIG = 1 environment variable for details *
************************************************** ****************
Required baseline features:
NEON - NOT AVAILABLE
terminate called after throwing an instance of 'cv :: Exception'
 what (): OpenCV (3.4.6) /home/pi/opencv-python/opencv/modules/core/src/system.
˓→cpp:538: error:
(-215: Assertion failed) Missing support for required CPU baseline features. Check
˓→OpenCV build
configuration and required CPU / HW setup. in function 'initialize'
```
One solution is to specify optioin --platform to *linux.armv7.0*:

```
pyarmor obfuscate --platform linux.armv7.0 foo.py
pyarmor build --platform linux.armv7.0
pyarmor runtime --platform linux.armv7.0
```
The other solution is to set environment variable *PYARMOR\_PLATFORM* to *linux.armv7.0*. For examples:

```
PYARMOR_PLATFORM=linux.armv7.0 pyarmor obfuscate foo.py
PYARMOR_PLATFORM=linux.armv7.0 pyarmor build
Or,
export PYARMOR_PLATFORM=linux.armv7.0
pyarmor obfuscate foo.py
pyarmor build
```
## **14.5 Packing Obfuscated Scripts Problem**

#### **14.5.1 The final bundle does not work**

First make sure the scripts could pack by PyInstaller directly and the final bundle works.

Then make sure the obfuscated scripts could work without packing.

If both of them OK, remove the output path *dist* and PyInstaller cached path *build*, then pack the script with --debug:

pyarmor pack --debug foo.py

The build files will be kept, the patched *foo-patched.spec* could be used by pyinstaller to pack the obfuscated scripts directly, for example:

```
pyinstaller -y --clean foo-patched.spec
```
Check this patched *.spec* and change options in this *.spec* file, make sure the final bundle could work.

#### **14.5.2 No module name pytransform**

If report this error as running command *pyarmor pack*:

- Make sure the script specified in the command line is not obfuscated
- Run *pack* with extra option --clean to remove cached *myscript.spec*:

pyarmor pack --clean foo.py

## **14.6 PyArmor Registration Problem**

#### **14.6.1 Purchased pyarmor is not private**

Even obfuscated with purchased version, license from trial version works:

- Make sure command *pyarmor register* shows correct registration information
- Make sure *[Global Capsule](#page-70-0)* file *~/.pyarmor\_capsule.zip* is same as the one in the keyfile *pyarmor-regfile-1.zip*
- Try to reboot system.

## **14.7 Known Issues**

#### **14.7.1 Obfuscate scripts in cross platform**

From v5.6.0 to v5.7.0, there is a bug for cross platform. The scripts obfuscated in linux64/windows64/darwin64 don't work after copied to one of this target platform:

armv5, android.aarch64, ppc64le, ios.arm64, freebsd, alpine, alpine.arm, poky-i586

# **14.8 Misc. Questions**

#### **14.8.1 How easy is to recover obfuscated code**

If someone tries to break the obfuscation, he first must be an expert in the field of reverse engineer, and be an expert of Python, who should understand the structure of code object of python, how python interpreter each instruction. If someone of them start to reverse, he/she must step by step thousands of machine instruction, and research the algorithm by machine codes. So it's not an easy thing to reverse pyarmor.

# CHAPTER 15

#### License

The software is distributed as Free To Use But Restricted. Free trial version never expires, the limitations are

- The maximum size of code object is 32756 bytes in trial version
- The scripts obfuscated by trial version are not private. It means anyone could generate the license file which works for these obfuscated scripts.
- In trial version if obfuscating the Python scripts in advanced modes, the limitation is no more than about 32 functions (code objects) in one module.
- Without permission the trial version may not be used for the Python scripts of any commercial product.

About the license file of obfuscated scripts, refer to *[The License File for Obfuscated Script](#page-73-0)*

A registration code is required to obfuscate big code object or generate private obfuscated scripts.

There are 2 basic types of licenses issued for the software. These are:

• A personal license for home users. The user purchases one license to use the software on his own computer.

Home users may use their personal license to obfuscate all the python scripts which are property of the license owner, to generate private license files for the obfuscated scripts and distribute them and all the required files to any other machine or device.

Home users could NOT obfuscate any python script which is NOT property of the license owner.

• A enterprise license for business users. The user purchases one license to use the software for one product serials of an organization.

One product serials include the current version and any other latter versions of the same product.

Business users may use their enterprise license on all computers and embedded devices to obfuscate all the python scripts of this product serials, to generate private license files for these obfuscated scripts and distribute them and all the required files to any other machine and device.

Without permission of the software owner the license purchased for one product serials should not be used for other product serials. Business users should purchase new license for different product serials.

In any case, the software is only used to obfuscate the Python scripts owned by the authorized person or enterprise. For example, if PyCharm purchases one license, it's no problem to obufscate any Python script of PyCharm self, but it's not allowed to apply this license to the Python scripts just written in the PyCharm by someone else.

## **15.1 Purchase**

To buy a license, please visit the following url

[https://order.shareit.com/cart/add?vendorid=200089125&PRODUCT{\[}300871197{\]}=1](https://order.shareit.com/cart/add?vendorid=200089125&PRODUCT{[}300871197{]}=1)

A registration keyfile generally named "pyarmor-regfile-1.zip" will be sent to your email immediately after payment is completed successfully. There are 3 files in the archive:

- REAME.txt
- license.lic (registration code)
- .pyarmor\_capsule.zip (private capsule)

Run the following command to take this keyfile effects:

pyarmor register /path/to/pyarmor-regfile-1.zip

Check the registeration information:

pyarmor register

If the version of PyArmor  $<$  5.6, unzip this registration file, then

- Copy "license.lic" in the archive to the installed path of PyArmor
- Copy ".pyarmor\_capsule.zip" in the archive to user HOME path

After the registration keyfile takes effect, you need obfuscate the scripts again.

Important: The registration code is valid forever, it can be used permanently. But it may not work with new versions, although up to now it works with all of versions.

# **15.2 Q & A**

1. Single PyArmor license purchased can be used on various machines for obfuscation? or its valid only on one machine? Do we need to install license on single machine and distribute obfuscate code?

It can be used on various machines, but one license only for one product.

2. Single license can be used to obfuscate Python code that will run various platforms like windows, various Linux flavors?

For all the features of current version, it's yes. But in future versions, I'm not sure one license could be used in all of platforms supported by PyArmor.

3. How long the purchased license is valid for? is it life long?

It's life long. But I can't promise it will work for the future version of PyArmor.

4. Can we use the single license to obfuscate various versions of Python package/modules?

Yes, only if they're belong to one product.

5. Is there support provided in case of issues encountered?

Report issue in github or send email to me.

6. Does Pyarmor works on various Python versions?

Most of features work on Python27, and Python30~Python38, a few features may only work for Python27, Python35 later.

7. Are there plans to maintain PyArmor to support future released Python versions?

Yes. The goal of PyArmor is let Python could be widely used in the commercial softwares.

8. What is the mechanism in PyArmor to identify whether modules belong to same product? how it identifies product?

PyArmor could not identify it by itself, but I can check the obfuscated scripts to find which registerred user distributes them. So I can find two products are distributed by one same license.

9. If product undergoes revision ie. version changes, can same license be used or need new license?

Same license is OK.

10. What means a product serials under PyArmor EULA?

A product serial means a sale unit and its upgraded versions. For example, AutoCAD 2003, 2010 could be taken as a product serials.

# CHAPTER 16

# Change Logs

#### **16.1 6.4.1**

- Fix bug: for big endian platform, it raises *RuntimeError: Invalid extension, no data found* when obfuscating scripts (#323)
- Fix bug: when obfuscating some special scripts in super mode, it raises *RuntimeError: Patch function "xxx" failed* (#326)
- Fix serial number of hard disk issue in Windows: the last character is missed in some special cases

#### **16.2 6.4.0**

- Command *obfuscate* accepts multiple arguments as entry scripts
- Fix restrict mode crash issue for Python3.5~3.8 in 32-bit Windows
- Fix super mode issue: attempted relative import beyond top-level package
- Improve security of restrict mode
- For restrict mode 2, do not protect module attributes for performance
- Add restrict mode 5 to protect globals in functions
- Refine the documentation of restrict mode: <https://pyarmor.readthedocs.io/en/latest/mode.html#restrict-mode>
- Fix platform *centos6.x86\_64* not found issue (#312)
- On Linux for command *licenses* the option *–bind-mac* supports new format: *IfName/MacAddress*, for example, *eth0/00:28:54:af:28*

#### **16.3 6.3.7**

- A big improvement for restrict mode: the plain script couldn't visit any module attribute if this module is obfuscated by restrict mode 2, 3 or 4
- Add option *–runtime* for command *obfuscate*, *build*
- In command *runtime*, deprecate option *–super-mode* and *–vm-mode*, use *–advanced* instead.
- Fix encoding issue: couldn't get the right encoding if source encoding is in the second line
- Refine example scripts

# **16.4 6.3.6**

- Fix pack issue: if *pyi-makespec* could not be found, it will complain of *OSError: [WinError 2] The system cannot find the file specified.*
- Fix *PYTHONOPTIMIZE=2* doesn't work issue
- Fix super mode issue: auto patch failed if there are multiple lines in function header
- Fix command *register* issue: it could not show registration information even if register successfully. It's introduced in v6.3.5.

## **16.5 6.3.5**

- Fix pack project issue: not all the scripts in the project are re-obfuscated when packing the project again.
- Clean *license.lic* in the pyarmor package if option *–home* isn't used

# **16.6 6.3.4**

- Fix option *–home* issue: the file *license.lic* in this path doesn't work
- Improve the security of core dynamic libraries

# **16.7 6.3.3**

- Fix sub-package could not import *pytransform* when it's obfuscated by *–bootstrap 3* in super mode
- For Windows platform, add new modes *–advanced 3* and *–advanced 4* to enable vm protection. Refer to [https:](https://pyarmor.readthedocs.io/en/latest/mode.html#vm-mode) [//pyarmor.readthedocs.io/en/latest/mode.html#vm-mode](https://pyarmor.readthedocs.io/en/latest/mode.html#vm-mode)
- The default value of option *obf-mod* is set to *2*
- Add new platform *linux.mips64* and *linux.mips64el*
- Fix super mode crash issue for *linux.armv7* and *linux.aarch32*

# **16.8 6.3.2**

- Fix super mode crash issue for Python37/38 in Windows
- Fix command *pack* issue: the obfuscation option *–enable-suffix* doesn't work

# **16.9 6.3.1**

- Fix super mode crash issue for Coroutine functions
- Fix super mode exception issue
- Fix restrict mode 3/4 doesn't work in some cases
- Fix super mode will complain of *insert one redundant line '[None, None]'* issue

# **16.10 6.3.0**

From this version, only 2 runtime files are required for non-super mode:

- pytranform.py
- \_pytransform.so/dll/dylib

Most of the algorithm are refined to improve the security.

- Refine the algorithm to improve security and performance
- Refine default cross protection code
- Refine runtime files, remove *license.lic* and *pytransform.key*
- Refine pack command
- Refine the obfuscating process for cross platforms
- Refine *benchmark* command, and new option *–advanced* Refer to [https://pyarmor.readthedocs.io/en/latest/](https://pyarmor.readthedocs.io/en/latest/performance.html) [performance.html](https://pyarmor.readthedocs.io/en/latest/performance.html)
- Add platform *musl.mips32* for MIPS32 with musl-libc
- Add common options *–boot* for special cross platform obfuscating
- Rename platform names *alpine.\** to *musl.\**

# **16.11 6.2.9**

- Fix cross platform bug: in Windows it may raise exception *can't open file '. . . Scriptspyarmor': [Errno 2] No such file or directory*
- Fix super mode bug: in some cases super mode will raise exception *unknown opcode*

#### **16.12 6.2.8**

- Fix arch *ppc64le* could not work issue
- In *pack* command, clean build cache automatically before packing the obfuscated scripts

# **16.13 6.2.7**

- Fix a crash issue in Darwin platform
- Fix super mode issue in Darwin: the obfuscated scripts report "image not found" (#256)
- Document experiment feature: [how to protect data file](https://pyarmor.readthedocs.io/en/latest/advanced.html#how-to-protect-data-files)

## **16.14 6.2.6**

• Fix *get\_license\_info* issue: the value of *CODE* is blank

## **16.15 6.2.5**

- Add option *–with-license* in the command *build*
- Fix pack issue: the option *–with-license* doesn't work in super mode
- If the code object couldn't be obfuscated in advanced 2 (super mode), fix it automatically by inserting one redundant line *[None, None]* at the beginning of this code object
- Ignore case when checking mac address if the license is bind to network card
- Add key *ISSUER* in the return value of *get\_license\_info*

# **16.16 6.2.4**

- Fix pack issue for Mac in super mode: *RuntimeError: unexpected pytransform.so*
- Fix pack issue for windows 32-bit system: the default license doesn't work in other machines, it complains of *License is not for this machine*

# **16.17 6.2.3**

- Add common option  $-\text{home}$ , so PYARMOR HOME can be set in the command line
- Fix pack issue: pack command may not work with super mode

#### **16.18 6.2.2**

- Fix advanced mode issue: advanced mode 1 doesn't work in pyenv and some platforms
- Fix issue(#244): when obfuscating the scripts for cross platform and only one platform specified, the obfuscated scripts raise unexpected protection error.

## **16.19 6.2.1**

• Fix issue(#244): when specify only one platform the obfuscated scripts raise exception:

```
[Errno 2] No such file or directory: 'xxx/_pytransform.so'
```
• Super mode supports windows.x86, linux.x86, linux.aarch64, linux.aarch32, linux.armv7

## **16.20 6.2.0**

In this version, super mode is introduced to improve the security. In this mode the structure of PyCode Type is changed, and byte code or word code is mapped, it's the highest security level in PyArmor. There is only one runtime file required, that is extension module pytransform, and the form of obfuscated scripts is unique, no so called *[Bootstrap Code](#page-71-0)* which may make some users confused. All the obfuscated scripts would be like this

```
from pytransform import pyarmor
pyarmor(__name__, __file__, b'\x0a\x02...', 1)
```
It's recommended to enable this mode in suitable cases. Now only the latest Python versions are supported:

- Python 2.7
- Python 3.7
- Python 3.8

It may support Python 3.5, 3.6 later, but Python 3.0~3.4 is out of plan.

- Add new option *–obf-mode*, *–obf-code*, *–wrap-mode* to command *obfuscate*
- Add new value 2 for option *–advanced* to enable super mode, refer to *[Using Super Mode](#page-20-0)*
- Fix multiprocessing issue: *ValueError: \_\_mp\_main\_\_.\_\_spec\_\_ is None* (#232)
- The command *runtime* will generate default protection script *pytransform\_protection.py*
- Add new option *–cross-protection* to command *obfuscate* to specify customized protection script
- The default cross protection code will not be injected the entry script if *–no-runtime* is specified as obfuscating the scripts. In this case, use option *–cross-protection* to specify one protection script
- Change the default capsule location from *~/.pyarmor\_capsule.zip* to *~/.pyarmor/.pyarmor\_capsule.zip*
- Add new functions *get\_user\_data*, *assert\_armored* in runtime module *pytransform*
- Document [how to store runtime file license.lic to any location](https://pyarmor.readthedocs.io/en/latest/advanced.html#storing-runtime-file-license-lic-to-any-location)
- Remove the trailing dot from harddisk serial number, it may impact the license verified.

#### **16.21 6.1.0**

- Add external plugin script *assert\_armored.py*
- Enhance the command *licenses*:
	- The final argument could be empty, for example, *pyarmor licenses* will generate a default license to *licenses/pyarmor/license.lic*
	- If the output is end with *license.lic*, it will not append any other path, just save it as it is. For example, *pyarmor licenses -O dist/license.lic* will save the final output to *dist/license.lic*
	- Add new option *–fixed*, and document [how to use this option to improve the security](https://pyarmor.readthedocs.io/en/latest/advanced.html#binding-obfuscated-scripts-to-python-interpreter)
- In command *pack*, the default license will be generated with *–fixed* to improve the security

#### **16.22 6.0.2**

- Refine the obfuscated code object to improve security
- Refine plugin code to make it clear [https://pyarmor.readthedocs.io/en/latest/how-to-do.html#](https://pyarmor.readthedocs.io/en/latest/how-to-do.html#how-to-deal-with-plugins) [how-to-deal-with-plugins](https://pyarmor.readthedocs.io/en/latest/how-to-do.html#how-to-deal-with-plugins)
- Add internal plugin *assert\_armored* and document basic usage [https://pyarmor.readthedocs.io/en/latest/](https://pyarmor.readthedocs.io/en/latest/advanced.html#checking-imported-function-is-obfuscated) [advanced.html#checking-imported-function-is-obfuscated](https://pyarmor.readthedocs.io/en/latest/advanced.html#checking-imported-function-is-obfuscated)

# **16.23 6.0.1**

- Fix restrict mode 3 bug: the obfuscated script crashes or complains of this error: *This function could not be called from the plain script* (#219)
- Fix bug: the obfuscated script raises unknown opcode error when the script is obfuscated by *obf\_code=2* if there is recursive function call
- Fix command *init* and *config* bug: the entry script is set to *.* other than empty when passing --entry=""
- Fix bug: the traceback will print very long line if the obfuscated script raises exception
- Fix bug: in some special cases the obfuscated scripts which are obfuscated with --enable-suffix still conflict with other obfuscated packages
- Refine the error message as violating restrict mode
- The obfuscated script will raise exception *RuntimeError* other than quit directly when something is wrong Now it will print a pretty traceback to find where is the problem
- When generating *license.lic* for the obfuscated scripts, the license version information will be embedded into the license file implicitly
- Do not transfer exception type to *PytransformError* as pyarmor initializes failed

#### Upgrade notes:

The license file generated by this version doesn't work with the old obfuscated scripts. There are 2 solutions for this case:

- Still generating the license file with old version pyarmor
- Or obfuscating the scrips again by new version pyarmor

#### **16.24 5.9.8**

- Fix restrict mode 3 bug: the obfuscated function failed if it's called from generator function even in the obfuscated script.
- In pack command it will try to use the encoding *coding: xxx* in the first comment line of *.spec* file

## **16.25 5.9.7**

- Fix pack issue: it will raise *UnicodeDecodeError* when the source path includes non-ascii characters(#217)
- Fix obfuscate issue for Python2: it will raise *UnicodeDecodeError* when the source path includes non-ascii characters
- Refine pack command: it will print the output of PyInstaller to the console either

## **16.26 5.9.6**

• Refine pack command. Now it's easy to pack the obfuscated scripts with an exists *.spec* file, just specify it by  $-s$ , refer to [https://pyarmor.readthedocs.io/en/latest/advanced.html#](https://pyarmor.readthedocs.io/en/latest/advanced.html#bundle-obfuscated-scripts-with-customized-spec-file) [bundle-obfuscated-scripts-with-customized-spec-file](https://pyarmor.readthedocs.io/en/latest/advanced.html#bundle-obfuscated-scripts-with-customized-spec-file)

## **16.27 5.9.5**

- Change the plugin search policy, do not support enviorment variable *PYARMOR\_PLUGIN*, but search folder *plugins* in the pyarmor package path.
- Add a new path *plugins* in the package source, there are several common plugins. So it's easy to check internet time by this way:

pyarmor obfuscate --plugin check\_ntp\_time foo.py

Before that both of these lines should be inserted into  $f \circ \circ \circ \cdot py$ :

```
# {PyArmor Plugins}
PyArmor Plugin: check_ntp_time()
```
- Fix pack bug: *pyi-makespec: error: unrecognized arguments: -y* if extra options are passed
- Document command *pack* in details: <https://pyarmor.readthedocs.io/en/latest/man.html#pack>

## **16.28 5.9.4**

- Fix pack issue: *pyi-makespec* doesn't work
- Add new platform: *uclibc-armv7*
- Fix issue: guess encoding failed if there are non-ascii characters in the second line
- Document how to work with Nuitka, <https://pyarmor.readthedocs.io/en/latest/advanced.html#work-with-nuitka>

#### **16.29 5.9.3**

- Add new option --enable-period-mode in the command *licenses*
- When running the obfuscated scripts it will check license periodly (per hour) if the option --enable-period-mode is set in the license file

# **16.30 5.9.2**

- Fix bug: the command *pyarmor runtime –platform alpine.x86\_64* raises error (#201)
- Fix bug: the platform *linux.armv6* doesn't work in Raspberry PI Zero W, rebuild the dynamic library with *-march=armv6 -mfloat-abi=hard -marm*

## **16.31 5.9.1**

- Python debugger and profile tool could work with the plain python scripts even if the obfuscated packages are imported. Note that the obfuscated scripts still couldn't be traced.
- Refine *pack* command, use *pyi-makespec* to generate *.spec* file
- Fix advanced mode fails in some linux platforms
- Support platform *linux.armv6*
- Fix python38 issue: in the wrap mode the footer block isn't executed

## **16.32 5.9.0**

pyarmor-webui is published as a separated package, it has been removed from source package of pyarmor. Now it's a full feature webui, and could be installed by *pip install pyarmor-webui*.

- Support environment variable *PYARMOR\_HOME* as one extra path to find the *license.lic* of pyarmor. Now the search order is:
	- In the package path of pyarmor
	- *\$PYARMOR\_HOME/.pyarmor/license.lic*
	- *\$HOME/.pyarmor/license.lic*
	- *\$USERPROFILE/.pyarmor/license.lic* (Only for Windows)
- In command *licenses* if option *output* is set, do not append extra path *licenses* in the final output path
- In command *obfuscate* with option *–exact*, all the scripts list in the command line will be taken as entry script.
- The last argument in command *pack* could be a project path or .json file
- Add new option --name in the command *pack*
- Add new project attribute *license\_file*, *bootstrap\_code*
- Add new option --with-license, --bootstrap in the command *config*
- Add new option --bootstrap in the command *obfuscate*
- The options  $-\text{package-runtime doesn't support 2 and 3, use  $\text{-bootstrap}=2 \text{ or } \text{-bootstrap}=3$$ instead
- For command *licenses* the generated license could be printed to stdout by setting the option --output to *stdout*

#### **16.33 5.8.9**

- Fix cross platform issue for vs2015.x86 and vs2015.x86\_64
- In command *config* add option --advanced as alias of --advanced-mode

#### **16.34 5.8.8**

• Fix issue: the obfuscated scripts will crash when importing the packages obfuscated with advanced mode by other registered pyarmor

#### **16.35 5.8.7**

In this version, the scripts could be obfuscated with option  $-\text{enable}-\text{suffix}$ , then the name of the runtime package and builtin functions will be unique. By this way the scripts obfuscated by different capsule could run in the same Python interpreter.

For example, the bootstrap code may like this with suffix *\_vax\_000001*:

```
from pytransform_vax_000001 import pyarmor_runtime
pyarmor_runtime(suffix="_vax_000001")
```
Refer to <https://pyarmor.readthedocs.io/en/latest/advanced.html#obfuscating-package-no-conflict-with-others>

- Add option --enable-suffix in the commands *obfuscate*, *config* and *runtime*
- Add option --with-license in the command *pack*
- Fix issue: the executable file made by *pack* raises protection fault exception on MacOSX

#### **16.36 5.8.6**

- Raise exception other than *sys.exit(1)* when pyarmor\_runtime fails
- Refine cross protection code to improve the security
- Fix issue: advanced mode fails in some MacOSX machines with python2.7

#### **16.37 5.8.5**

- Add platform data file *index.json* to source package
- Refine core library for platform MacOSX

#### **16.38 5.8.4**

- Fix issue: advanced mode doesn't work in some MacOSX machines.
- Fix issue: can't get the serial number of SSD harddisk in MacOSX platform

# **16.39 5.8.3**

• Fix issue: the *\_pytransform.dll* for windows.x86\_64 is not latest

#### **16.40 5.8.2**

- Fix issue: the option --exclude in command *obfuscate* could not exclude *.py* files
- Refine command *pack*

## **16.41 5.8.1**

- Fix issue: check license failed if there is no environment variable *HOME* in linux platform
- Add new value 3 for option  $-\text{package-rantime}$ , the bootstrap code will always use relative import with an extra leading dot
- The command *runtime* also generates bootstrap script *pytransform\_bootstrap.py*
- Add option --inside in command *runtime* to generate bootstrap package *pytransform\_bootstrap*
- Document how to run unittest of obfuscated scripts, refer to [https://pyarmor.readthedocs.io/en/latest/advanced.](https://pyarmor.readthedocs.io/en/latest/advanced.html#run-unittest-of-obfuscated-scripts) [html#run-unittest-of-obfuscated-scripts](https://pyarmor.readthedocs.io/en/latest/advanced.html#run-unittest-of-obfuscated-scripts)

## **16.42 5.8.0**

- Move the license file of pyarmor from the install path of pyarmor package to user home path *~/.pyarmor*
- Refine error messages so that the users could solve most of problems by the hints.
- Refine command *pack*, use hook *hook-pytransform.py* to add the runtime files.
- The command *pack* supports customized spec file, refer to [https://pyarmor.readthedocs.io/en/latest/advanced.](https://pyarmor.readthedocs.io/en/latest/advanced.html#bundle-obfuscated-scripts-with-customized-spec-file) [html#bundle-obfuscated-scripts-with-customized-spec-file](https://pyarmor.readthedocs.io/en/latest/advanced.html#bundle-obfuscated-scripts-with-customized-spec-file)
- In runtime module *pytransform*, the functions may raise *Exception* instead of *PytransformError* in some cases.
- In command *register*, add option --legency to store *license.lic* in the traditional way
- Fix platform name issue: in some linux platforms the platform name may not be right

## **16.43 5.7.10**

• Fix new linux platform *centos6.x86\_64* issue: raise TypeError when run *pyarmor* twice.

#### **16.44 5.7.9**

- Support new linux platform *centos6.x86\_64*, arch is x86\_64, glibc < 2.14
- Do not print traceback if no option --debug specified as running *pyarmor*

# **16.45 5.7.8**

• When the obfuscated scripts raise exception, eliminate the very long line from traceback to make it clear

## **16.46 5.7.7**

• Fix issue: *pyarmor* load *\_pytransform.dll* faild by 32-bit Python in 64-bit Windows.

## **16.47 5.7.6**

- Add option  $-\text{update}$  for command *download* to update all the downloaded dynamic libraries automatically
- Fix issue: the obfuscated script raises unexpected exception when the license is expired

# **16.48 5.7.5**

- Standardize platform names, refer to [https://pyarmor.readthedocs.io/en/v5.7.5/platforms.html#](https://pyarmor.readthedocs.io/en/v5.7.5/platforms.html#standard-platform-names) [standard-platform-names](https://pyarmor.readthedocs.io/en/v5.7.5/platforms.html#standard-platform-names)
- Run obfuscated scripts in multiple platforms, refer to [https://pyarmor.readthedocs.io/en/v5.7.5/advanced.html#](https://pyarmor.readthedocs.io/en/v5.7.5/advanced.html#running-obfuscated-scripts-in-multiple-platforms) [running-obfuscated-scripts-in-multiple-platforms](https://pyarmor.readthedocs.io/en/v5.7.5/advanced.html#running-obfuscated-scripts-in-multiple-platforms)
- Downloaded dynamic library files by command *command* will be saved in the *~/.pyarmor/platforms* other than the installed path of pyarmor package.
- Refine *platforms* folder structure according to new standard platform name
- In command *obfuscate*, *build*, *runtime*, specify the option --platform multiple times, so that the obfuscated scripts could run in these platforms

## **16.49 5.7.4**

• Fix issue: command *obfuscate* fails if the option  $--$ src is specifed

## **16.50 5.7.3**

- Refine pytransform to handle error message of core library
- Refine command online help message
- Sort the scripts being to obfuscated to fix some random errors (#143)
- Raise exception other than call *sys.exit* if *pyarmor* is called from another Python script directly
- In the function *get\_license\_info* of module **pytransform**
	- Change the value to *None* if there is no corresponding information
	- Change the key name *expired* to upper case *EXPIRED*

# **16.51 5.7.2**

- Fix plugin codec issue (#138): 'gbk' codec can't decode byte 0x82 in position 590: illegal multibyte sequence
- Project src may be relative path base on project path
- Refine plugin and document it in details: [https://pyarmor.readthedocs.io/en/v5.7.2/how-to-do.html#](https://pyarmor.readthedocs.io/en/v5.7.2/how-to-do.html#how-to-deal-with-plugins) [how-to-deal-with-plugins](https://pyarmor.readthedocs.io/en/v5.7.2/how-to-do.html#how-to-deal-with-plugins)
- Add common option  $-\text{debug}$  for *pyarmor* to show more information in the console
- Project commands, for examples *build*, *cofig*, the last argument supports any valid project configuration file

## **16.52 5.7.1**

- Add command *runtime* to generate runtime package separately
- Add the first character as alias for command *obfuscate, licenses, pack, init, config, build*
- Fix cross platform obfuscating scripts don't work issue (#136). This bug should be exists from v5.6.0 to v5.7.0 Related target platforms *armv5, android.aarch64, ppc64le, ios.arm64, freebsd, alpine, alpine.arm, poky-i586*

## **16.53 5.7.0**

There are 2 major changes in this version:

1. The runtime files are saved in the separated folder *pytransform* as package:

```
dist/
   obf_foo.py
    pytransform/
         _init_.py
        license.lic
        pytransform.key
        ...
```
Upgrade notes:

- If you have generated new runtime file "license.lic", it should be copied to *dist/pytransform* other than *dist/*
- If you'd like to save the runtime files in the same folder with obfuscated scripts as before, obfuscating the scripts with option *package-runtime* like this:

```
pyarmor obfuscate --package-runtime=0 foo.py
pyarmor build --package-runtime=0
```
2. The bootstrap code must be in the obfuscated scripts, and it must be entry script as obfuscating.

Upgrade notes:

• If you have inserted bootstrap code into the obfuscated script *dist/foo.py* which is obfuscated but not as entry script manually. Do it by this command after  $v$ 5.7.0:

```
pyarmor obfuscate --no-runtime --exact foo.py
```
• If you need insert bootstrap code into plain script, first obfuscate an empty script like this:

```
echo "" > pytransform_bootstrap.py
pyarmor obfuscate --no-runtime --exact pytransform_bootstrap.py
```
Then import *pytransform\_bootstrap* in the plain script.

Other changes:

- Change default value of project attribute *package\_runtime* from 0 to 1
- Change default value of option --package-runtime from 0 to 1 in command *obfuscate*
- Add option --no-runtime for command *obfuscate*
- Add optioin --disable-restrict-mode for command *licenses*

#### **16.54 5.6.8**

- Add option --package-runtime in command *obfuscate*, *config* and *build*
- Add attribute *package\_runtime* for project
- Refine default cross protection code
- Remove deprecated flag for option --src in command *obfuscate*
- Fix help message errors in command *obfuscate*

#### **16.55 5.6.7**

- Fix issue (#129): "Invalid input packet" on raspberry pi (armv7)
- Add new obfuscation mode: obf  $code == 2$

#### **16.56 5.6.6**

• Remove unused exported symbols from core libraries

## **16.57 5.6.5**

- Fix win32 issue: verify license failed in some cases
- Refine core library to improve security

#### **16.58 5.6.4**

• Fix segmentation fault issue for Python 3.8

## **16.59 5.6.3**

• Add option *-x* in command *licenses* to save extra data in the license file. It's mainly used to extend license type.

## **16.60 5.6.2**

• Fix *pyarmor-webui* start issue in some cases: can't import name '\_project'

## **16.61 5.6.1**

• The command *download* will check the version of dynamic library to be sure it works with the current PyArmor.

## **16.62 5.6.0**

In this version, new *private capsule*, which use 2048 bits RSA key to improve security for obfucated scripts, is introduced for purchased users. All the trial versions still use one same *public capsule* which use 1024 bits RSA keys. After purchasing PyArmor, a keyfile which includes license key and *private capsule* will be sent to customer by email.

For the previous purchased user, the old private capsules which are generated implicitly by PyArmor after registered PyArmor still work, but maybe not supported later. Contact [jondy.zhao@gmail.com](mailto:jondy.zhao@gmail.com) if you'd like to use new *private capsule*.

The other changes:

• Command *register* are refined according to new private capsule

#### Upgrade Note for Previous Users

There are 2 solutions:

1. Still use old license code.

It's recommanded that you have generated some customized "license.lic" for the obfuscated scrips and these "license.lic" files have been issued to your customers. If use new key file, all the previous "license.lic" does not work, you need generate new one and resend to your customers.

Actually the command *pip install –upgrade pyarmor* does not overwrite the purchased license code, you need not run command *pyarmor register* again. It should still work, you can check it by run *pyarmor -v*.

Or in any machine in which old version pyarmor is running, compress the following 2 files to one archive "pyarmorregfile.zip":

- license.lic, which locates in the installed path of pyarmor
- .pyarmor\_capsule.zip, which locates in the user HOME path

Then register this keyfile in the new version of pyarmor

pyarmor register pyarmor-regfile.zip

2. Use new key file.

It's recommanded that you have not yet issued any customized "license.lic" to your customers.

Forward the purchased email received from MyCommerce to [jondy.zhao@gmail.com,](mailto:jondy.zhao@gmail.com) and the new key file will be sent to the registration email, no fee for this upgrading.

## **16.63 5.5.7**

• Fix webui bug: raise "name 'output' is not defined" as running *packer*

#### **16.64 5.5.6**

- Add new restrict mode 2, 3 and 4 to improve security of the obfuscated scripts, refer to *[Restrict Mode](#page-99-0)*
- In command *obfuscate*, option --restrict supports new value 2, 3 and 4
- In command *config*, option --disable-restrict-mode is deprecrated
- In command *config*, add new option --restrict
- In command *obfuscate* the last argument could be a directory

## **16.65 5.5.5**

• Win32 issue: the obfuscated scripts will print extra message.

#### **16.66 5.5.4**

- Fix issue: the output path isn't correct when building a package with multiple entries
- Fix issue: the obfuscated scripts raise SystemError "unknown opcode" if advanced mode is enabled in some MacOS machines

## **16.67 5.5.3**

• Fix issue: it will raise error "Invalid input packet" to import 2 independent obfuscated packages in 64-bit Windows.

#### **16.68 5.5.2**

• Fix bug of command *pack*: the obfuscated modules aren't packed into the bundle if there is an attribute *\_code\_cache* in the *a.pure*

## **16.69 5.5.1**

- Fix bug: it could not obfuscate more than 32 functions in advanced mode even pyarmor isn't trial version.
- In command *licenses*, the output path of generated license file is truncated if the registration code is too long, and all the invalid characters for path are removed.

# **16.70 5.5.0**

- Fix issue: Warning: code object xxxx isn't wrapped (#59)
- Refine command *download*, fix some users could not download library file from pyarmor.dashingsoft.com
- Introduce advanced mode for x86/x64 arch, it has some limitations in trial version
- Add option --advanced for command *obfuscate*
- Add new property *advanced\_mode* for project

A new feature Advanced Mode is introduced in this version. In this mode the structure of PyCode\_Type is changed a little to improve the security. And a hook also is injected into Python interpreter so that the modified code objects could run normally. Besides if some core Python C APIs are changed unexpectedly, the obfuscated scripts in advanced mode won't work. Because this feature is highly depended on the machine instruction set, it's only available for  $x86/x64$ arch now. And pyarmor maybe makes mistake if Python interpreter is compiled by old gcc or some other *C* compiles. It's welcome to report the issue if Python interpreter doesn't work in advanced mode.

Take this into account, the advanced mode is disabled by default. In order to enable it, pass option  $-\text{-advanced}$  to command *obfuscate*. But in next minor version, this mode may be enable by default.

#### Upgrade Notes:

Before upgrading, please estimate Python interpreter in product environments to be sure it works in advanced mode. Here is the guide

[https://github.com/dashingsoft/pyarmor-core/tree/v5.3.0/tests/advanced\\_mode/README.md](https://github.com/dashingsoft/pyarmor-core/tree/v5.3.0/tests/advanced_mode/README.md)

It is recommended to upgrade in the next minor version.

# **16.71 5.4.6**

- Add option  $--$ without-license for command *pack*. Sample usage refer to [https://pyarmor.readthedocs.io/](https://pyarmor.readthedocs.io/en/latest/advanced.html#bundle-obfuscated-scripts-to-one-executable-file) [en/latest/advanced.html#bundle-obfuscated-scripts-to-one-executable-file](https://pyarmor.readthedocs.io/en/latest/advanced.html#bundle-obfuscated-scripts-to-one-executable-file)
- Add option --debug for command *pack*. If this option isn't set, all the build files will be removed after packing.

# **16.72 5.4.5**

- Enhancement: In Linux support to get the serial number of NVME harddisk
- Fix issue: After run command *register*, pyarmor could not generate capsule if there is *license.lic* in the current path

## **16.73 5.4.4**

- Fix issue: In Linux could not get the serial number of SCSI harddisk
- Fix issuse: In Windows the serial number is not right if the leading character is alpha number

# **16.74 5.4.3**

- Add function *get\_license\_code* in runtime module *pytransform*, which mainly used in plugin to extend license type. Refer to <https://pyarmor.readthedocs.io/en/latest/advanced.html#using-plugin-to-extend-license-type>
- Fix issue: the command *download* always shows trial version

## **16.75 5.4.2**

- Option --exclude can use multiple times in command *obfuscate*
- Exclude build path automatically in command *pack*

## **16.76 5.4.1**

- New feature: do not obfuscate functions which name starts with *lambda\_*
- Fix issue: it will raise *Protection Fault* as packing obfuscated scripts to one file

## **16.77 5.4.0**

- Do not obfuscate lambda functions by default
- Fix issue: local variable *platname* referenced before assignment

## **16.78 5.3.13**

• Add option --url for command *download*

## **16.79 5.3.12**

• Add integrity checks for the downloaded binaries (#85)

#### **16.80 5.3.11**

• Fix issue: get wrong harddisk's serial number for some special cases in Windows

#### **16.81 5.3.10**

• Query harddisk's serial number without administrator in Windows

## **16.82 5.3.9**

• Remove the leading and trailing whitespace of harddisk's serial number

## **16.83 5.3.8**

• Fix non-ascii path issue in Windows

## **16.84 5.3.7**

• Fix bug: the bootstrap code isn't inserted correctly if the path of entry script is absolute path.

# **16.85 5.3.6**

- Fix bug: protection code can't find the correct dynamic library if distributing obfuscated scripts to other platforms.
- Document how to distribute obfuscated scripts to other platforms [https://pyarmor.readthedocs.io/en/latest/](https://pyarmor.readthedocs.io/en/latest/advanced.html#distributing-obfuscated-scripts-to-other-platform) [advanced.html#distributing-obfuscated-scripts-to-other-platform](https://pyarmor.readthedocs.io/en/latest/advanced.html#distributing-obfuscated-scripts-to-other-platform)

## **16.86 5.3.5**

- The bootstrap code could run many times in same Python interpreter.
- Remove extra *.* from the bootstrap code of *\_\_init\_\_.py* as building project without runtime files.

## **16.87 5.3.4**

- Add command *download* used to download platform-dependent dynamic libraries
- Keep shell line for obfuscated entry scripts if there is first line starts with *#!*
- Fix issue: if entry script is not in the *src* path, bootstrap code will not be inserted.

## **16.88 5.3.3**

- Refine *benchmark* command
- Document the performance of obfuscated scripts <https://pyarmor.readthedocs.io/en/latest/performance.html>
- Add command *register* to take registration code effects

• Rename trial license file *license.lic* to *license.tri*

## **16.89 5.3.2**

• Fix bug: if there is only one comment line in the script it will raise IndexError as obfuscating this script.

## **16.90 5.3.1**

- Refine *pack* command, and make output clear.
- Document plugin usage to extend license type for obufscated scripts. Refer to [https://pyarmor.readthedocs.io/](https://pyarmor.readthedocs.io/en/latest/advanced.html#using-plugin-to-extend-license-type) [en/latest/advanced.html#using-plugin-to-extend-license-type](https://pyarmor.readthedocs.io/en/latest/advanced.html#using-plugin-to-extend-license-type)

# **16.91 5.3.0**

- In the trial version of PyArmor, it will raise error as obfuscating the code object which size is greater than 32768 bytes.
- Add option --plugin in command *obfuscate*
- Add property *plugins* for Project, and add option --plugin in command *config*
- Change default build path for command *pack*, and do not remove it after command finished.

## **16.92 5.2.9**

- Fix segmentation fault issue for python3.5 and before: run too big obfuscated code object (>65536 bytes) will crash (#67)
- Fix issue: missing bootstrap code for command *pack* (#68)
- Fix issue: the output script is same as original script if obfuscating scripts with option --exact

## **16.93 5.2.8**

• Fix issue: *pyarmor -v* complains *not enough arguments for format string*

## **16.94 5.2.7**

- In command *obfuscate* add new options --exclude, --exact, --no-bootstrap, --no-cross-protection.
- In command *obfuscate* deprecate the options  $--src, --entry, --cross-protection.$
- In command *licenses* deprecate the option --bind-file.

#### **16.95 5.2.6**

- Fix issue: raise codec exception as obfuscating the script of utf-8 with BOM
- Change the default path to user home for command *capsule*
- Disable restrict mode by default as obfuscating special script *\_\_init\_\_.py*
- Refine log message

## **16.96 5.2.5**

- Fix issue: raise IndexError if output path is '.' as building project
- For Python3 convert error message from bytes to string as checking license failed
- Refine version information

## **16.97 5.2.4**

- Fix arm64 issue: verify rsa key failed when running the obufscated scripts(#63)
- Support ios (arm64) and ppc64le for linux

## **16.98 5.2.3**

- Refine error message when checking license failed
- Fix issue: protection code raises ImportError in the package file *\_\_init.py\_\_*

#### **16.99 5.2.2**

• Improve the security of dynamic library.

#### **16.100 5.2.1**

- Fix issue: in restrict mode the bootstrap code in *\_\_init\_\_.py* will raise exception.
- Add option --cross-protection in command *obfuscate*

## **16.101 5.2.0**

- Use global capsule as default capsule for project, other than creating new one for each project
- Add option --obf-code, --obf-mod, --wrap-mode, --cross-protection in command *config*
- Add new attributes for project: *obf\_code*, *obf\_mod*, *wrap\_mode*, *cross\_protection*
- Deprecrated project attributes *obf\_code\_mode*, *obf\_module\_mode*, use *obf\_code*, *obf\_mod*, *wrap\_mode* instead
- Change the behaviours of *restrict mode*, refer to https://pyarmor.readthedocs.jo/en/latest/advanced.html# [restrict-mode](https://pyarmor.readthedocs.io/en/latest/advanced.html#restrict-mode)
- Change option --restrict in command *obfuscate* and *licenses*
- Remove option --no-restrict in command *obfuscate*
- Remove option --clone in command *init*

#### **16.102 5.1.2**

• Improve the security of PyArmor self

#### **16.103 5.1.1**

- Refine the procedure of encrypt script
- Reform module *pytransform.py*
- Fix issue: it will raise exception if no entry script when obfuscating scripts
- Fix issue: 'gbk' codec can't decode byte 0xa1 in position 28 (#51)
- Add option --upgrade for command *capsule*
- Merge runtime files *pyshield.key*, *pyshield.lic* and *product.key* into *pytransform.key*

#### Upgrade notes

The capsule created in this version will include a new file *pytransform.key* which is a replacement for 3 old runtime files: *pyshield.key*, *pyshield.lic* and *product.key*.

The old capsule which created in the earlier version still works, it stills use the old runtime files. But it's recommended to upgrade the old capsule to new version. Just run this command:

pyarmor capsule --upgrade

All the license files generated for obfuscated scripts by old capsule still work, but all the scripts need to be obfuscated again to take new capsule effects.

#### **16.104 5.1.0**

- Add extra code to protect dynamic library *\_pytransform* when obfuscating entry script
- Fix compling error when obfuscating scripts in windows for Python 26/30/31 (newline issue)

#### **16.105 5.0.5**

• Refine *protect\_pytransform* to improve security, refer to <https://pyarmor.readthedocs.io/en/latest/security.html>

#### **16.106 5.0.4**

- Fix *get\_expired\_days* issue, remove decorator *dllmethod*
- Refine output message of *pyarmor -v*

## **16.107 5.0.3**

- Add option *-q*, --silent, suppress all normal output when running any PyArmor command
- Refine runtime error message, make it clear and more helpful
- Add new function *get\_hd\_info* in module *pytransform* to get hardware information
- Remove function *get\_hd\_sn* from module *pytransform*, use *get\_hd\_info* instead
- Remove useless function *version\_info*, *get\_trial\_days* from module *pytransform*
- Remove attribute *lib\_filename* from module *pytransform*, use *\_pytransform.\_name* instead
- Add document <https://pyarmor.readthedocs.io/en/latest/pytransform.html>
- Refine document <https://pyarmor.readthedocs.io/en/latest/security.html>

## **16.108 5.0.2**

• Export *lib\_filename* in the module pytransform in order to protect dynamic library *\_pytransform*. Refer to <https://pyarmor.readthedocs.io/en/latest/security.html>

## **16.109 5.0.1**

Thanks to GNU lightning, from this version, the core routines are protected by JIT technicals. That is to say, there is no binary code in static file for core routines, they're generated in runtime.

Besides, the pre-built dynamic library for linux arm32/64 are packed into the source package.

Fixed issues:

• The module *multiprocessing* starts new process failed in obfuscated script:

*AttributeError: '\_\_main\_\_' object has no attribute 'f '*

## **16.110 4.6.3**

- Fix backslash issue when running *pack* command with *PyInstaller*
- When PyArmor fails, if *sys.flags.debug* is not set, only print error message, no traceback printed

## **16.111 4.6.2**

- Add option --options for command *pack*
- For Python 3, there is no new line in the output when *pack* command fails

## **16.112 4.6.1**

• Fix license issue in 64-bit embedded platform

### **16.113 4.6.0**

• Fix crash issue for special code object in Python 3.6

## **16.114 4.5.5**

• Fix stack overflow issue

## **16.115 4.5.4**

• Refine platform name to search dynamic library *\_pytransform*

## **16.116 4.5.3**

• Print the exact message when checking license failed to run obfuscated scripts.

## **16.117 4.5.2**

- Add documentation <https://pyarmor.readthedocs.io/en/latest/>
- Exclude *dist*, *build* folder when executing *pyarmor obfuscate –recursive*

## **16.118 4.5.1**

• Fix #41: can not find dynamic library *\_pytransform*

#### **16.119 4.5.0**

• Add anti-debug code for dynamic library *\_pytransform*

#### **16.120 4.4.2**

• Change default capsule to user home other than the source path of *pyarmor*

## **16.121 4.4.2**

This patch mainly changes webui, make it simple more:

- WebUI : remove source field in tab Obfuscate, and remove ipv4 field in tab Licenses
- WebUI Packer: remove setup script, add output path, only support PyInstaller

#### **16.122 4.4.1**

- Support Py2Installer by a simple way
- For command *obfuscate*, get default *src* and *entry* from first argument,  $-\text{src}$  is not required.
- Set no restrict mode as default for new project and command *obfuscate*, *licenses*

#### **16.123 4.4.0**

• Pack obfuscated scripts by command *pack*

In this version, introduces a new command *pack* used to pack obfuscated scripts with *py2exe* and *cx\_Freeze*. Once the setup script of *py2exe* or *cx\_Freeze* can bundle clear python scripts, *pack* could pack obfuscated scripts by single command: *pyarmor pack –type cx\_Freeze /path/to/src/main.py*

• Pack obfuscated scripts by WebUI packer

WebUI is well reformed, simple and easy to use.

<http://pyarmor.dashingsoft.com/demo/index.html>

#### **16.124 4.3.4**

• Fix start pyarmor issue for *pip install* in Python 2

#### **16.125 4.3.3**

• Fix issue: missing file in wheel

#### **16.126 4.3.2**

- Fix *pip* install issue in MacOS
- Refine sample scripts to make workaround for py2exe/cx\_Freeze simple

#### **16.127 4.3.1**

- Fix typos in examples
- Fix bugs in sample scripts

## **16.128 4.3.0**

In this version, there are three significant changes:

[Simplified WebUI][\(http://pyarmor.dashingsoft.com/demo/index.html\)](http://pyarmor.dashingsoft.com/demo/index.html) [Clear Examples](src/examples/README.md), quickly understand the most features of Pyarmor [Sample Shell Scripts](src/examples), template scripts to obfuscate python source files

- Simply webui, easy to use, only input one filed to obfuscate python scripts
- The runtime files will be always saved in the same path with obfuscated scripts
- Add shell scripts *obfuscate-app*, *obfuscate-pkg*, *build-with-project*, *build-for-2exe* in *src/examples*, so that users can quickly obfuscate their python scripts by these template scripts.
- If entry script is *\_\_init\_\_.py*, change the first line of bootstrap code *from pytransform import pyarmor runtime* to *from .pytransform import pyarmor runtime*
- Rewrite examples/README.md, make it clear and easy to understand
- Do not generate entry scripts if only runtime files are generated
- Remove choice *package* for option --type in command *init*, only *pkg* reserved.

## **16.129 4.2.3**

- Fix *pyarmor-webui* can not start issue
- Fix *runtime-path* issue in webui
- Rename platform name *macosx\_intel* to *macosx\_x86\_64* (#36)

#### **16.130 4.2.2**

• Fix webui import error.

#### **16.131 4.2.1**

• Add option --recursive for command *obfuscate*

#### **16.132 4.1.4**

• Rewrite project long description.

#### **16.133 4.1.3**

• Fix Python3 issue for *get\_license\_info*

#### **16.134 4.1.2**

• Add function *get\_license\_info* in *pytransform.py* to show license information

#### **16.135 4.1.1**

• Fix import *main* from *pyarmor* issue

#### **16.136 4.0.3**

- Add command *capsule*
- Find default capsule in the current path other than --src in command *obfuscate*
- Fix pip install issue #30

### **16.137 4.0.2**

- Rename *pyarmor.py* to *pyarmor-depreted.py*
- Rename *pyarmor2.py* to *pyarmor.py*
- Add option --capsule, *-disable-restrict-mode* and --output for command *licenses*

## **16.138 4.0.1**

- Add option --capsule for command *init*, *config* and *obfuscate*
- Deprecate option  $--$ clone for command *init*, use  $--$ capsule instead
- Fix *sys.settrace* and *sys.setprofile* issues for auto-wrap mode

## **16.139 3.9.9**

• Fix segmentation fault issues for *asyncio*, *typing* modules

#### **16.140 3.9.8**

• Add documentation for examples (examples/README.md)

## **16.141 3.9.7**

• Fix windows 10 issue: access violation reading 0x000001ED00000000

#### **16.142 3.9.6**

- Fix the generated license bind to fixed machine in webui is not correct
- Fix extra output path issue in webui

#### **16.143 3.9.5**

• Show registration code when printing version information

#### **16.144 3.9.4**

• Rewrite long description of package in pypi

#### **16.145 3.9.3**

• Fix issue: *\_\_file* \_\_\_ is not really path in main code of module when import obfuscated module

#### **16.146 3.9.2**

- Replace option --disable-restrict-mode with --no-restrict in command *obfuscate*
- Add option --title in command *config*
- Change the output path of entry scripts when entry scripts belong to package
- Refine document *user-guide.md* and *mechanism.md*

#### **16.147 3.9.1**

- Add option --type for command *init*
- Refine document *user-guide.md* and *mechanism.md*

#### **16.148 3.9.0**

This version introduces a new way *auto-wrap* to protect python code when it's imported by outer scripts. Refer to [Mechanism Without Restrict Mode](src/mechanism.md#mechanism-without-restrict-mode)

• Add new mode *wrap* for --obf-code-mode

- Remove *func.\_\_refcalls\_\_* in *\_\_wraparmor\_\_*
- Add new project attribute *is\_package*
- Add option --is-package in command *config*
- Add option --disable-restrict-mode in command *obfuscate*
- Reset *build\_time* when project configuration is changed
- Change output path when *is\_package* is set in command *build*
- Change default value of project when find *\_\_init\_\_.py* in comand *init*
- Project attribute *entry* supports absolute path

#### **16.149 3.8.10**

• Fix shared code object issue in *\_\_wraparmor\_\_*

#### **16.150 3.8.9**

- Clear frame as long as *tb* is not *Py\_None* when call *\_\_wraparmor\_\_*
- Generator will not be obfucated in *\_\_wraparmor\_\_*

#### **16.151 3.8.8**

• Fix bug: the *frame.f\_locals* still can be accessed in callback function

#### **16.152 3.8.7**

• The *frame.f\_locals* of *wrapper* and wrapped function will return an empty dictionary once *\_\_wraparmor\_\_* is called.

#### **16.153 3.8.6**

• The *frame.f\_locals* of *wrapper* and wrapped function return an empty dictionary, all the other frames still return original value.

## **16.154 3.8.5**

- The *frame.f\_locals* of all frames will always return an empty dictionary to protect runtime data.
- Add extra argument *tb* when call *\_\_wraparmor\_\_* in decorator *wraparmor*, pass None if no exception.

## **16.155 3.8.4**

• Do not touch *frame.f\_locals* when raise exception, let decorator *wraparmor* to control everything.

#### **16.156 3.8.3**

- Fix issue: option --disable-restrict-mode doesn't work in command *licenses*
- Remove freevar *func* from *frame.f\_locals* when raise exception in decorator *wraparmor*

#### **16.157 3.8.2**

• Change module filename to *<frozen modname>* in traceback, set attribute *\_\_file\_\_* to real filename when running obfuscated scripts.

#### **16.158 3.8.1**

• Try to access original func\_code out of decorator *wraparmor* is forbidden.

#### **16.159 3.8.0**

- Add option  $--$ output for command *build*, it will override the value in project configuration file.
- Fix issue: defalut project output path isn't relative to project path.
- Remove extra file "product.key" after obfuscating scripts.

#### **16.160 3.7.5**

• Remove dotted name from filename in traceback, if it's not a package.

#### **16.161 3.7.4**

• Strip *\_\_init\_\_* from filename in traceback, replace it with package name.

#### **16.162 3.7.3**

• Remove brackets from filename in traceback, and add dotted prefix.

#### **16.163 3.7.2**

• Change filename in traceback to <*frozen [modname]*>, other than original filename

#### **16.164 3.7.1**

- Fix issue #12: module attribute *\_\_file\_\_* is filename in build machine other than filename in target machine.
- Builtins function *\_\_wraparmor\_\_* only can be used in the decorator *wraparmor*

## **16.165 3.7.0**

- Fix issue #11: use decorator "wraparmor" to obfuscate func\_code as soon as function returns.
- Document usage of decorator "wraparmor", refer to src/user-guide.md#use-decorator-to-protect-codeobjects-when-disable-restrict-mode

#### **16.166 3.6.2**

• Fix issue #8 (Linux): option –manifest broken in shell script

### **16.167 3.6.1**

- Add option "Restrict Mode" in web ui
- Document restrict mode in details (user-guide.md)

#### **16.168 3.6.0**

- Introduce restrict mode to avoid obfuscated scripts observed from no obfuscated scripts
- Add option –disable-restrict-mode for command "config"

### **16.169 3.5.1**

• Support pip install pyarmor

#### **16.170 3.5.0**

- Fix Python3.6 issue: can not run obfuscated scripts, because it uses a 16-bit wordcode instead of bytecode
- Fix Python 3.7 issue: it adds a flag in pycheader
- Fix option –obf-module-mode=none failed
- Add option –clone for command "init"
- Generate runtime files to separate path "runtimes" when project runtime-path is set
- Add advanced usages in user-guide

## **16.171 3.4.3**

• Fix issue: raise exception when project entry isn't obfuscated

## **16.172 3.4.2**

• Add webui to manage project

### **16.173 3.4.1**

- Fix README.rst format error.
- Add title attribute to project
- Print new command help when option is -h, -help

### **16.174 3.4.0**

Pyarmor v3.4 introduces a group new commands. For a simple package, use command **obfuscate** to obfuscate scripts directly. For complicated package, use Project to manage obfuscated scripts.

Project includes 2 files, one configure file and one project capsule. Use manifest template string, same as MANI-FEST.in of Python Distutils, to specify the files to be obfuscated.

To create a project, use command init, use command info to show project information. config to update project settings, and build to obfuscate the scripts in the project.

Other commands, benchmark to metric performance, hdinfo to show hardware information, so that command licenses can generate license bind to fixed machine.

All the old commands capsule, encrypt, license are deprecated, and will be removed from v4.

A new document [src/user-guide.md](src/user-guide.md) is written for this new version.

## **16.175 3.3.1**

• Remove unused files in distribute package

#### **16.176 3.3.0**

In this version, new obfuscate mode 7 and 8 are introduced. The main difference is that obfuscated script now is a normal python file (.py) other than compiled script (.pyc), so it can be used as common way.

Refer to <https://github.com/dashingsoft/pyarmor/blob/v3.3.0/src/mechanism.md>

- Introduce new mode: 7, 8
- Change default mode from 3 to 8
- Change benchmark.py to test new mode
- Update webapp and tutorial
- Update usage
- Fix issue of py2exe, now py2exe can work with python scripts obfuscated by pyarmor
- Fix issue of odoo, now odoo can load python modules obfuscated by pyarmor

## **16.177 3.2.1**

- Fix issue: the traceback of an exception contains the name "<pytransform>" instead of the correct module name
- Fix issue: All the constant, co\_names include function name, variable name etc still are in clear text. Refer to <https://github.com/dashingsoft/pyarmor/issues/5>

#### **16.178 3.2.0**

From this version, a new obfuscation mode is introduced. By this way, no import hooker, no setprofile, no settrace required. The performance of running or importing obfuscation python scripts has been remarkably improved. It's significant for Pyarmor.

- Use this new mode as default way to obfuscate python scripts.
- Add new script "benchmark.py" to check performance in target machine: python benchmark.py
- Change option "–bind-disk" in command "license", now it must be have a value

#### **16.179 3.1.7**

- Add option "–bind-mac", "–bind-ip", "–bind-domain" for command "license"
- Command "hdinfo" show more information(serial number of hdd, mac address, ip address, domain name)
- Fix the issue of dev name of hdd for Banana Pi

#### **16.180 3.1.6**

• Fix serial number of harddisk doesn't work in mac osx.

#### **16.181 3.1.5**

• Support MACOS

#### **16.182 3.1.4**

- Fix issue: load \_pytransfrom failed in linux x86\_64 by subprocess.Popen
- Fix typo in error messge when load \_pytransfrom failed.

### **16.183 3.1.3**

A web gui interface is introduced as Pyarmor WebApp and support MANIFEST.in

- In encrypt command, save encrypted scripts with same file structure of source.
- Add a web gui interface for pyarmor.
- Support MANIFEST.in to list files for command encrypt
- Add option –manifest, file list will be written here
- DO NOT support absolute path in file list for command encrypt
- Option –main support format "NAME:ALIAS.py"

#### **16.184 3.1.2**

- Refine decrypted mechanism to improve performance
- Fix unknown opcode problem in recursion call
- Fix wrapper scripts generated by -m in command 'encrypt' doesn't work
- Raise ImportError other than PytransformError when import encrypted module failed

### **16.185 3.1.1**

In this version, introduce 2 extra encrypt modes to improve performance of encrypted scripts.

- Fix issue when import encrypted package
- Add encrypted mode 2 and 3 to improve performance
- Refine module pyimcore to improve performance

#### **16.186 3.0.1**

It's a milestone for Pyarmor, from this version, use ctypes import dynamic library of core functions, other than by python extensions which need to be built with every python version.

Besides, in this version, a big change which make Pyarmor could avoid soure script got by c debugger.

- Use ctypes load core library other than python extentions which need built for each python version.
- "\_main\_" block not running in encrypted script.
- Avoid source code got by c debugger.
- Change default outoupt path to "build" in command "encrypt"
- Change option "–bind" to "–bind-disk" in command "license"
- Document usages in details

#### **16.187 2.6.1**

• Fix encrypted scripts don't work in multi-thread framework (Django).

#### **16.188 2.5.5**

• Add option '-i' for command 'encrypt' so that the encrypted scripts will be saved in the original path.

## **16.189 2.5.4**

- Verbose tracelog when checking license in trace mode.
- In license command, change default output filename to "license.lic.txt".
- Read bind file when generate license in binary mode other than text mode.

### **16.190 2.5.3**

- Fix problem when script has line "from \_\_future\_\_ import with\_statement"
- Fix error when running pyarmor by 32bit python on the 64bits Windows.
- (Experimental)Support darwin\_15-x86\_64 platform by adding extensions/pytransform-2.3.3.darwin\_15.x86\_64-py2.7.so

#### **16.191 2.5.2**

- License file can mix expire-date with fix file or fix key.
- Fix log error: not enough arguments for format string

## **16.192 2.5.1**

• License file can bind to ssh private key file or any other fixed file.

#### **16.193 2.4.1**

- Change default extension ".pyx" to ".pye", because it confilcted with CPython.
- Custom the extension of encrypted scripts by os environment variable: PYARMOR\_EXTRA\_CHAR
- Block the hole by which to get bytescode of functions.

## **16.194 2.3.4**

• The trial license will never be expired (But in trial version, the key used to encrypt scripts is fixed).

#### **16.195 2.3.3**

• Refine the document

#### **16.196 2.3.2**

• Fix error data in examples of wizard

## **16.197 2.3.1**

- Implement Run function in the GUI wizard
- Make license works in trial version

## **16.198 2.2.1**

- Add a GUI wizard
- Add examples to show how to use pyarmor

## **16.199 2.1.2**

• Fix syntax-error when run/import encrypted scripts in linux x86\_64

## **16.200 2.1.1**

• Support armv6

## **16.201 2.0.1**

- Add option '–path' for command 'encrypt'
- Support script list in the file for command 'encrypt'
- Fix issue to encrypt an empty file result in pytransform crash

#### **16.202 1.7.7**

- Add option '–expired-date' for command 'license'
- Fix undefined 'tfm\_desc' for arm-linux
- Enhance security level of scripts

## **16.203 1.7.6**

- Print exactaly message when pyarmor couldn't load extension "pytransform"
- Fix problem "version 'GLIBC\_2.14' not found"
- Generate "license.lic" which could be bind to fixed machine.

#### **16.204 1.7.5**

• Add missing extensions for linux x86\_64.

### **16.205 1.7.4**

• Add command "licene" to generate more "license.lic" by project capsule.

#### **16.206 1.7.3**

• Add information for using registration code

## **16.207 1.7.2**

- Add option –with-extension to support cross-platform publish.
- Implement command "capsule" and add option –with-capsule so that we can encrypt scripts with same capsule.
- Remove command "convert" and option "-K/–key"

## **16.208 1.7.1**

• Encrypt pyshield.lic when distributing source code.

## **16.209 1.7.0**

- Enhance encrypt algorithm to protect source code.
- Developer can use custom key/iv to encrypt source code
- Compiled scripts (.pyc, .pyo) could be encrypted by pyshield
- Extension modules (.dll, .so, .pyd) could be encrypted by pyshield

# CHAPTER 17

Indices and tables

- genindex
- modindex
- search

## Index

## A

assert\_armored() (*built-in function*), [78](#page-87-0)

## G

get\_expired\_days() (*built-in function*), [77](#page-86-0) get\_hd\_info() (*built-in function*), [78](#page-87-0) get\_license\_code() (*built-in function*), [78](#page-87-0) get\_license\_info() (*built-in function*), [77](#page-86-0) get\_user\_data() (*built-in function*), [78](#page-87-0)

## P

PytransformError, [77](#page-86-0)